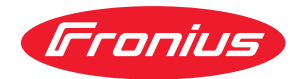

# Operating Instructions

**RI IO/i**

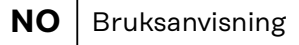

- **PL** Instrukcja obsługi
- **PT-BR** Manual de instruções
	- **RU** Руководство по эксплуатации
	- $TR$  Kullanım kılavuzu
	- **ZH** | 操作说明书

# **Innholdsfortegnelse**

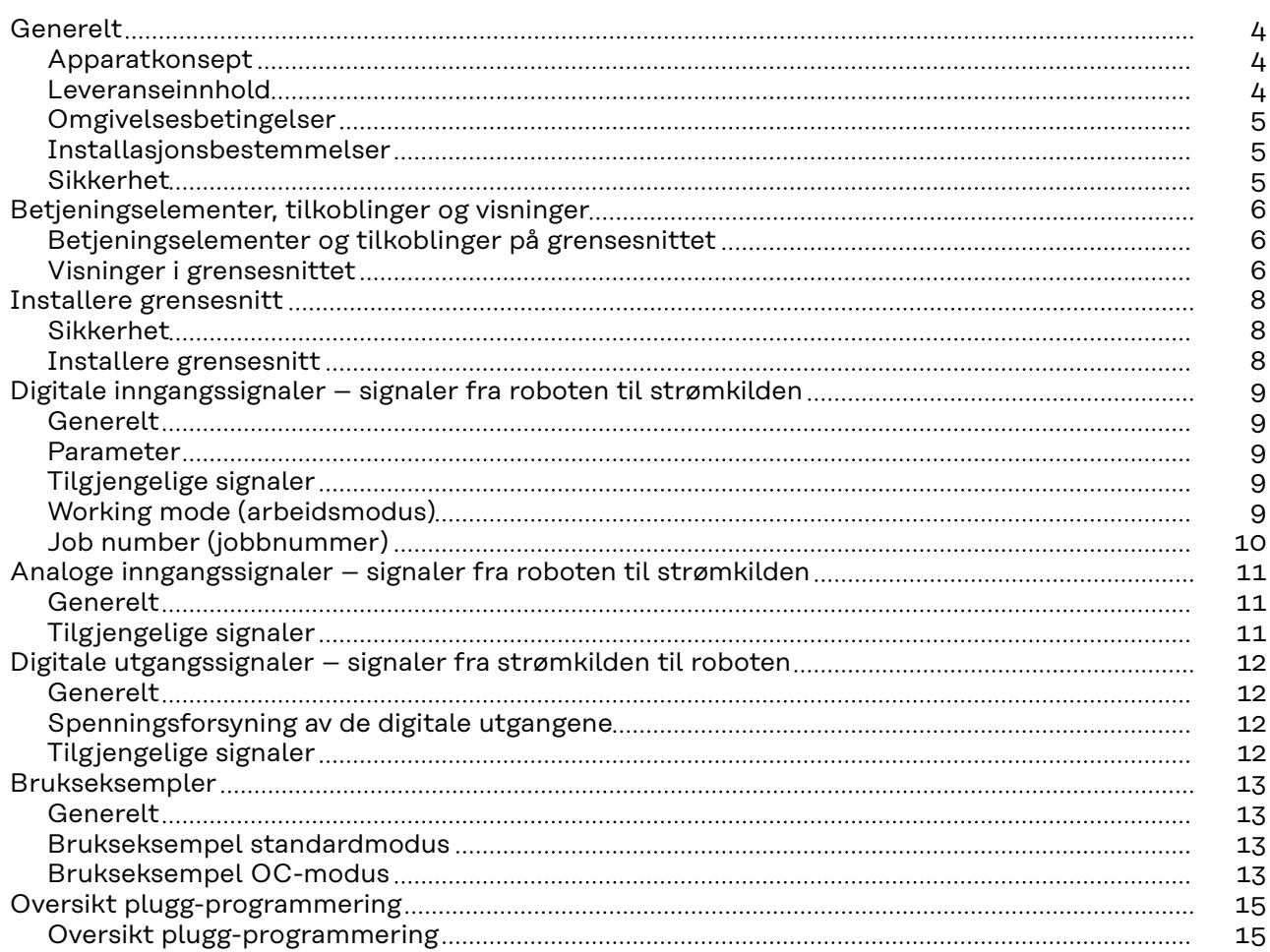

### <span id="page-3-0"></span>**Generelt**

**Apparatkonsept** Grensesnittet har analoge og digitale inn- og utganger og kan brukes både i standardmodus og i Open-Collector-modus (OC-modus). Omkoblingen mellom modiene foregår ved hjelp av krysskobling.

> Det følger et kabeltre med grensesnittet slik at det kan kobles til strømkilden. Som forlengelse til kabeltreet finnes det en SpeedNet-forbindelsesledning. For tilkobling av grensesnittet til robotstyringen finnes det et klargjort kabeltre. På grensesnittsiden er kabeltreet forhåndsinstallert med bruksklare molexplugger. På robotsiden må kabeltreet tilpasses tilkoblingen på robotstyringen.

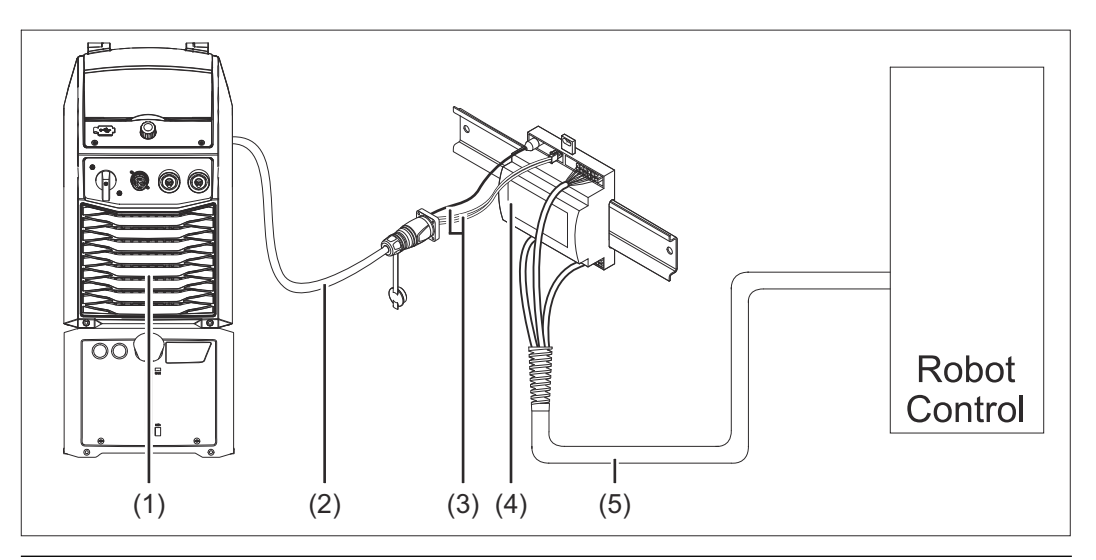

- **(1) Strømkilde med valgfri tilkobling for SpeedNet på baksiden av apparatet**
- **(2) SpeedNet-forbindelseskabel**
- **(3) Kabeltre for tilkobling til strømkilden**
- **(4) Grensesnitt**
- **(5) Kabeltre for tilkobling til robotstyringen**

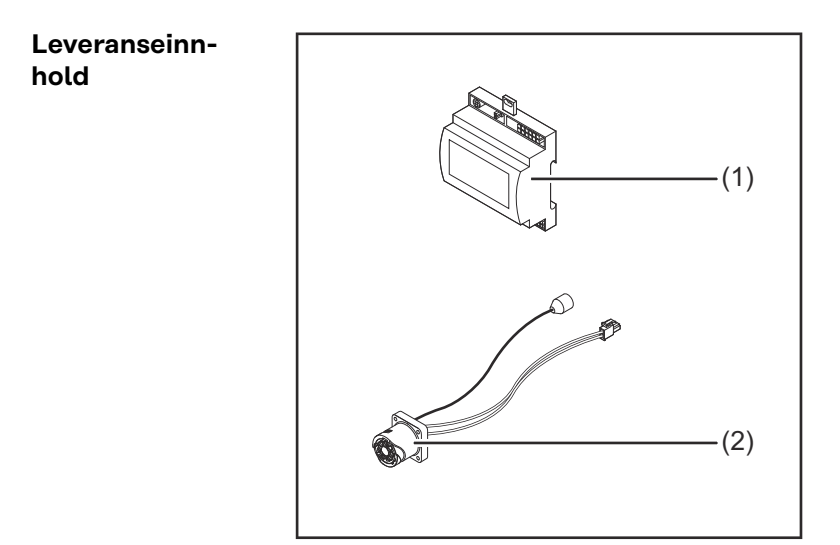

- **(1) Robot-grensesnitt**
- **(2) Kabeltre for tilkobling til strømkilden**
- **(3) Bruksanvisning (ikke avbildet)**

<span id="page-4-0"></span>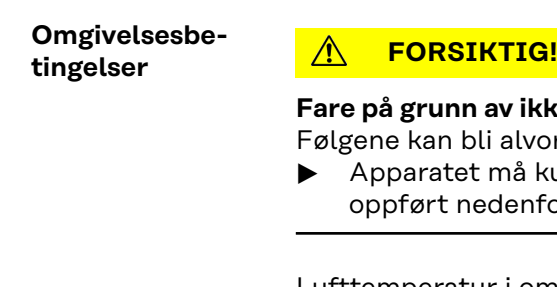

#### **Fare på grunn av ikke-tillatte omgivelsesbetingelser.**

vorlige skader på apparatet.

kun lagres og brukes under de omgivelsesbetingelsene som nfor.

Lufttemperatur i omgivelsen:

- under drift: 0 °C til 40 °C (32 °F til 104 °F)
- ved transport og lagring: -25 °C til +55 °C (-13 °F til 131 °F)

#### Relativ luftfuktighet:

- inntil 50 % ved 40 °C (104 °F)
- inntil 90 % ved 20 °C (68 °F)

Omgivelsesluft: fri for støv, syrer, korrosive gasser eller substanser osv.

Høyde over havet: inntil 2000 m (6500 ft).

Beskytt apparatet mot mekaniske skader ved oppbevaring/bruk.

**Installasjonsbestemmelser** Grensesnittet må installeres på en montasjeskinne i et automat- eller robotkoblingsskap.

### Sikkerhet **A**<br>**FARE!**

**Fare på grunn av feilbetjening og mangelfullt utført arbeid.**

Følgene kan bli alvorlige personskader og materielle skader.

- Alt arbeid og alle funksjonene som er beskrevet i dette dokumentet, skal utelukkende utføres av opplært fagpersonale.
- Les og forstå dette dokumentet.
- Les og forstå alle bruksanvisningene for systemkomponentene, især sikkerhetsforskriftene.

#### $\bigwedge$ **FARE!**

#### **Fare på grunn av utilsiktet signaloverføring.**

Følgene kan bli alvorlige personskader og materielle skader.

▶ Ikke overfør sikkerhetsrelevante signaler over grensesnittet.

### <span id="page-5-0"></span>**Betjeningselementer, tilkoblinger og visninger**

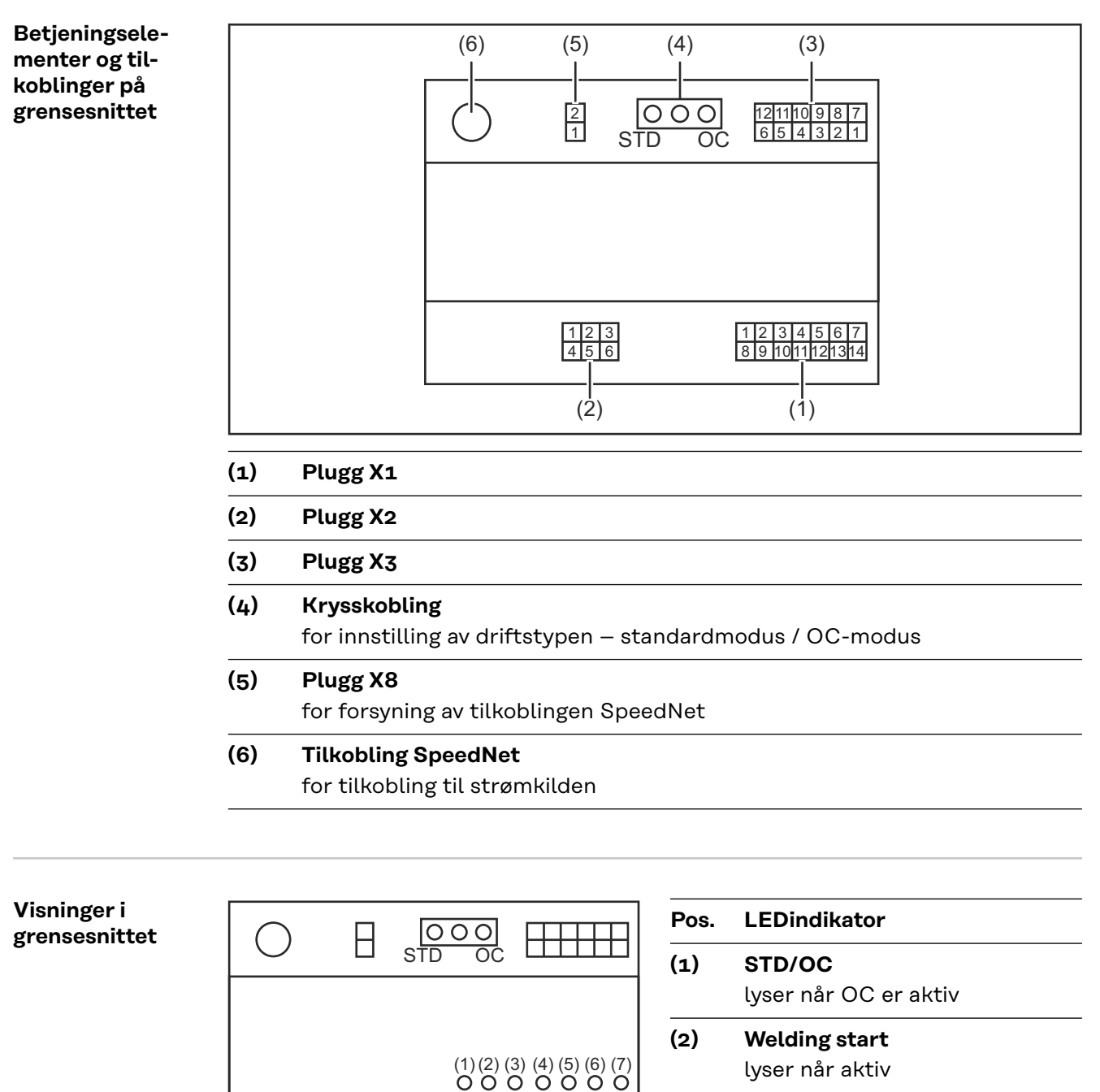

**AHHH** 

**(3) Robot ready** lyser når aktiv

- **(4) Touch Sensing**
	- lyser når aktiv

 $\Box$ 

**(5) Arc stable / Touch signal** lyser når aktiv

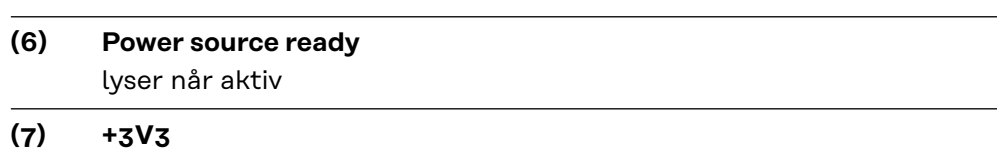

 $\overline{\phantom{a}}$ 

### <span id="page-7-0"></span>**Installere grensesnitt**

### Sikkerhet **A** FARE!

#### **Fare på grunn av elektrisk strøm.**

Følgene kan bli alvorlige personskader og dødsfall.

- ▶ Før arbeidet starter, må alle involverte apparater og komponenter slås av og kobles fra strømnettet.
- ▶ Alle involverte apparater og komponenter må sikres mot gjeninnkobling.
- ▶ Når du har åpnet apparatet, må du forsikre deg om at elektrisk ladede komponenter (f.eks. kondensatorer) er utladet ved hjelp av et egnet måleapparat.

#### $\Lambda$ **FARE!**

#### **Fare på grunn av elektrisk strøm ved utilstrekkelig jordledningsforbindelse.**

Følgene kan bli alvorlige personskader og materielle skader.

▶ Bruk alt det opprinnelige antallet originale apparathusskruer.

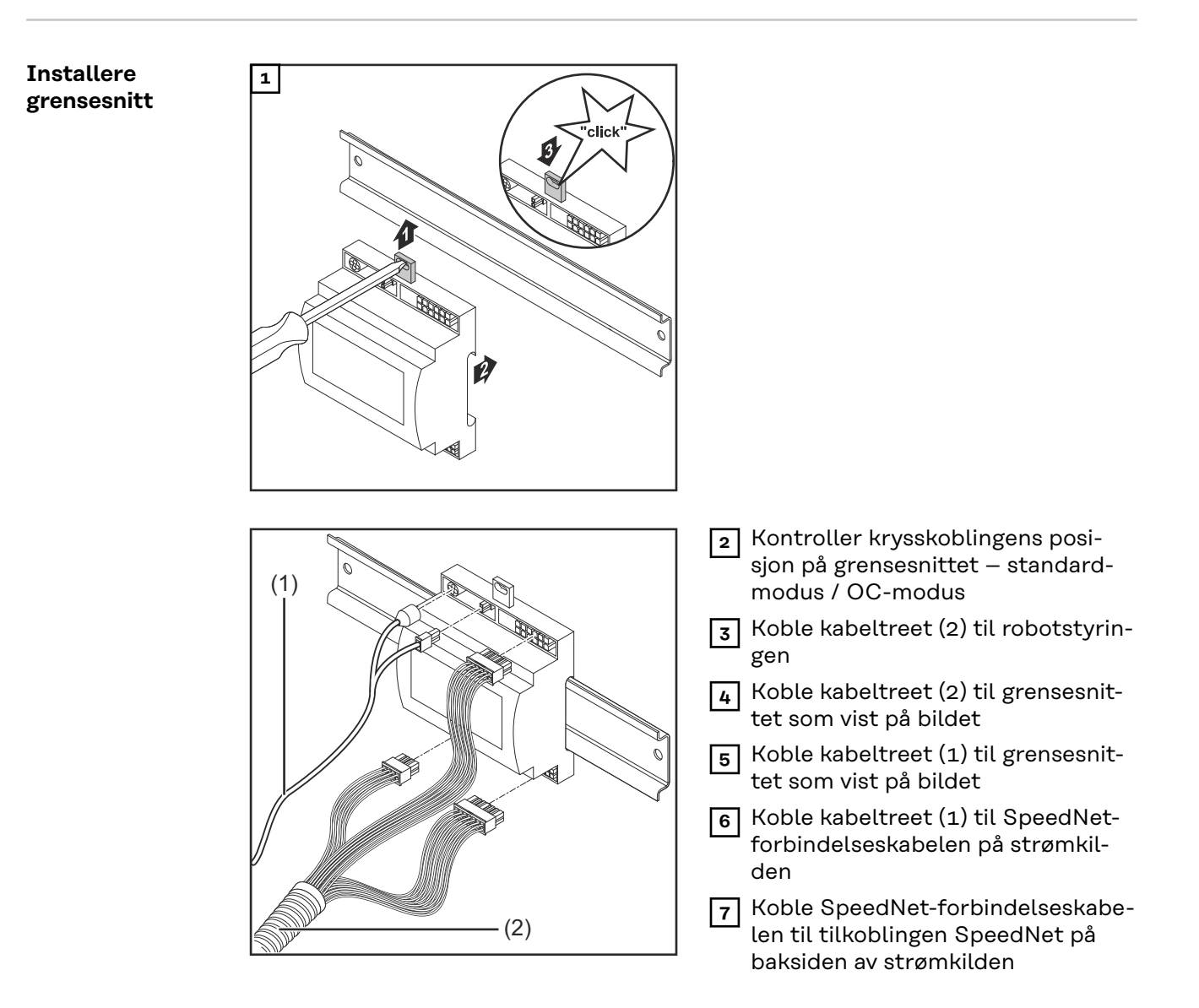

### <span id="page-8-0"></span>**Digitale inngangssignaler – signaler fra roboten til strømkilden**

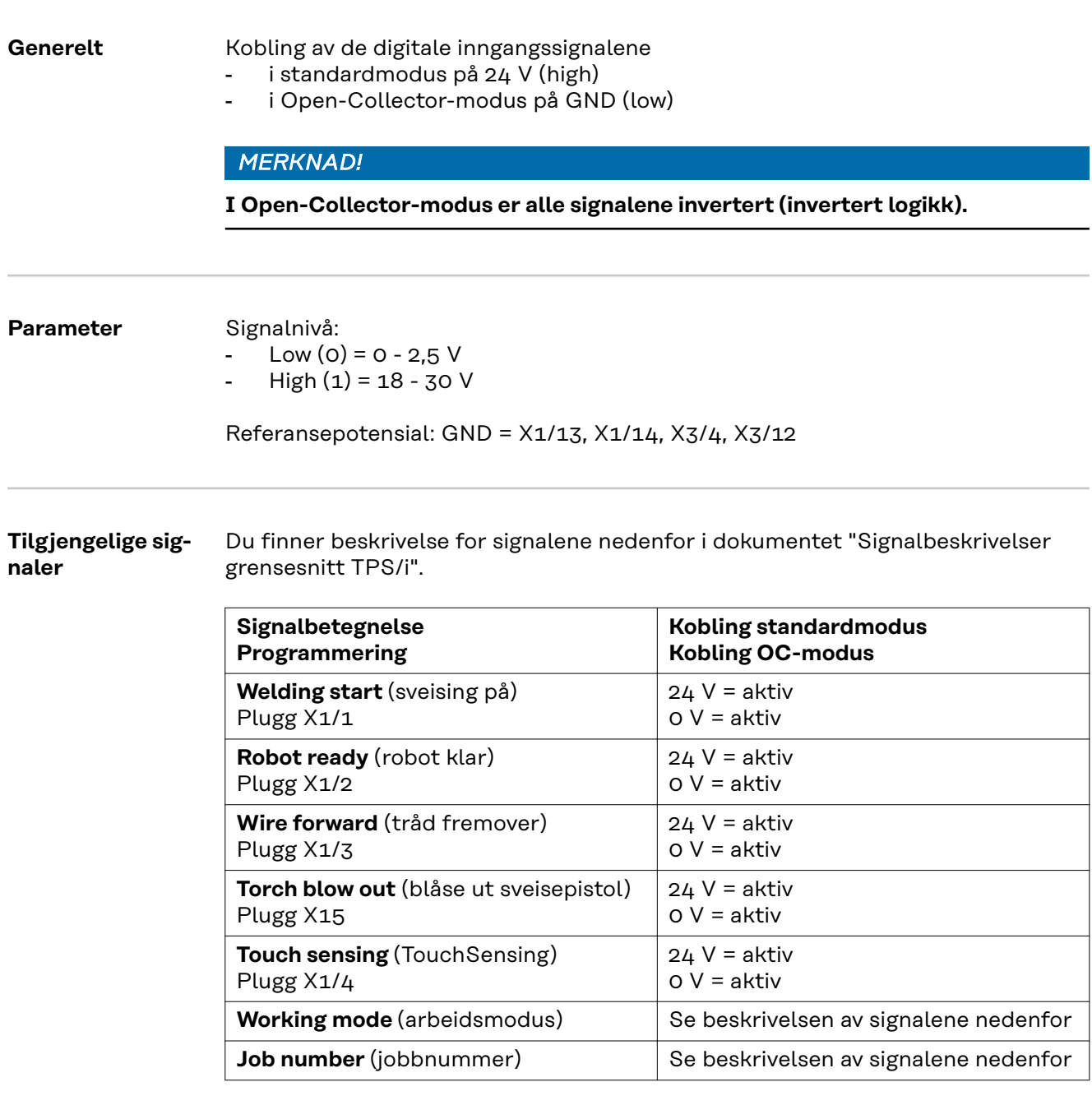

#### **Working mode (arbeidsmodus)**

#### **Verdiområde arbeidsmodus:**

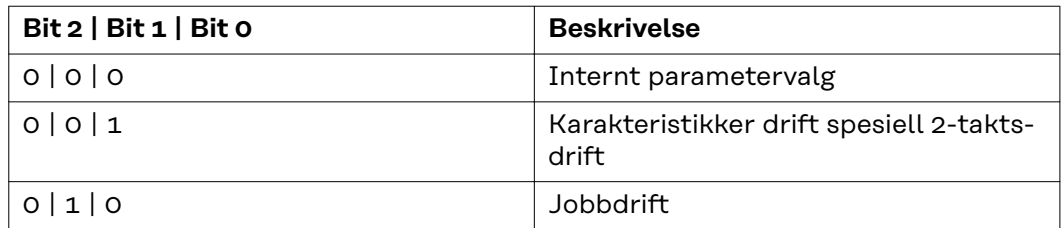

#### <span id="page-9-0"></span>*MERKNAD!*

#### **Sveiseparameterne fastsettes gjennom de analoge nominelle verdiene.**

#### **Signalnivå når bits 0–2 er satt:**

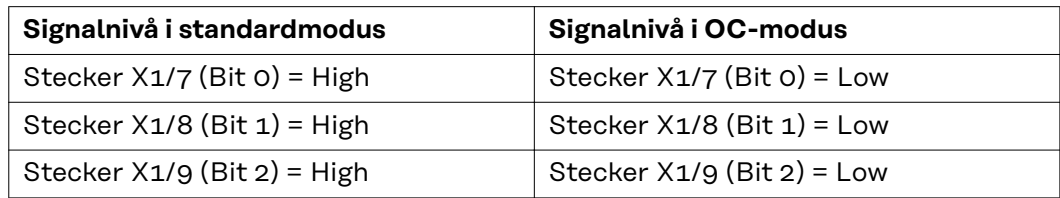

#### **Job number (jobbnummer)**

- Signalet Job number er tilgjengelig når det i Working mode-bits 0-2 er valgt karakteristikken drift spesiell 2-taktsdrift eller jobbdrift.
	- Du finner mer informasjon om Working mode-bits 0–2 **[Working mode](#page-8-0)  [\(arbeidsmodus\)](#page-8-0)** på side **[9](#page-8-0)**
- Med signalet Job number åpnes lagrede sveiseparametere via nummeret til tilsvarende jobb.

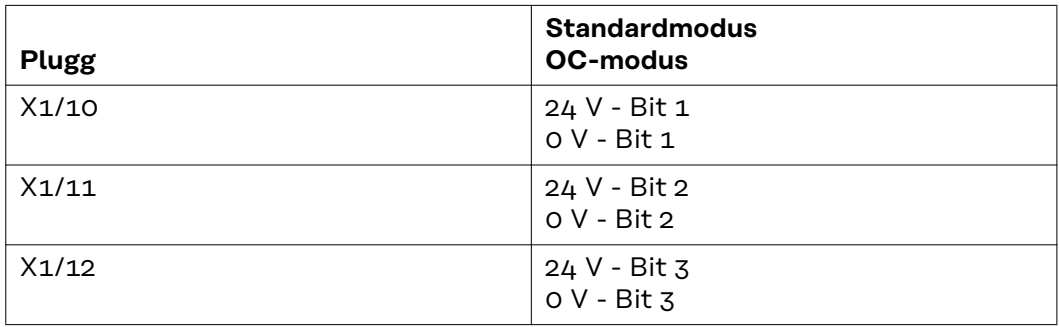

Velg ønsket jobbnummer ved hjelp av bitskoden (0–7 mulige jobbnumre):

- 00000001 = jobbnummer 1
- $-$  00000010 = jobbnummer 2
- $-$  00000011 = jobbnummer 3
- ...
- $-$  00000111 = jobbnummer  $7$

#### *MERKNAD!*

**Jobbnummer "0" gjør det mulig å velge jobb på betjeningspanelet til strømkilden.**

### <span id="page-10-0"></span>**Analoge inngangssignaler – signaler fra roboten til strømkilden**

**Generelt** De analoge differanseforsterkningsinngangene på grensesnittet sikrer galvanisk skille mellom grensesnittet og de analoge utgangene på robotstyringen. Hver inngang på grensesnittet har et eget negativt potensial.

#### *MERKNAD!*

**Hvis robotstyringen bare har en felles GND for sine analoge utgangssignaler, må de negative potensialene til inngangene på grensesnittet forbindes med hverandre.**

De analoge inngangene som beskrives nedenfor er aktive ved en spenning på 0– 10 V. Hvis enkelte analoge innganger ikke er i bruk (eksempelvis for Arclength correction), overføres verdiene som er innstilt på strømkilden.

#### **Tilgjengelige signaler**

Du finner beskrivelse for signalene nedenfor i dokumentet "Signalbeskrivelser grensesnitt TPS/i".

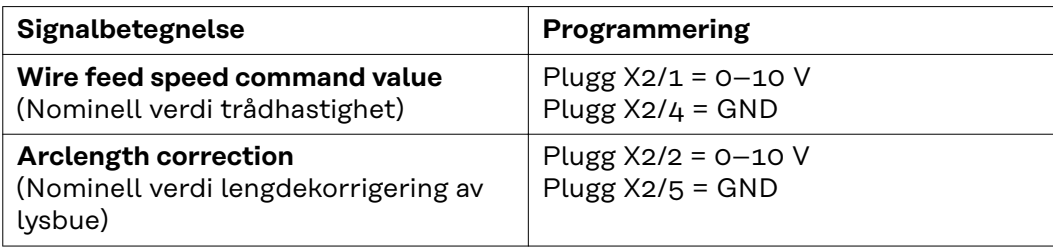

### <span id="page-11-0"></span>**Digitale utgangssignaler – signaler fra strømkilden til roboten**

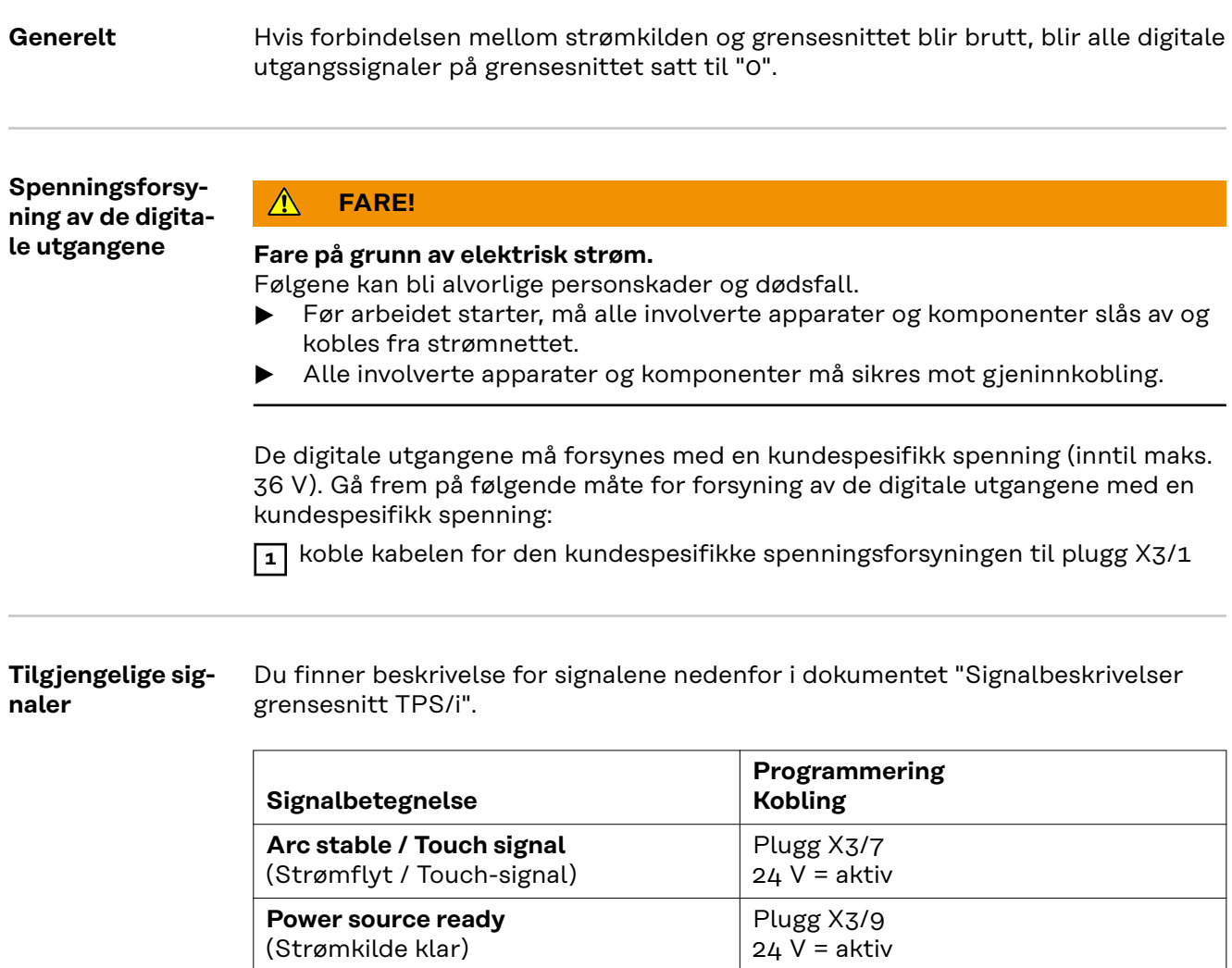

Plugg X3/8  $24 V = aktiv$ 

**Collisionbox active** (CrashBox aktiv)

### <span id="page-12-0"></span>**Brukseksempler**

Generelt Avhengig av kravene til robotbruken trenger ikke alle inngangs- og utgangssignaler å være i bruk.

Signalene som må brukes, er markert med en stjerne nedenfor.

#### **Brukseksempel standardmodus**

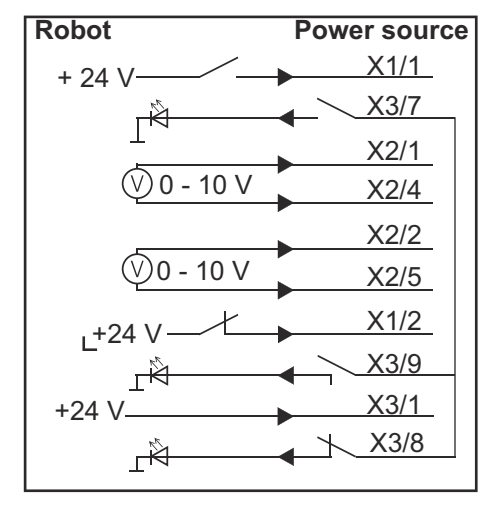

- X1/1 = Welding start (digital inngang) **\***
- X3/7 = Arc stable / Touch signal (digital utgang) **\***
- X2/1 = Wire feed speed command value + (analog inngang) **\***
- X2/4 = Wire feed speed command value (analog inngang) **\***
- X2/2 = Arclength correction + (analog inngang) **\***
- X2/5 = Arclength correction (analog inngang) **\***
- X1/2 = Robot ready (digital inngang) **\***
- X3/9 = Power source ready (digital utgang)
- X3/1 = tilførselsspenning for digitale utganger **\***
- X3/8 = Collisionbox active (digital utgang)
- = signalet må brukes

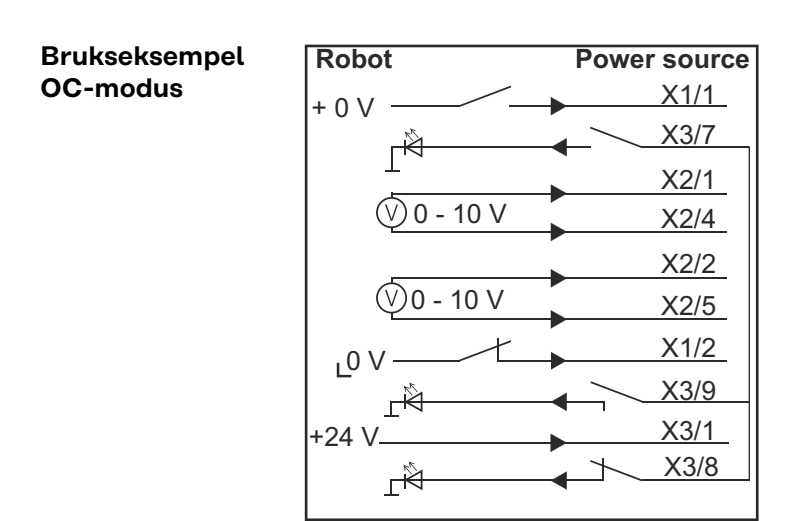

**NO**

- X1/1 = Welding start (digital inngang) **\***
- X3/7 = Arc stable / Touch signal (digital utgang) **\***
- X2/1 = Wire feed speed command value + (analog inngang) **\***
- X2/4 = Wire feed speed command value (analog inngang) **\***
- X2/2 = Arclength correction + (analog inngang) **\***
- X2/5 = Arclength correction (analog inngang) **\***
- X1/2 = Robot ready (digital inngang) **\***
- X3/9 = Power source ready (digital utgang)
- X3/1 = tilførselsspenning for digitale utganger **\***
- X3/8 = Collisionbox active (digital utgang)
- \* = signalet må brukes

# <span id="page-14-0"></span>**Oversikt plugg-programmering**

**Oversikt pluggprogrammering**

**Plugg X1 - digital inngang:**

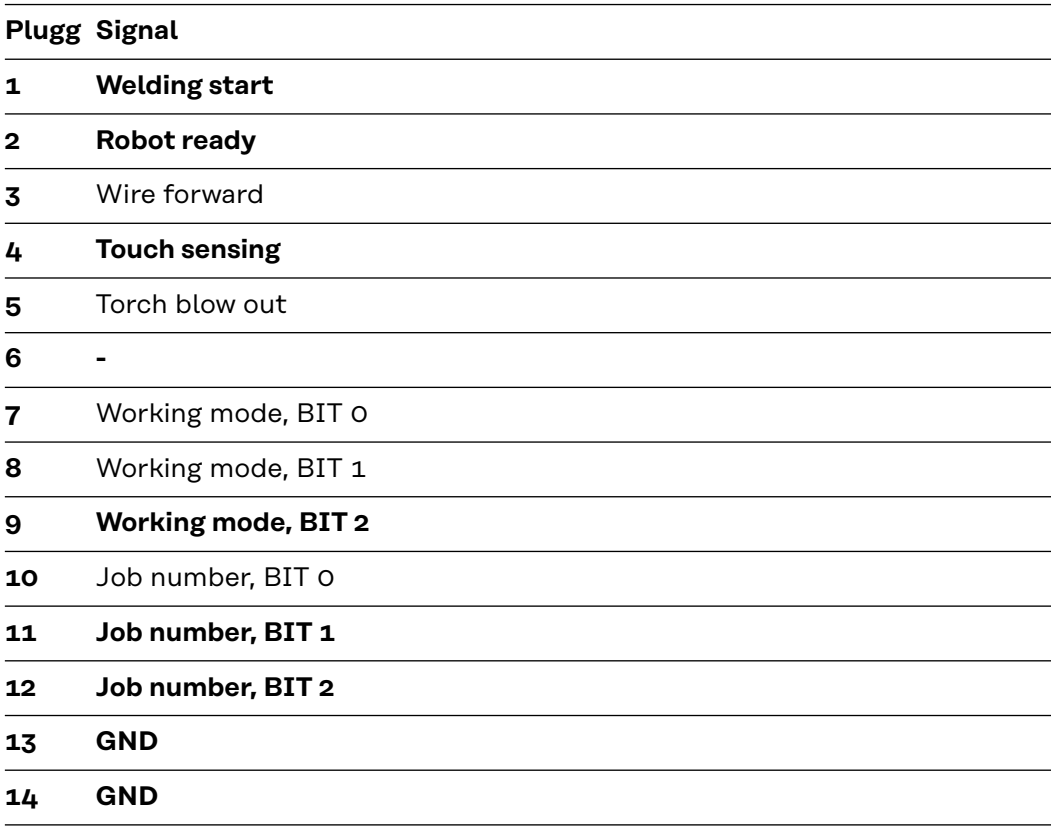

#### **Plugg X2 - analog inngang:**

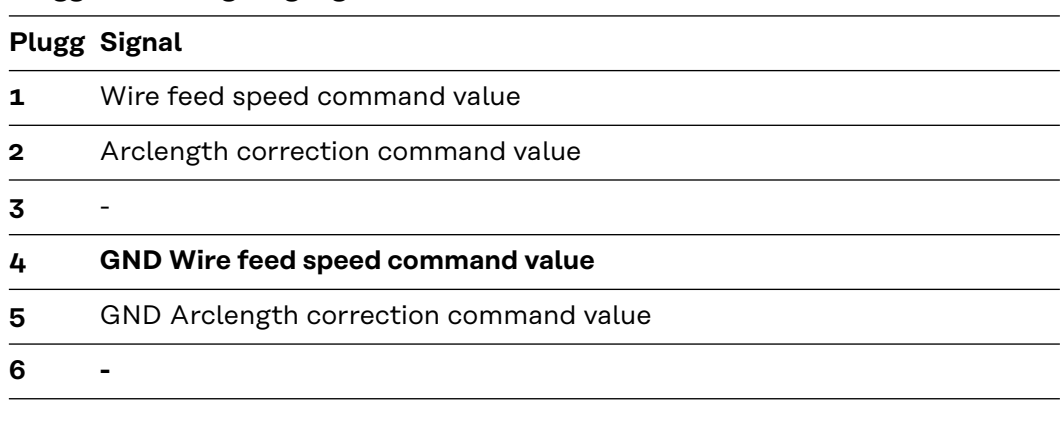

#### **Plugg X3 - digital utgang:**

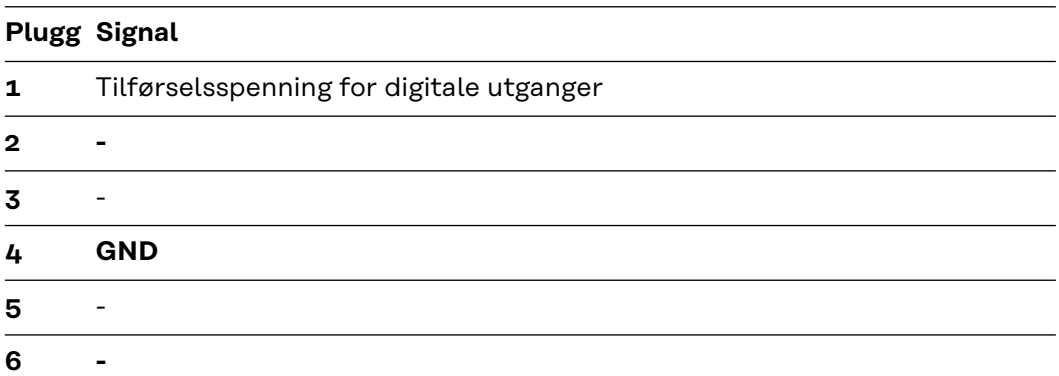

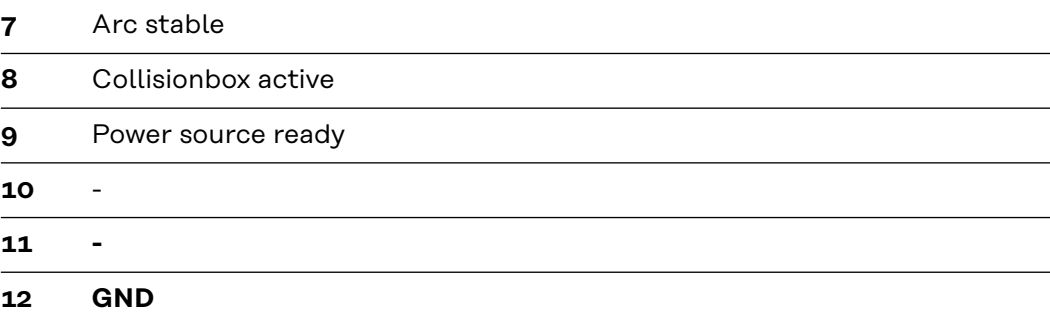

# **Spis treści**

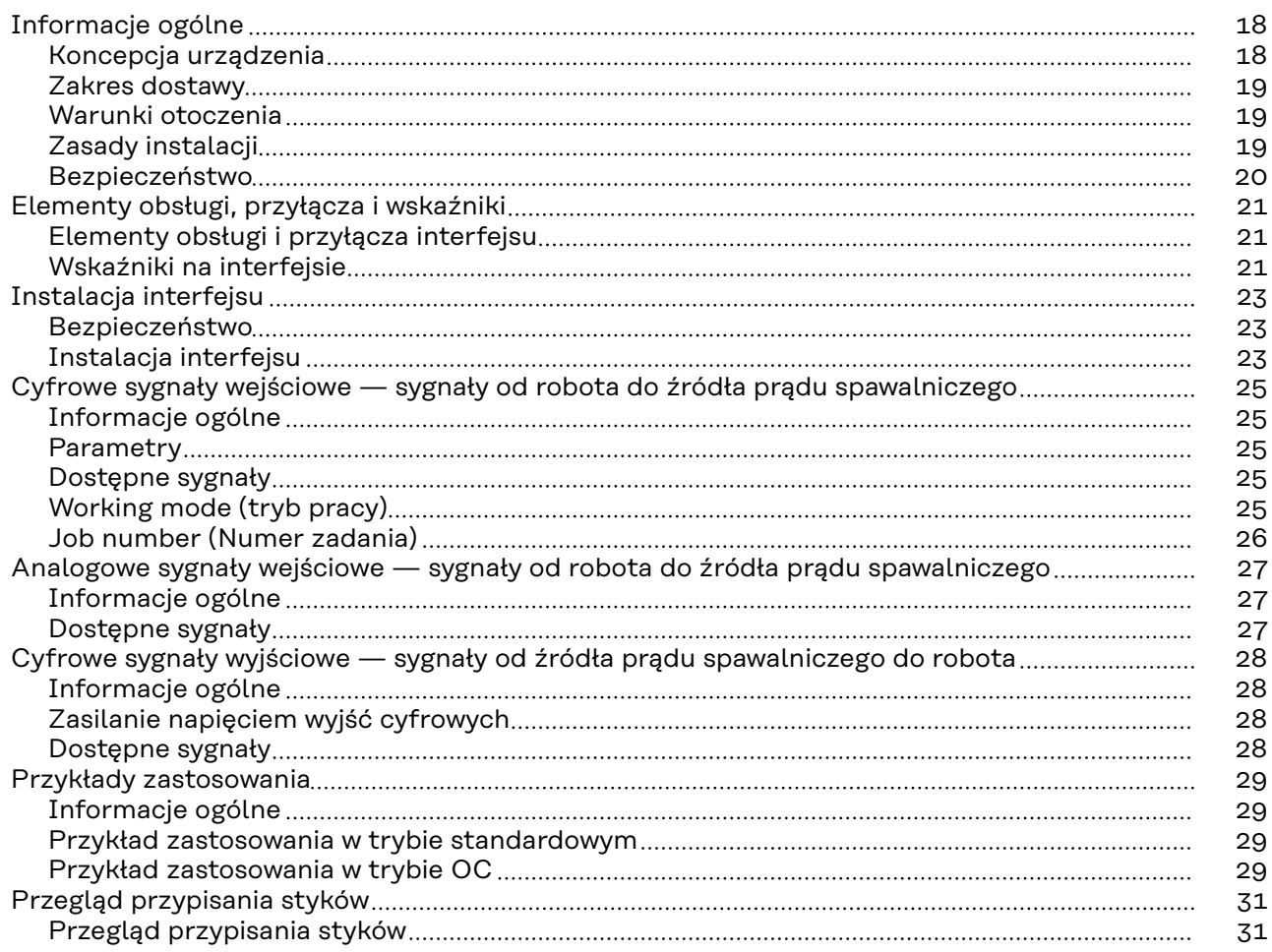

# <span id="page-17-0"></span>**Informacje ogólne**

#### **Koncepcja urządzenia**

Interfejs dysponuje wejściami i wyjściami analogowymi oraz cyfrowymi; można z niego korzystać zarówno w trybie standardowym, jak i w trybie Open Collector (trybie OC). Do przełączania trybów interfejsu służy zworka.

Aby umożliwić połączenie interfejsu ze źródłem prądu spawalniczego, razem z interfejsem jest dostarczana wiązka kablowa. Do przedłużenia wiązki kablowej można wykorzystać kabel połączeniowy SpeedNet.

Do połączenia interfejsu ze sterownikiem robota służy specjalna, fabryczna wiązka kablowa.

Wiązka kablowa od strony interfejsu jest fabrycznie wyposażona we wtyki typu Molex. Od strony robota należy przystosować wiązkę kablową do techniki przyłączeniowej sterownika robota.

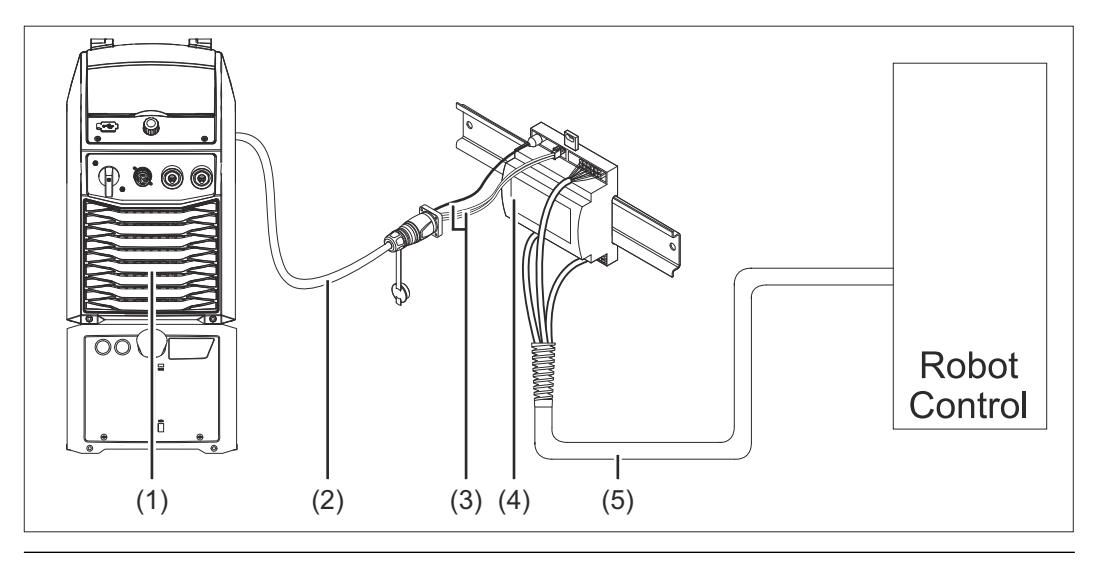

- **(1) Źródło prądu spawalniczego z opcjonalnym przyłączem SpeedNet z tyłu urządzenia**
- **(2) Kabel połączeniowy SpeedNet**
- **(3) Wiązka kablowa do połączenia ze źródłem prądu spawalniczego**
- **(4) Interfejs**
- **(5) Wiązka kablowa do połączenia ze sterownikiem robota**

#### <span id="page-18-0"></span>**Zakres dostawy**

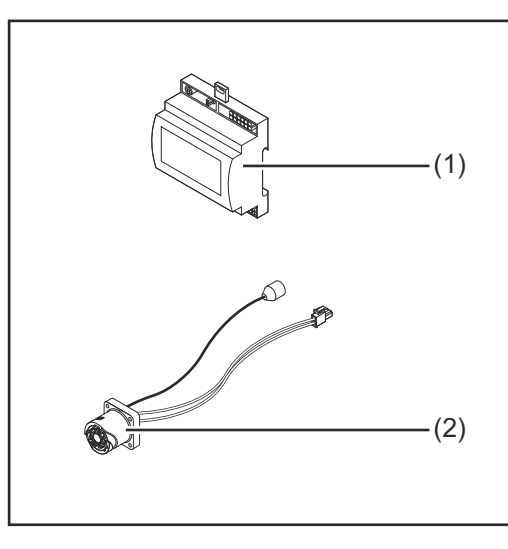

- **(1) Interfejs robota**
- **(2) Wiązka kablowa do połączenia ze źródłem prądu spawalniczego**
- **(3) Instrukcja obsługi (nieprzedstawiona na rysunku)**

### **Warunki otoczenia OSTROŻNIE! Niebezpieczeństwo wywołane niedopuszczalnymi warunkami otoczenia.** Skutkiem mogą być poważne uszkodzenia urządzenia. Urządzenie przechowywać i użytkować wyłącznie w niżej określonych warunkach otoczenia. Zakres temperatur powietrza otoczenia: - podczas eksploatacji: od - 0 °C do 40 °C (od 32 °F do 104 °F) - podczas transportu i magazynowania: od -25°C do +55°C (od -13°F do 131°F) Wilgotność względna powietrza: - do 50% przy 40°C (104°F); - do 90% przy 20°C (68°F). Powietrze otoczenia: wolne od pyłu, kwasów, powodujących korozję gazów lub substancji itp. Wysokość nad poziomem morza: maks. 2000 m (6500 ft). Urządzenie należy przechowywać i eksploatować w sposób zapewniający ochronę przed uszkodzeniami mechanicznymi.

#### **Zasady instalacji** Interfejs należy zainstalować na szybie profilowanej w szafie sterowniczej robota lub automatu.

### <span id="page-19-0"></span>Bezpieczeństwo **ALIEREZPIECZEŃSTWO!**

#### **Niebezpieczeństwo wskutek błędów obsługi i nieprawidłowego wykonywania prac.**

Skutkiem mogą być poważne uszczerbki na zdrowiu i straty materialne.

- ▶ Wszystkie czynności i funkcje opisane w tym dokumencie mogą wykonywać tylko przeszkoleni pracownicy wykwalifikowani.
- ▶ Należy dokładnie zapoznać się z niniejszym dokumentem.<br>▶ Przeczytać i zrozumieć wszystkie instrukcie obsługi komp
- ▶ Przeczytać i zrozumieć wszystkie instrukcje obsługi komponentów systemu, w szczególności przepisy dotyczące bezpieczeństwa.

#### **NIEBEZPIECZEŃSTWO!**  $\bigwedge$

#### **Niebezpieczeństwo wskutek nieplanowanej transmisji sygnału.**

- Skutkiem mogą być poważne uszczerbki na zdrowiu i straty materialne.
- ▶ Za pomocą interfejsu nie przesyłać sygnałów istotnych dla bezpieczeństwa.

### <span id="page-20-0"></span>**Elementy obsługi, przyłącza i wskaźniki**

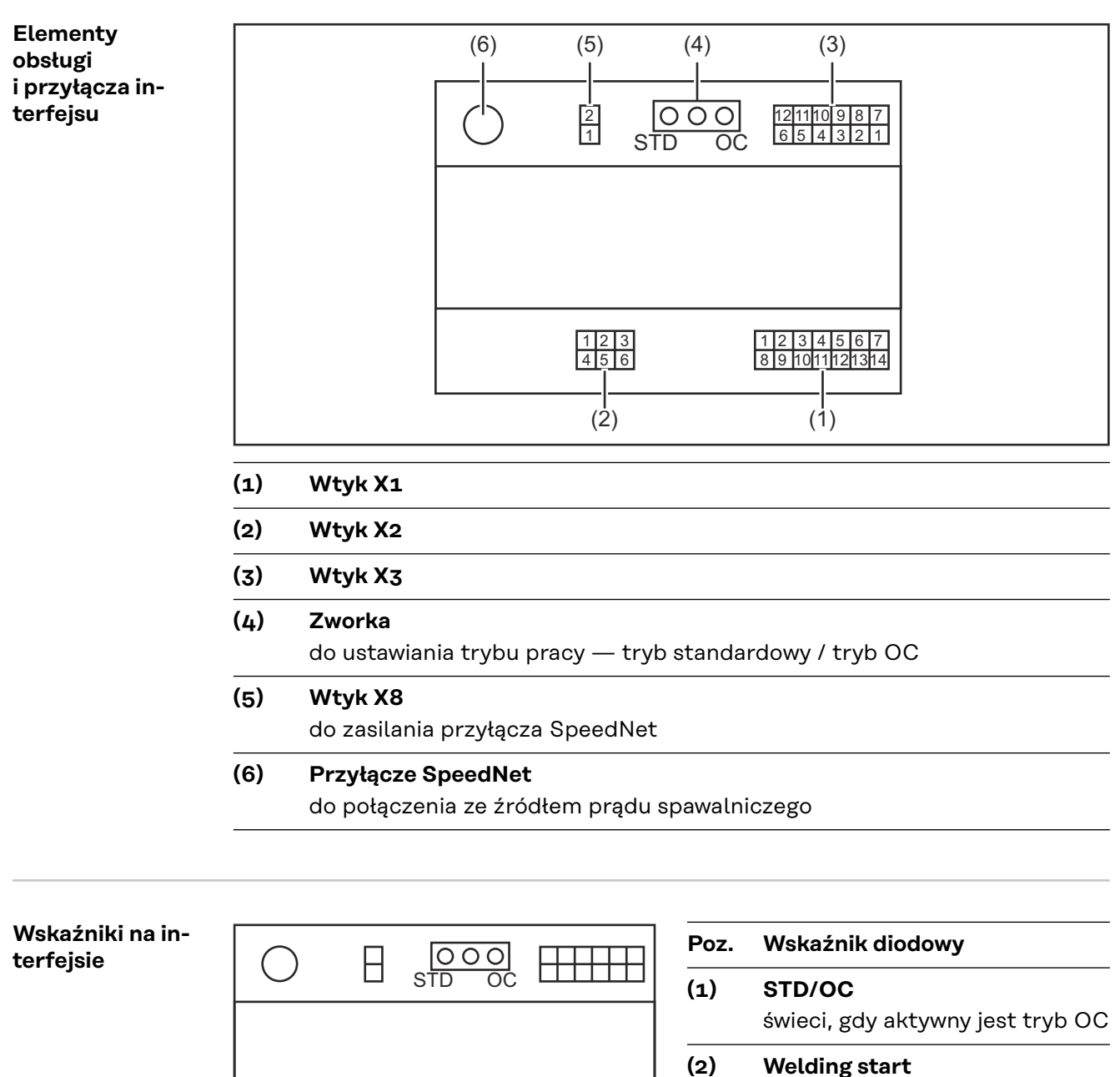

 $(1)(2)(3)(4)(5)(6)(7)$ <br>O O O O O O O O

- świeci, gdy aktywny
- **(3) Robot ready** świeci, gdy aktywny

- **(4) Touch Sensing**
	- świeci, gdy aktywny

 $\Box$ 

**(5) Arc stable / Touch signal** świeci, gdy aktywny

### **(6) Power source ready**

świeci, gdy aktywny

### **(7) +3V3**

świeci, gdy dostępne jest zasilanie interfejsu

### <span id="page-22-0"></span>**Instalacja interfejsu**

### Bezpieczeństwo **AILEBEZPIECZEŃSTWO!**

#### **Niebezpieczeństwo stwarzane przez prąd elektryczny.**

Skutkiem mogą być poważne obrażenia ciała i śmierć.

- Przed rozpoczęciem prac wyłączyć wszystkie uczestniczące urządzenia i komponenty i odłączyć od sieci zasilającej.
- Zabezpieczyć wszystkie uczestniczące urządzenia i komponenty przed ponownym włączeniem.
- Po otwarciu urządzenia odpowiednim przyrządem pomiarowym sprawdzić, czy wszystkie elementy naładowane elektrycznie (np. kondensatory) są rozładowane.

#### **NIEBEZPIECZEŃSTWO!**  $\sqrt{N}$

**Niebezpieczeństwo stwarzane przez prąd elektryczny wskutek niedostatecznego połączenia z przewodem ochronnym.**

Skutkiem mogą być poważne uszczerbki na zdrowiu i straty materialne. Zawsze używać oryginalnych wkrętów obudowy w pierwotnej liczbie.

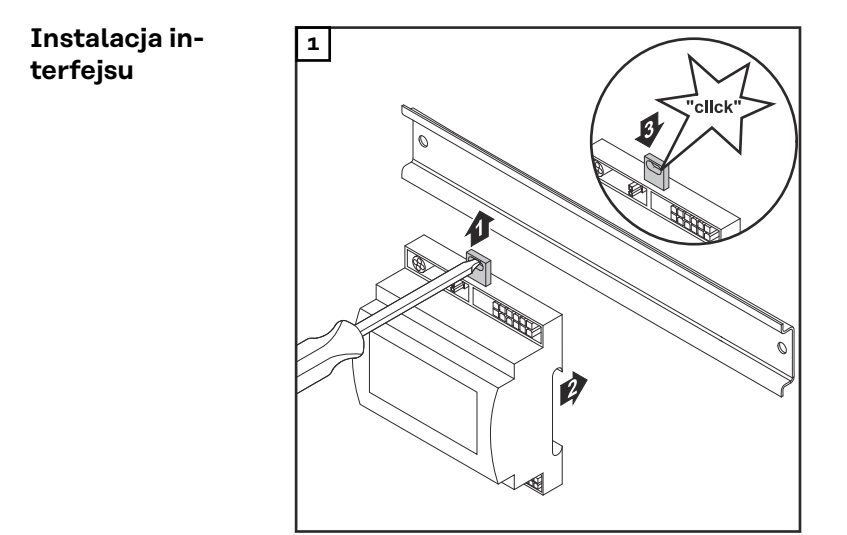

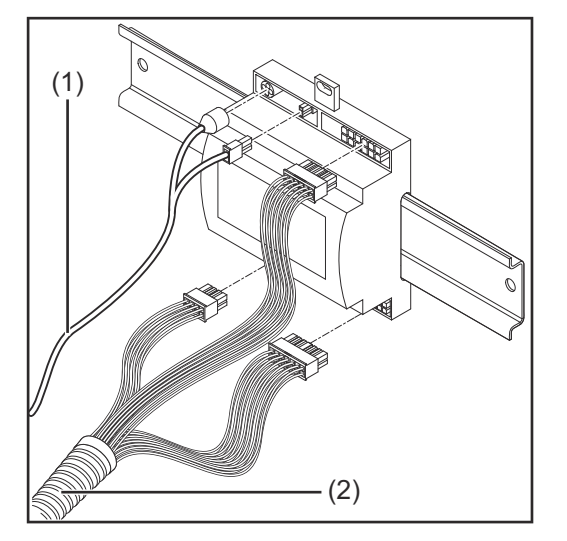

- **2** Sprawdzić pozycję zworki w interfejsie — tryb standardowy / tryb OC.
- **3** Podłączyć wiązkę kablową (2) do sterownika robota.
- **4** Podłączyć wiązkę kablową (2) do interfejsu zgodnie z ilustracją.
- **5** Podłączyć wiązkę kablową (1) do interfejsu zgodnie z ilustracją.
- **6** Podłączyć wiązkę kablową (1) do kabla połączeniowego SpeedNet źródła spawalniczego.
- **7** Podłączyć kabel połączeniowy SpeedNet do przyłącza SpeedNet z tyłu źródła spawalniczego.

### <span id="page-24-0"></span>**Cyfrowe sygnały wejściowe — sygnały od robota do źródła prądu spawalniczego**

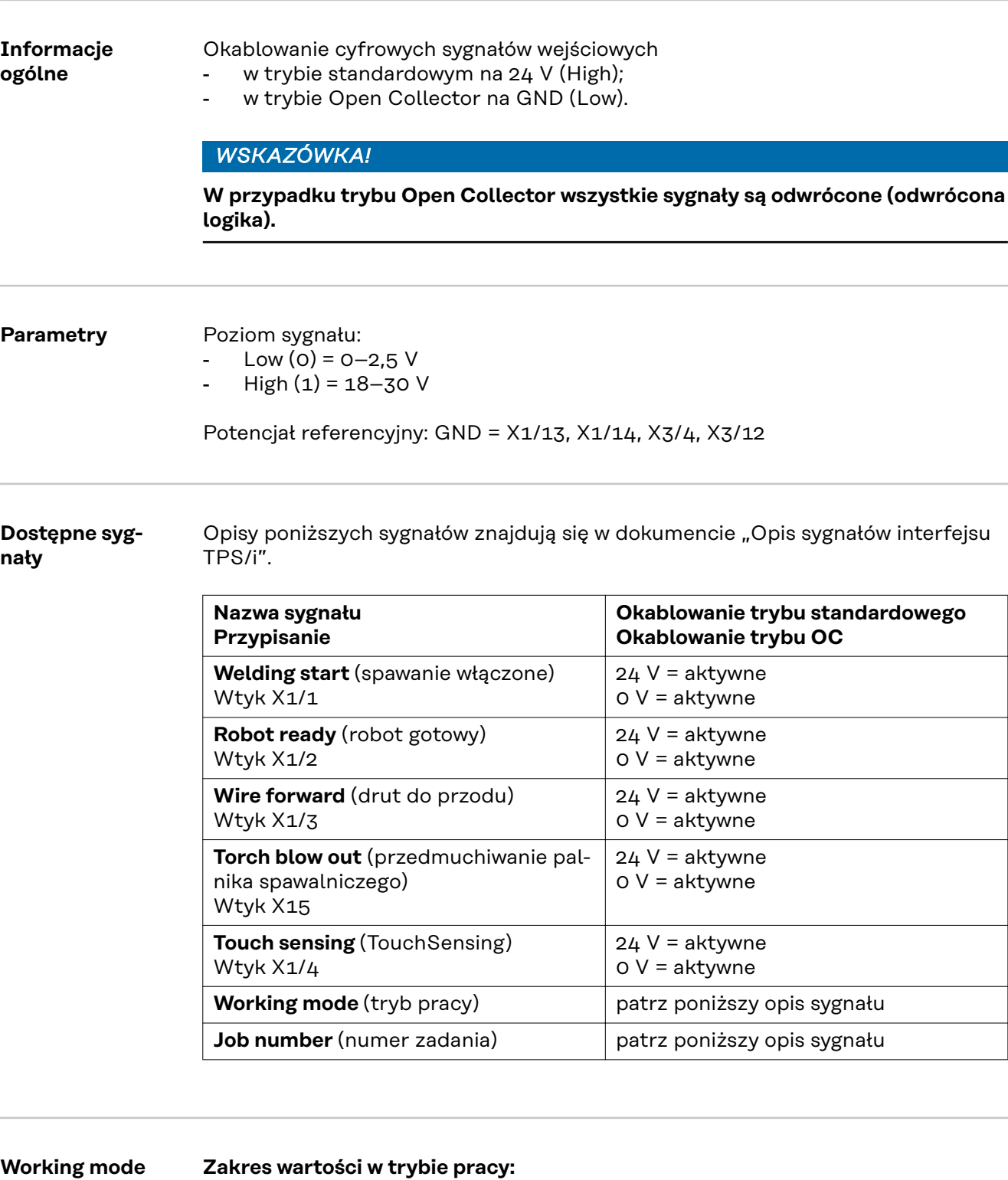

**Bit 2 | Bit 1 | Bit 0 Opis**

Napięcie zasilające wyjść cyfrowych | Tryb Job

Napięcie zasilające wyjść cyfrowych | Wybór parametrów wewnętrznych Napięcie zasilające wyjść cyfrowych Charakterystyki 2-taktu specjalnego

**(tryb pracy)**

25

#### <span id="page-25-0"></span>*WSKAZÓWKA!*

**Parametry spawania ustala się za pomocą analogowych wartości zadanych.**

#### **Signal-Level, gdy ustawione są Bit 0 – Bit 2:**

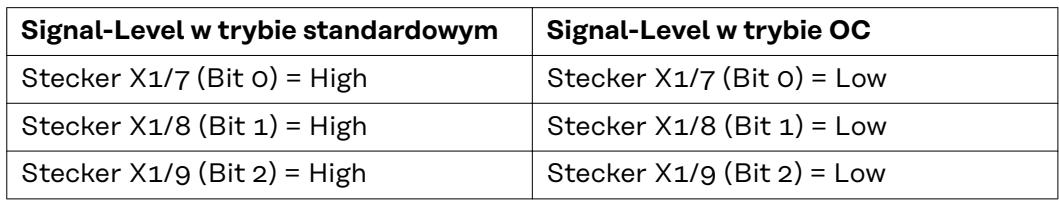

#### **Job number (Numer zadania)**

- Sygnał Job number jest dostępny, gdy bitami 0–2 trybu Working mode charakterystyk wybrano tryb 2-takt specjalny lub tryb Job.
	- Bliższe informacje dotyczące bitów 0–2 trybu Working mode patrz **[Working mode \(tryb pracy\)](#page-24-0)** od strony **[25](#page-24-0)**.
- Sygnał Job number wywołuje zapisane parametry spawania za pośrednictwem numeru danego zadania.

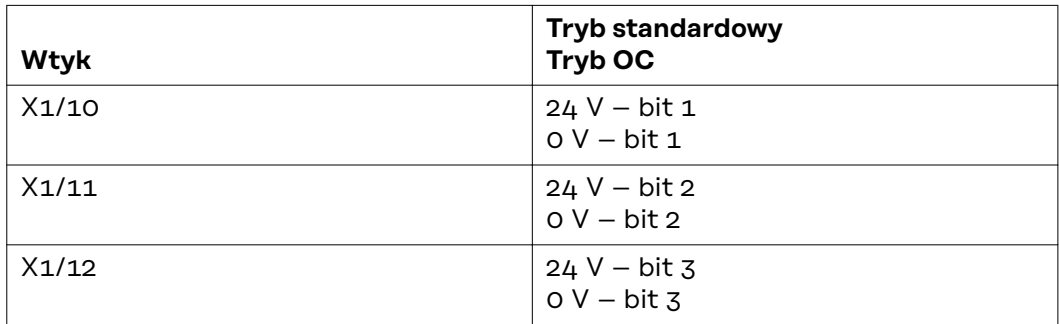

Żądany numer zadania wybrać za pomocą kodowania bitowego (0–7 to możliwe numery zadań):

- 00000001 = numer zadania 1
- 00000010 = numer zadania 2
- 00000011 = numer zadania 3
- ...
- 00000111 = numer zadania 7

#### *WSKAZÓWKA!*

**Numer zadania "0" umożliwia wybór zadania na panelu obsługowym źródła spawalniczego.**

### <span id="page-26-0"></span>**Analogowe sygnały wejściowe — sygnały od robota do źródła prądu spawalniczego**

**Informacje ogólne**

Analogowe wejścia wzmacniacza różnicowego w interfejsie zapewniają oddzielenie galwaniczne interfejsu od analogowych wyjść sterownika robota. Każde wejście w interfejsie dysponuje własnym potencjałem ujemnym.

#### *WSKAZÓWKA!*

**Jeżeli sterownik robota posiada tylko jedno wspólne GND dla swoich analogowych sygnałów wyjściowych, ujemne potencjały wejść w interfejsie muszą być ze sobą połączone.**

Poniżej opisane wejścia analogowe są aktywne w przypadku napięć w zakresie 0– 10 V. Jeżeli poszczególne wyjścia analogowe pozostaną nieobłożone (przykładowo te dla parametru Arclength correction), zostaną przyjęte wartości ustawione w źródle spawalniczym.

#### **Dostępne sygnały**

Opisy poniższych sygnałów znajdują się w dokumencie "Opis sygnałów interfejsu TPS/i".

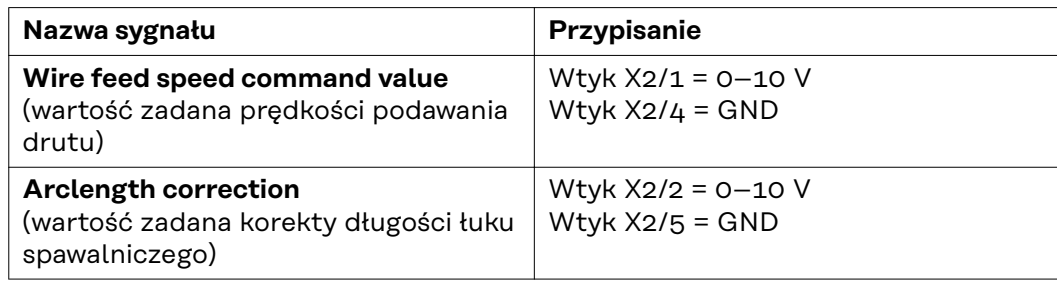

### <span id="page-27-0"></span>**Cyfrowe sygnały wyjściowe — sygnały od źródła prądu spawalniczego do robota**

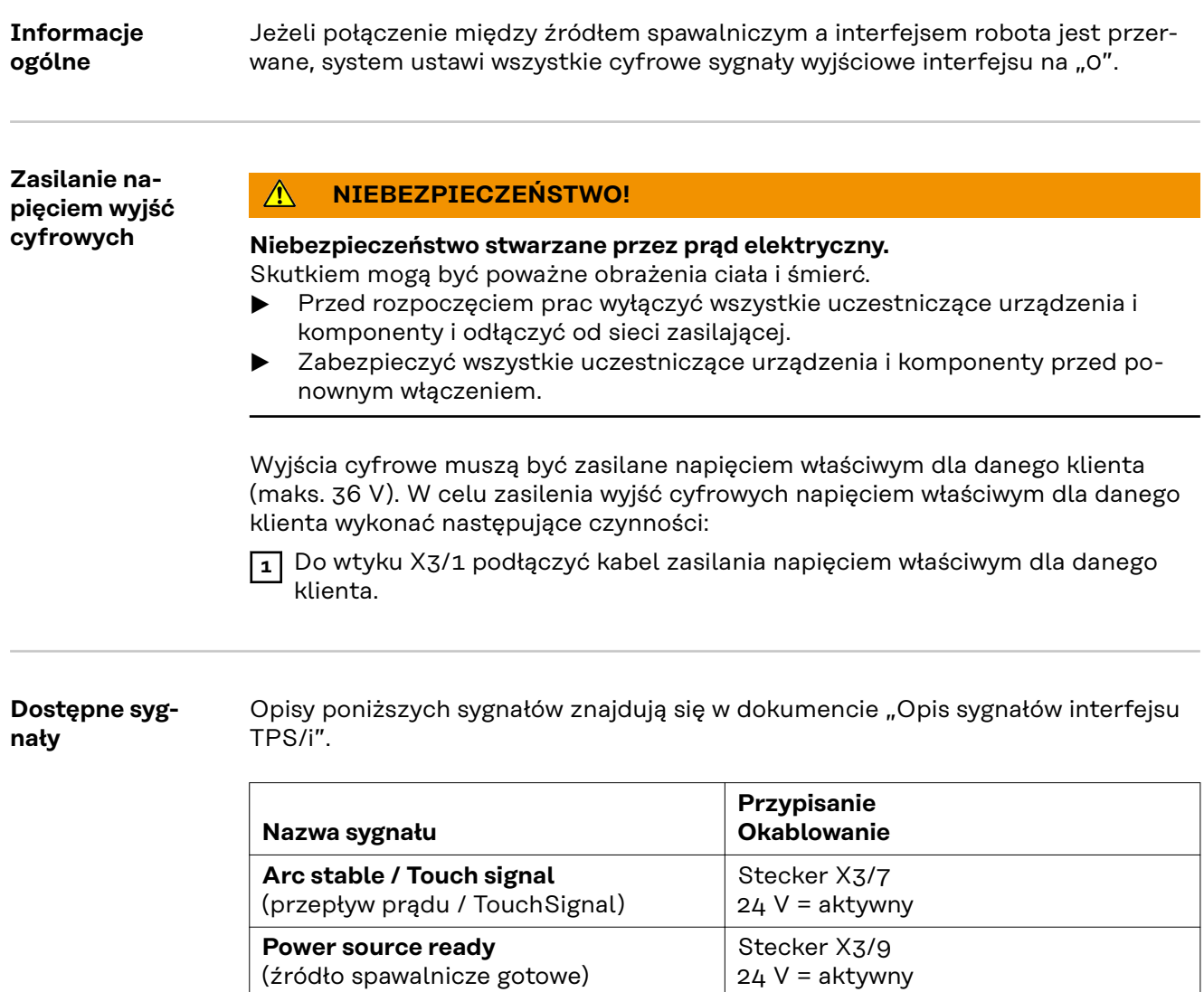

Stecker X3/8 24 V = aktywny

**Collisionbox active** (CrashBox aktywny)

### <span id="page-28-0"></span>**Przykłady zastosowania**

#### **Informacje ogólne**

W zależności od wymogów zastosowania robota nie muszą być wykorzystywane wszystkie sygnały wejściowe i wejściowe.

Sygnały, które muszą być wykorzystane, są poniżej oznaczone gwiazdką.

#### **Przykład zastosowania w trybie standardowym**

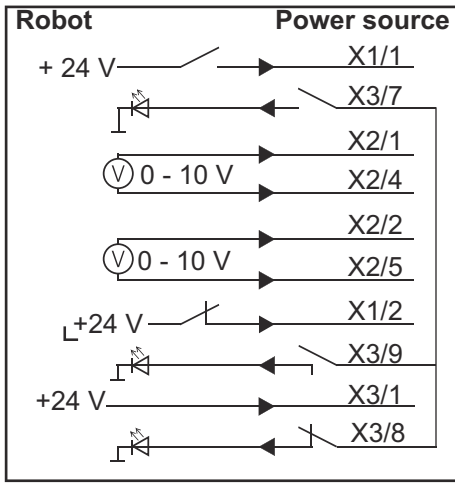

- X1/1 = Welding start (wejście cyfrowe) **\***
- X3/7 = Arc stable / Touch signal (wyjście cyfrowe) **\***
- X2/1 = Wire feed speed command value + (wejście analogowe) **\***
- X2/4 = Wire feed speed command value (wejście analogowe) **\***
- X2/2 = Arclength correction + (wejście analogowe) **\***
- X2/5 = Arclength correction (wejście analogowe) **\***
- X1/2 = Robot ready(wejście cyfrowe) **\***
- X3/9 = Power source ready (wyjście cyfrowe)
- X3/1 = napięcie zasilające dla wyjść cyfrowych **\***

X3/8

- X3/8 = Collisionbox active (wyjście cyfrowe)
- = sygnał musi być użyty

#### **Przykład zas-Robot Power source tosowania w try-**X1/1 + 0 V **bie OC** X3/7  $\mathbb{R}^2$ X2/1  $10<sub>V</sub>$ X2/4 X2/2  $\mathcal{D}$ 0 - 10 V X2/5 X1/2  $0<sub>1</sub>$ X3/9 ∯– X3/1 +24 V

 $\mathbb{R}^4$ 

- X1/1 = Welding start (wejście cyfrowe) **\***
- X3/7 = Arc stable / Touch signal (wyjście cyfrowe) **\***
- X2/1 = Wire feed speed command value + (wejście analogowe) **\***
- X2/4 = Wire feed speed command value (wejście analogowe) **\***
- X2/2 = Arclength correction + (wejście analogowe) **\***
- X2/5 = Arclength correction (wejście analogowe) **\***
- X1/2 = Robot ready (wejście cyfrowe) **\***
- X3/9 = Power source ready (wyjście cyfrowe)
- X3/1 = napięcie zasilające dla wyjść cyfrowych **\***
- X3/8 = Collisionbox active (wyjście cyfrowe)
- \* = sygnał musi być użyty

# <span id="page-30-0"></span>**Przegląd przypisania styków**

**Przegląd przypisania styków**

**Wtyk X1 — wejście cyfrowe: Styk Sygnał 1 Welding start 2 Robot ready 3** Wire forward **4 Touch sensing 5** Torch blow out **6 - 7** Working mode, BIT 0 **8** Working mode, BIT 1 **9 Working mode, BIT 2 10** Job number, BIT 0 **11 Job number, BIT 1 12 Job number, BIT 2 13 GND 14 GND**

#### **Wtyk X2 — wejście analogowe:**

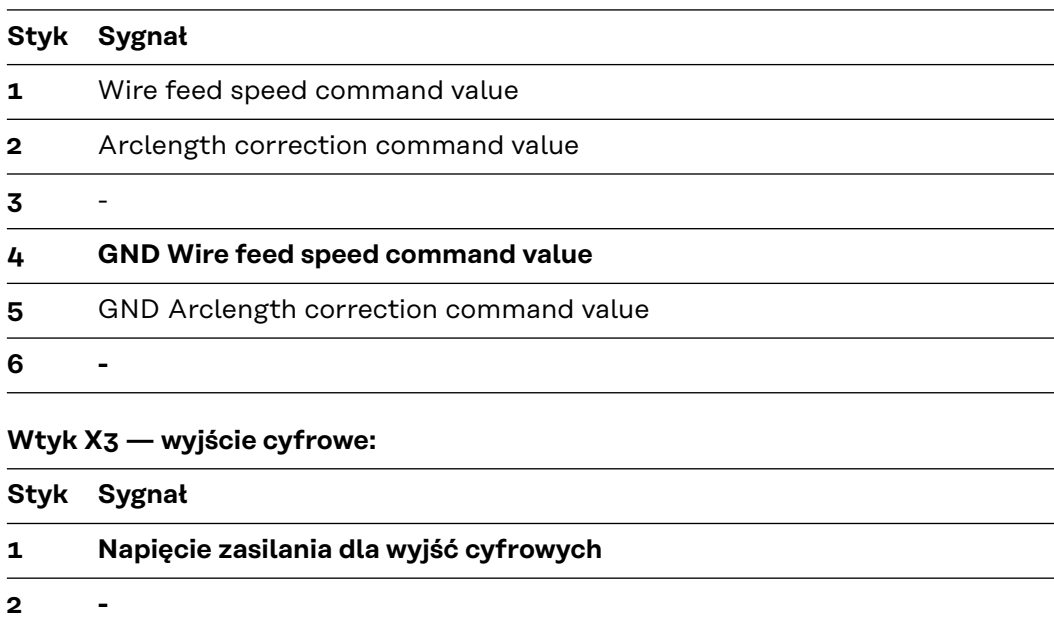

- **3 4 GND 5** -
- **6 -**

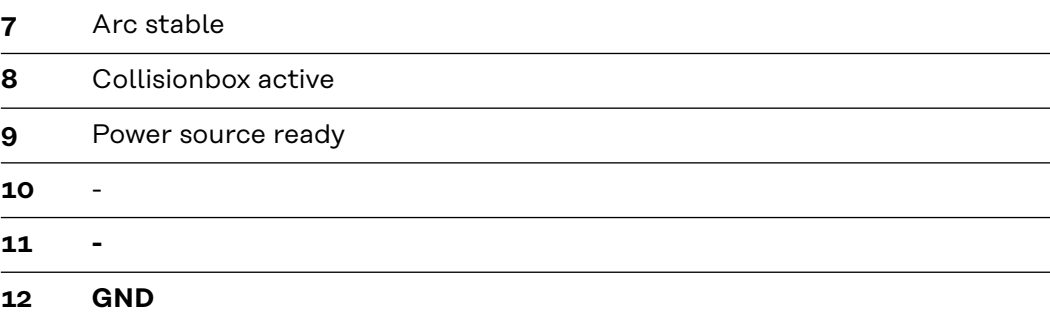

# **Índice**

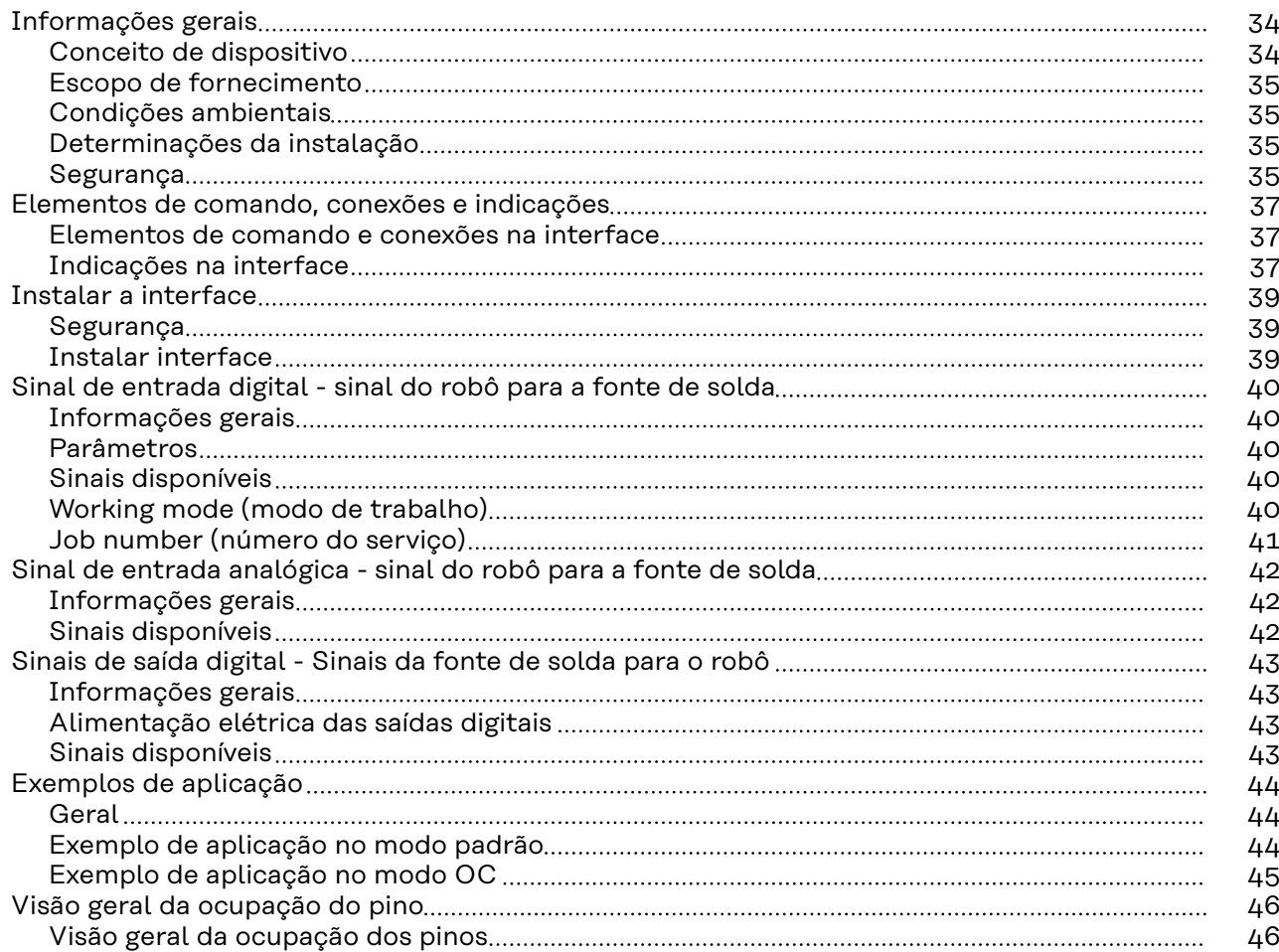

### <span id="page-33-0"></span>**Informações gerais**

**Conceito de dispositivo** A interface dispõe de entradas e saídas analógicas e digitais e pode ser operada tanto no modo padrão quanto no modo Open-Collector (Modo OC). A comutação entre os modos ocorre através do Jumper.

> Para a conexão da interface com a fonte de solda é fornecido juntamente com a interface um chicote de cabo. Como extensão para o chicote de cabo está disponível um cabo de conexão SpeedNet.

> Para a conexão da interface com o comando do robô está disponível um chicote de cabo pré-fabricado.

> O chicote de cabo é pré-confeccionado de forma pronta para a conexão com conectores Molex do lado da interface. Do lado do robô, o chicote de cabo deve se adaptado à tecnologia de conexão do comando do robô.

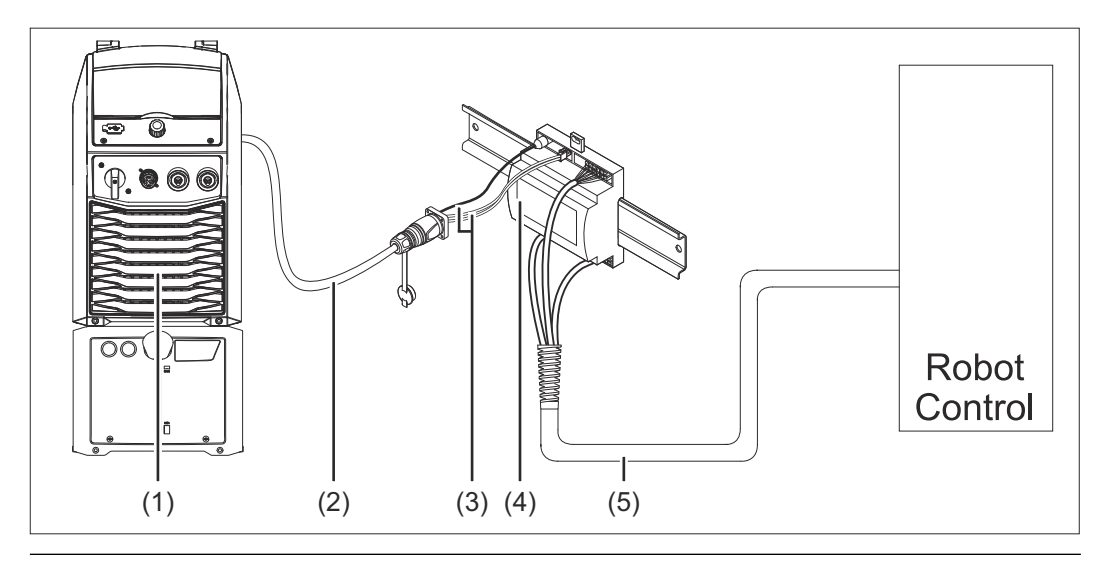

- **(1) Fonte de solda com conexão SpeedNet opcional no lado traseiro do aparelho**
- **(2) Cabo de conexão SpeedNet**
- **(3) Chicote de cabo para a conexão com a fonte de solda**
- **(4) Interface**
- **(5) Chicote de cabo para a conexão com o comando do robô**

#### <span id="page-34-0"></span>**Escopo de fornecimento**

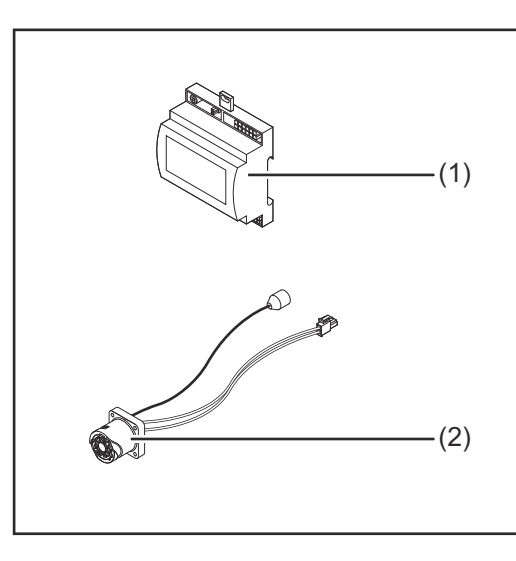

#### **(1) Interface do robô**

- **(2) Chicote de cabo para conexão da fonte de solda**
- **(3) Manual de instruções (não ilustrado)**

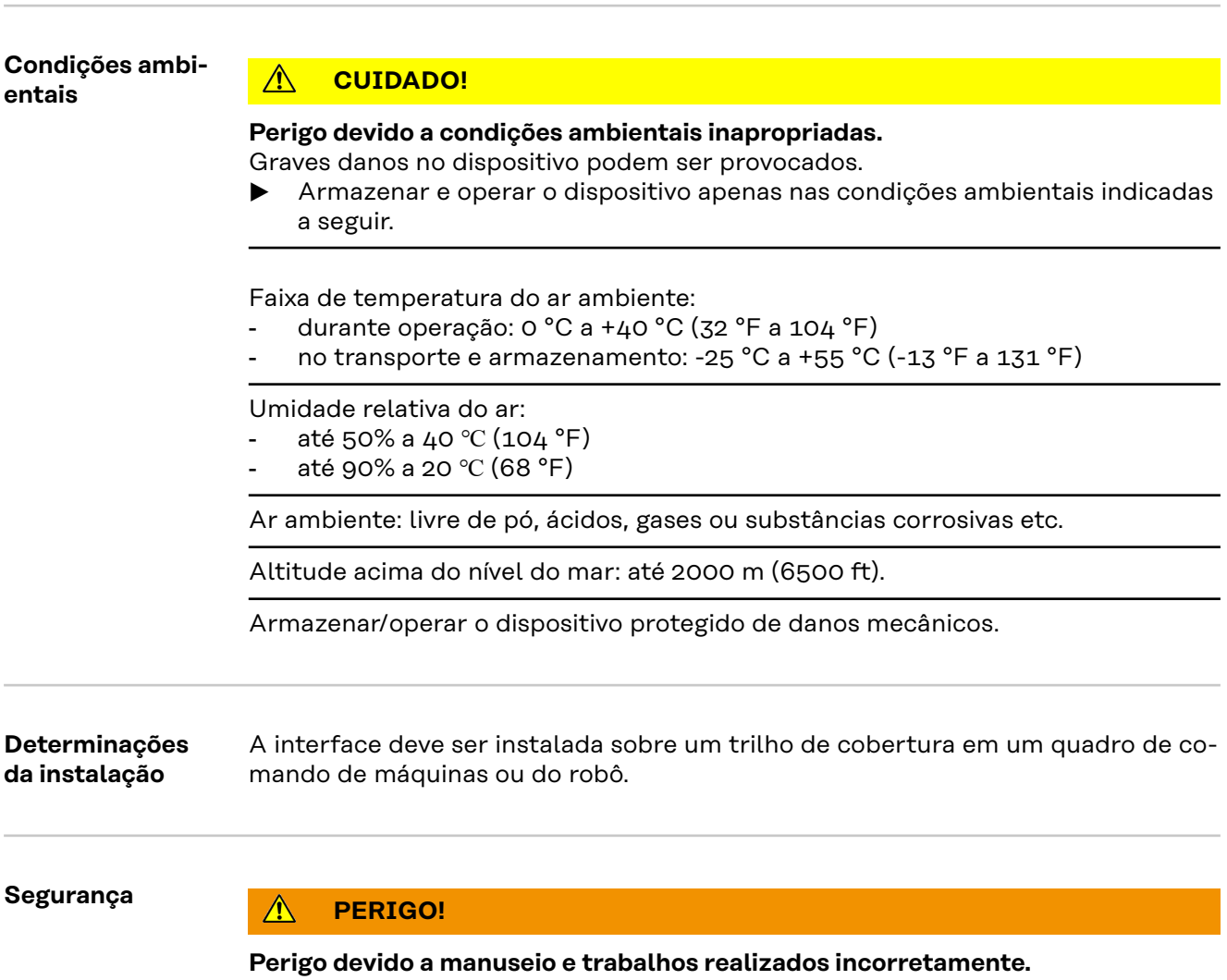

Podem ocorrer danos pessoais e materiais graves.

- ▶ Todos os trabalhos e funções descritos neste documento só podem ser realizados por pessoal especializado e treinado.
- Este documento deve ser lido e entendido.
- Todos os manuais de instruções dos componentes do sistema, especialmente as diretrizes de segurança, devem ser lidos e compreendidos.

#### $\Lambda$ **PERIGO!**

**Perigo devido à transmissão de sinal não programada.**

Podem ocorrer danos pessoais e materiais graves.

▶ Através da interface, não transmitir sinais relacionados à segurança.
# **Elementos de comando, conexões e indicações**

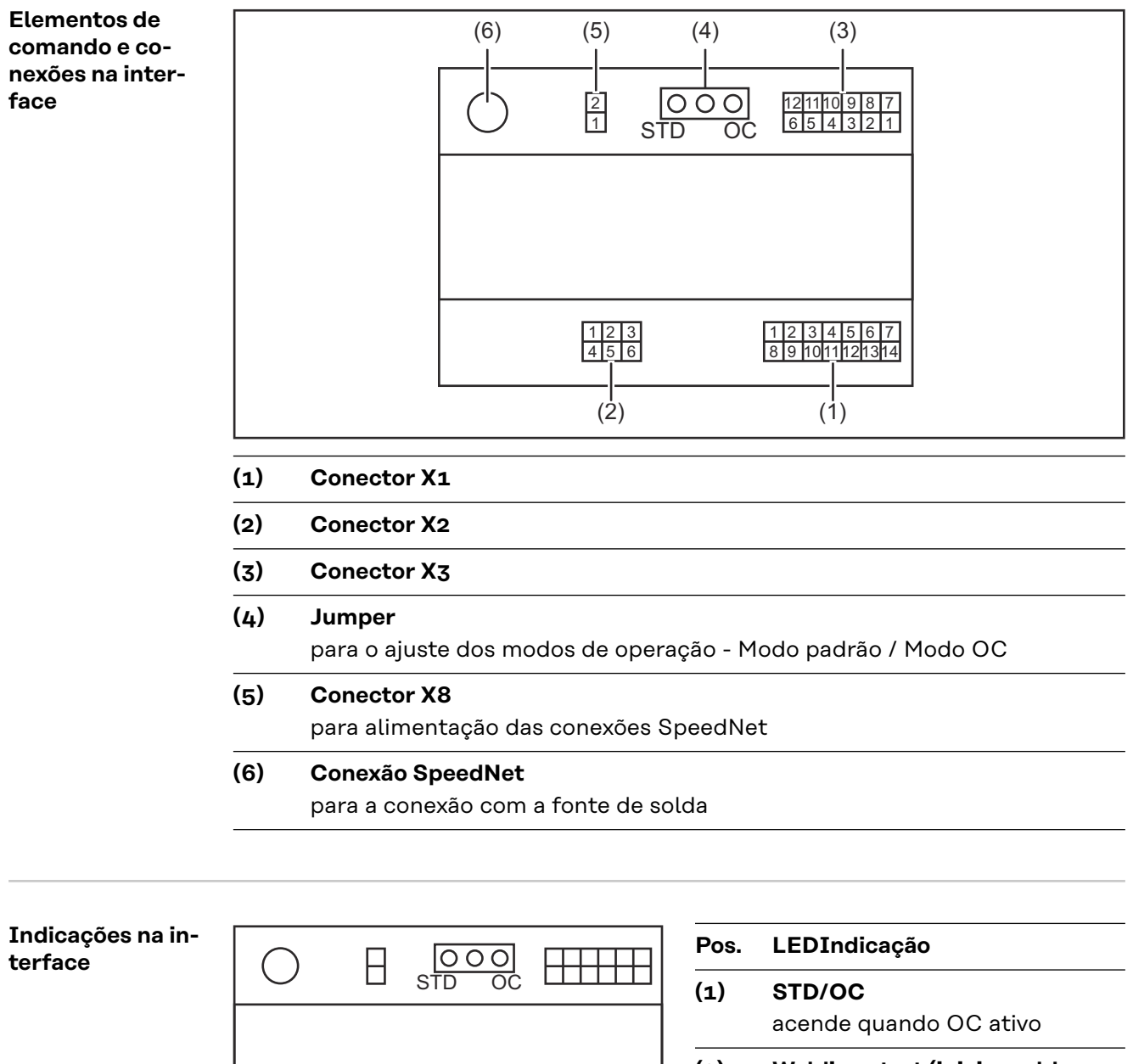

**(2) Welding start (iniciar soldagem)** acende quando ativo

**(3) Robot ready (robô pronto)** acende quando ativo

**(4) Touch Sensing (touchsensing)** acende quando ativo

 $\Box$ 

**(5) Arc stable / Touch signal (fluxo de corrente / sinal de toque)** acende quando ativo

 $(1)(2)(3)(4)(5)(6)(7)$ <br>O O O O O O O O

**PT-BR**

## **(6) Power source ready (fonte de solda pronta)** acende quando ativo

**(7) +3V3**

acende quando houver alimentação da interface

# **Instalar a interface**

## Segurança<br> **A** PERIGO!

#### **Perigo devido à corrente elétrica.**

Podem ocorrer morte e ferimentos graves.

- ▶ Antes de começar os trabalhos, todos os dispositivos e componentes envolvidos devem ser desligados e desconectados da rede de energia.
- Todos os dispositivos listados e componentes devem ser protegidos contra religamento.
- ▶ Depois de abrir o aparelho, certificar-se, com a ajuda de um medidor adequado, de que os componentes elétricos (por exemplo, capacitores) estejam descarregados.

#### **PERIGO!** Λ

#### **Perigo devido à corrente elétrica em decorrência de conexão insuficiente com o fio terra.**

Podem ocorrer danos pessoais e materiais graves.

Sempre use todos os parafusos originais da carcaça.

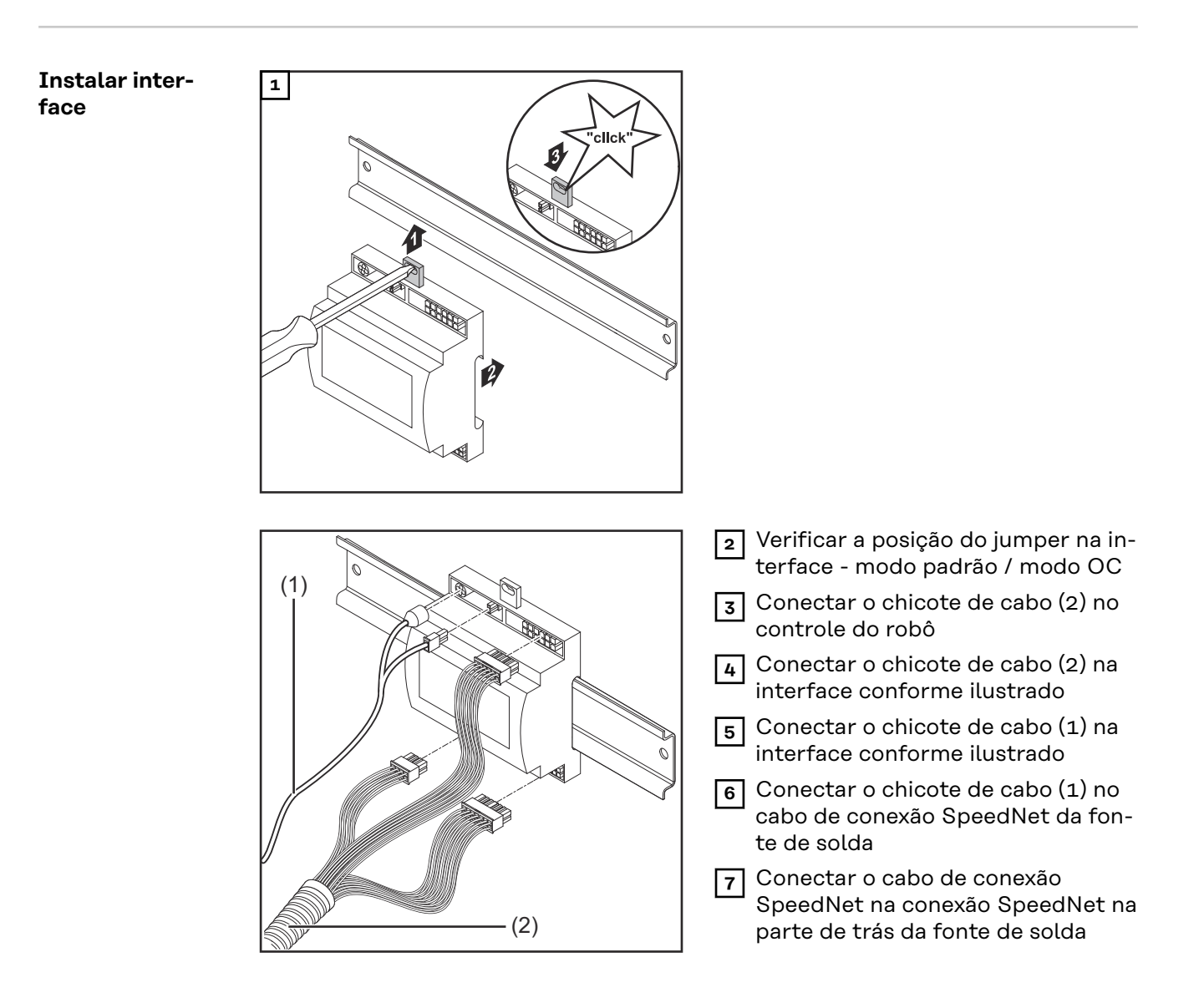

# <span id="page-39-0"></span>**Sinal de entrada digital - sinal do robô para a fonte de solda**

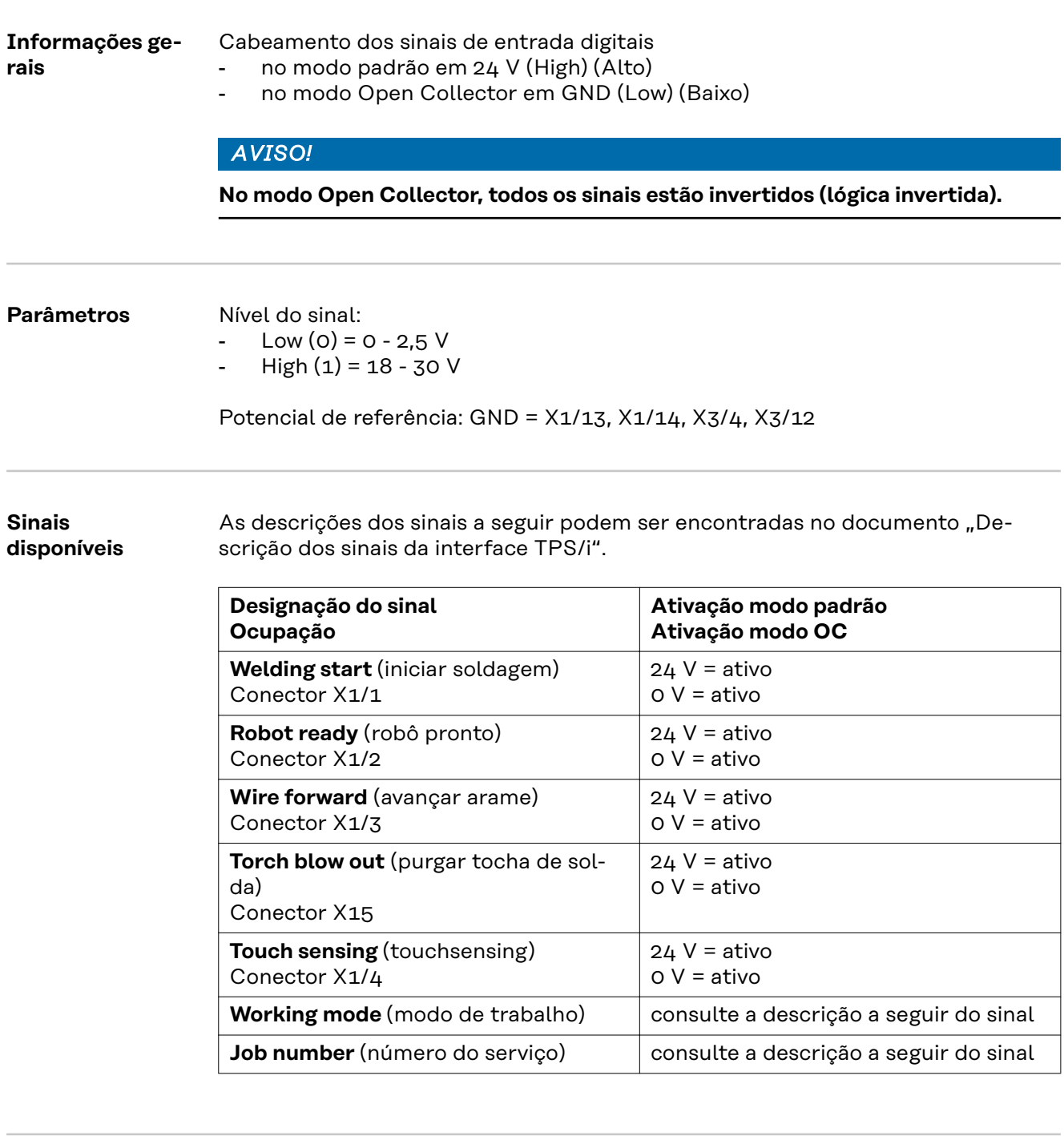

**Working mode (modo de trabalho)**

**Intervalo de valores no modo de trabalho:**

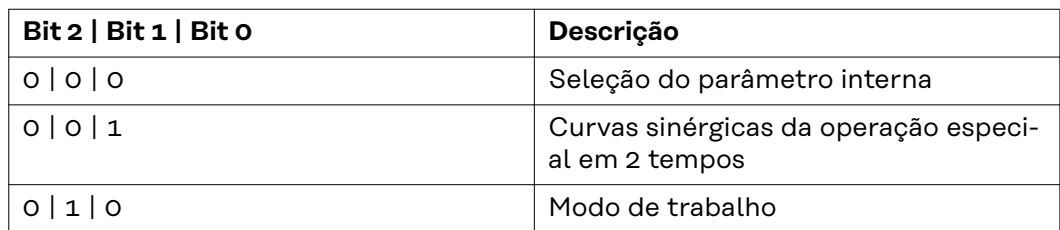

### *AVISO!*

**Os parâmetros de soldagem são indicados com valores nominais analógicos.**

#### **Nível de sinal quando for definido Bit 0 - Bit 2:**

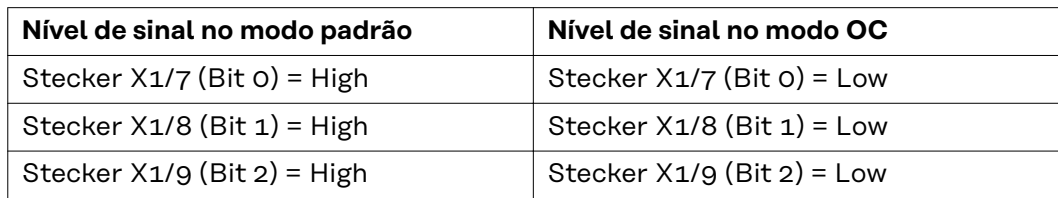

#### **Job number (número do serviço)**

- O sinal Job number (número do serviço) está disponível se, com os Bits 0 2 do Working mode (modo de trabalho) das curvas sinérgicas, tiver sido selecionada a operação especial em 2-tempos ou o modo de trabalho.
	- Para mais informações sobre os Bits 0 2 do Working mode (modo de trabalho), consulte **[Working mode \(modo de trabalho\)](#page-39-0)** a partir da página **[40](#page-39-0)**
- Com o sinal Job number (número do serviço), são acessados os parâmetros de soldagem salvos através do número do serviço correspondente.

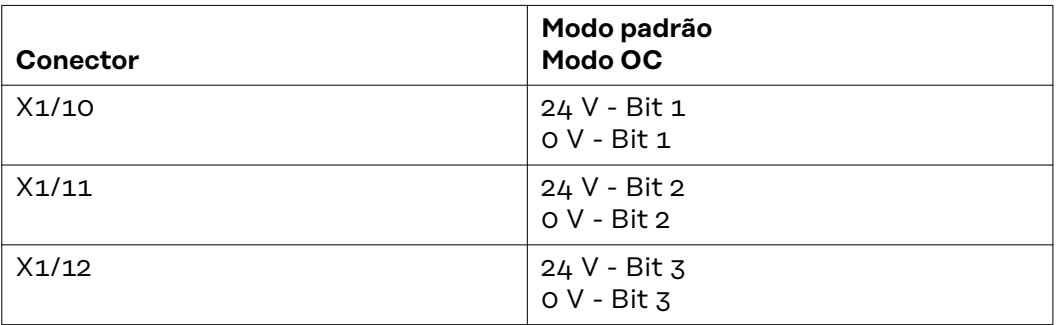

Selecionar o número do serviço desejado com a codificação Bit (0-7 números do serviço possíveis):

- $-$  00000001 = número do serviço 1
- 00000010 = número do serviço 2
- $00000011 = n$ úmero do serviço  $3$
- ...
- $-$  00000111 = número do serviço  $7$

#### *AVISO!*

**O número do serviço "0" possibilita uma seleção de serviço no painel de comando da fonte de solda.**

# **Sinal de entrada analógica - sinal do robô para a fonte de solda**

#### **Informações gerais**

As entradas analógicas do amplificador diferencial na interface garantem um isolamento galvânico da interface em relação às saídas analógicas do controle do robô. Cada entrada na interface possui um potencial negativo próprio.

#### *AVISO!*

**Se o controle do robô somente possuir um GND comum para os seus sinais analógicos de saída, os potenciais negativos das entradas na interface devem ser conectados entre si.**

As entradas analógicas descritas a seguir ficam ativas a tensão de 0 - 10 V. Se entradas analógicas individuais continuarem não ocupadas (por exemplo, para Arclength correction (correção do comprimento do arco voltaico)), os valores configurados na fonte de solda são aplicados.

#### **Sinais disponíveis**

As descrições dos sinais a seguir podem ser encontradas no documento "Descrição dos sinais da interface TPS/i".

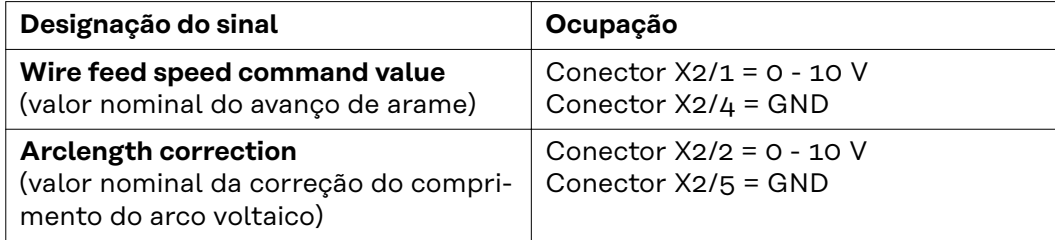

# **Sinais de saída digital - Sinais da fonte de solda para o robô**

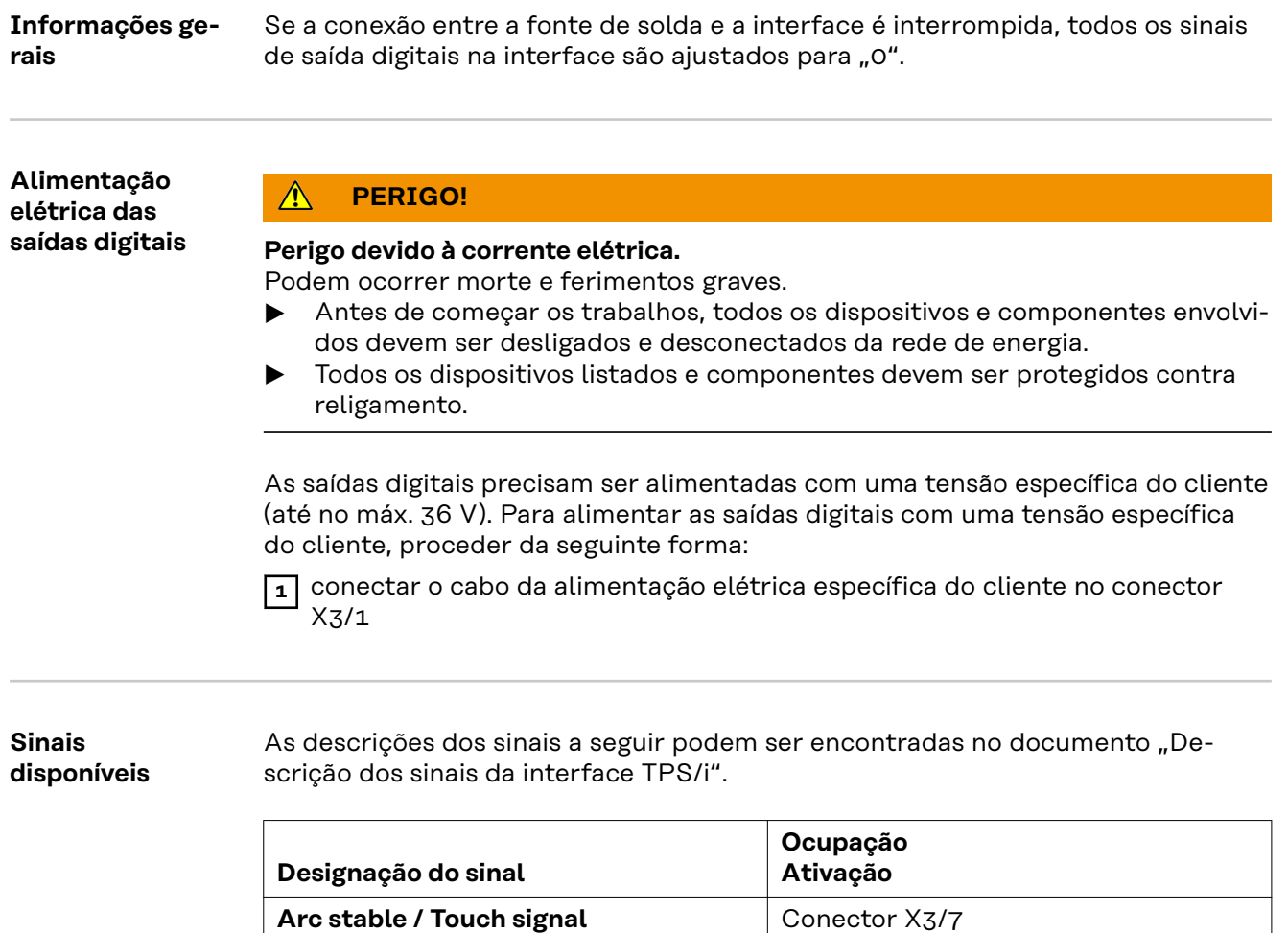

 $24 V =$ ativo

Conector X3/9  $24 V = ativo$ 

Conector X3/8  $24 V = ativo$ 

(fluxo de corrente / sinal de toque)

**Power source ready** (fonte de solda pronta)

**Collisionbox active** (CrashBox ativa)

# **Exemplos de aplicação**

**Geral** Dependendo da solicitação na aplicação do robô, nem todos sinais de entrada e de saída precisam ser utilizados.

> Os sinais que precisam ser utilizados estão identificados a seguir com um asterisco.

#### **Exemplo de aplicação no modo padrão**

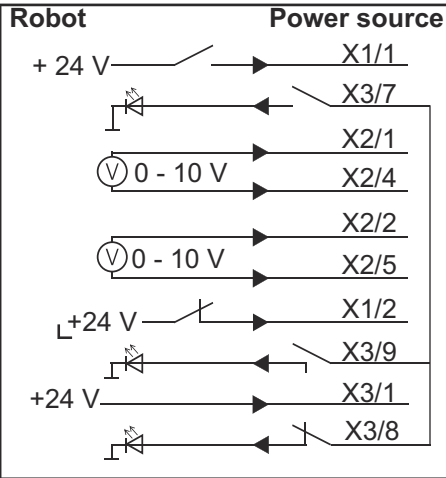

- X1/1 = Welding start (iniciar soldagem) (entrada digital) **\***
- X3/7 = Arc stable / Touch signal (fluxo de corrente / sinal de toque) (saída digital) **\***
- $X2/1$  = Wire feed speed command value (valor nominal do avanço de arame) + (entrada analógica) **\***
- X2/4 = Wire feed speed command value (valor nominal do avanço de arame) (entrada analógica) **\***
- X2/2 = Arclength correction (correção do comprimento do arco voltaico) + (entrada analógica) **\***
- X2/5 = Arclength correction (correção do comprimento do arco voltaico) (entrada analógica) **\***
- X1/2 = Robot ready (robô pronto) (entrada digital) **\***
- X3/9 = Power source ready (fonte de solda pronta) (saída digital)
- X3/1 = Tensão de alimentação para saídas digitais **\***
- X3/8 = Collisionbox active (CrashBox ativa) (saída digital)
- = o sinal precisa ser utilizado

#### **Exemplo de aplicação no modo OC**

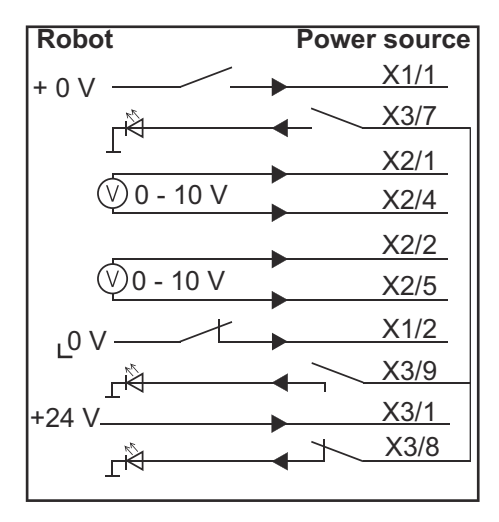

- X1/1 = Welding start (iniciar soldagem) (entrada digital) **\***
- X3/7 = Arc stable / Touch signal (fluxo de corrente / sinal de toque) (saída digital) **\***
- $X2/1$  = Wire feed speed command value (valor nominal do avanço de arame) + (entrada analógica) **\***
- X2/4 = Wire feed speed command value (valor nominal do avanço de arame) (entrada analógica) **\***
- X2/2 = Arclength correction (correção do comprimento do arco voltaico) + (entrada analógica) **\***
- X2/5 = Arclength correction (correção do comprimento do arco voltaico) (entrada analógica) **\***
- X1/2 = Robot ready (robô pronto) (entrada digital) **\***
- X3/9 = Power source ready (fonte de solda pronta) (saída digital)
- X3/1 = Tensão de alimentação para saídas digitais **\***
- X3/8 = Collisionbox active (CrashBox ativa) (saída digital)
- = o sinal precisa ser utilizado

# **Visão geral da ocupação do pino**

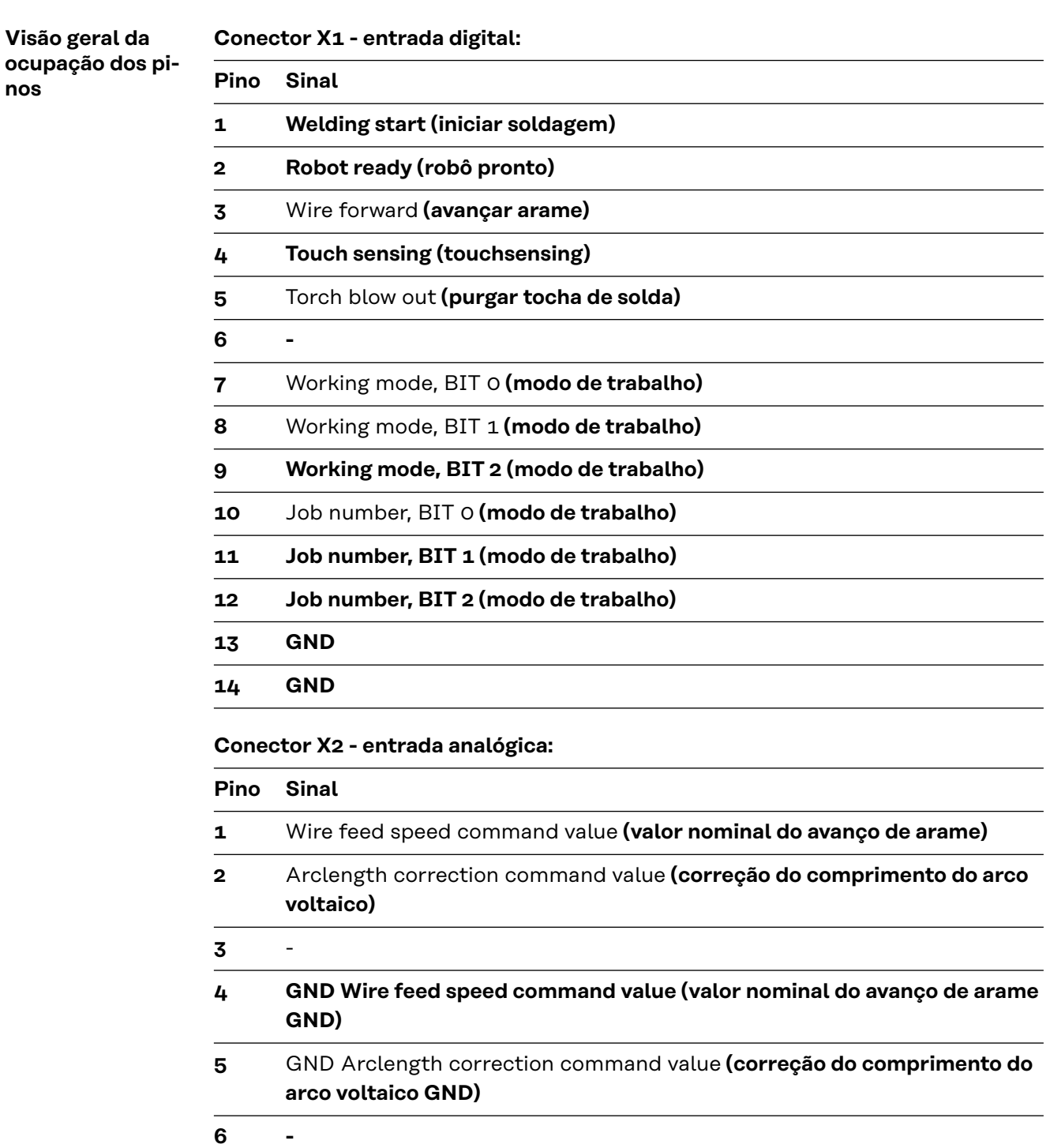

## **Conector X3 - saída digital:**

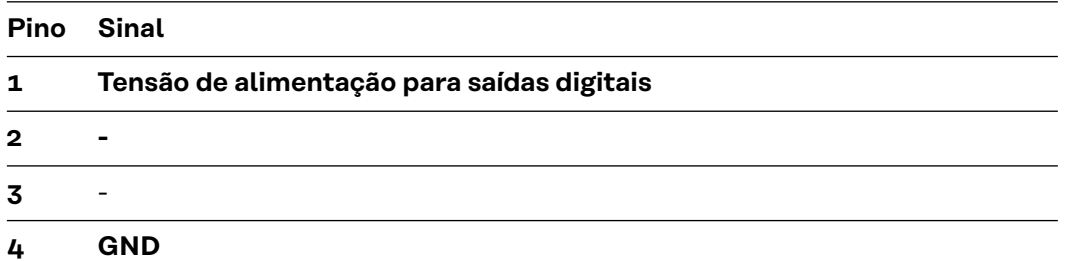

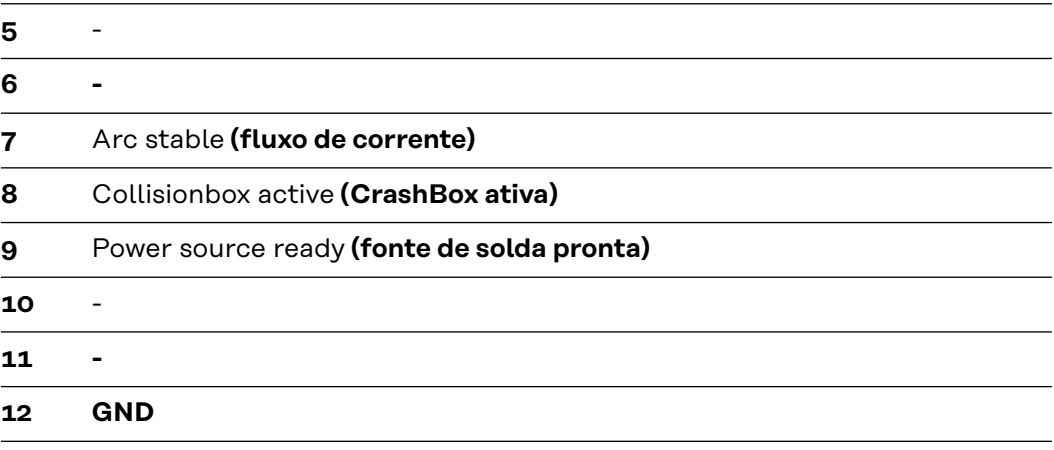

# Оглавление

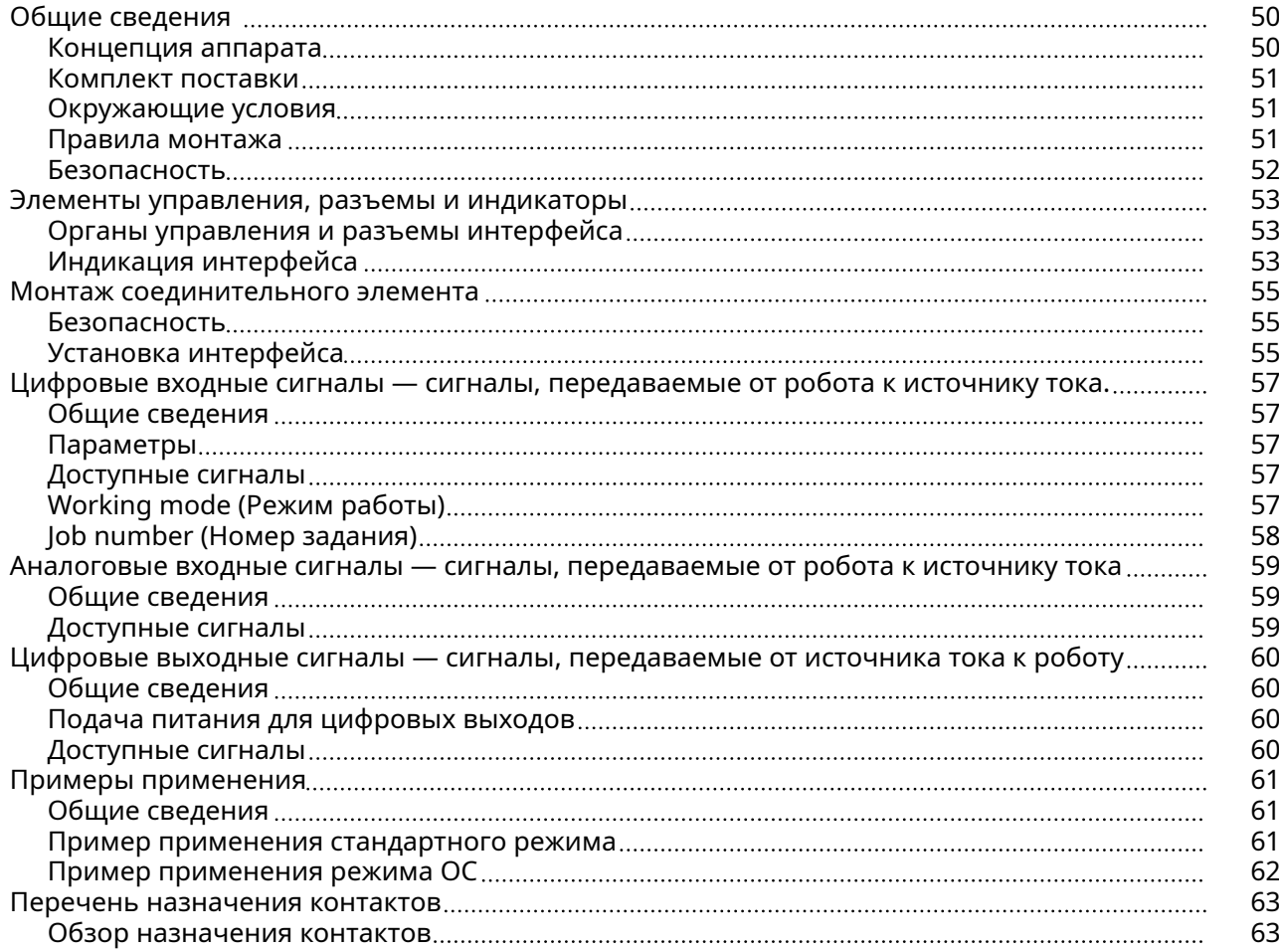

# <span id="page-49-0"></span>Общие сведения

#### Концепция аппарата

Интерфейс оснащен аналоговыми и цифровыми входами и выходами. Он может работать как в стандартном режиме, так и в режиме Open Collector («открытый коллектор», режим OC). Для перехода между режимами используется переключатель.

Для подключения интерфейса к источнику тока в комплекте поставляется кабельный жгут. В дополнение к кабельному жгуту предоставляется соединительный кабель SpeedNet.

С помощью готового кабельного жгута интерфейс подключается к блоку управления робота.

Заводской кабельный жгут готов к подключению и оснащен разъемами Molex со стороны интерфейса. Со стороны робота кабельный жгут должен быть модифицирован, чтобы соответствовать системе подключения, используемой в блоке управления робота.

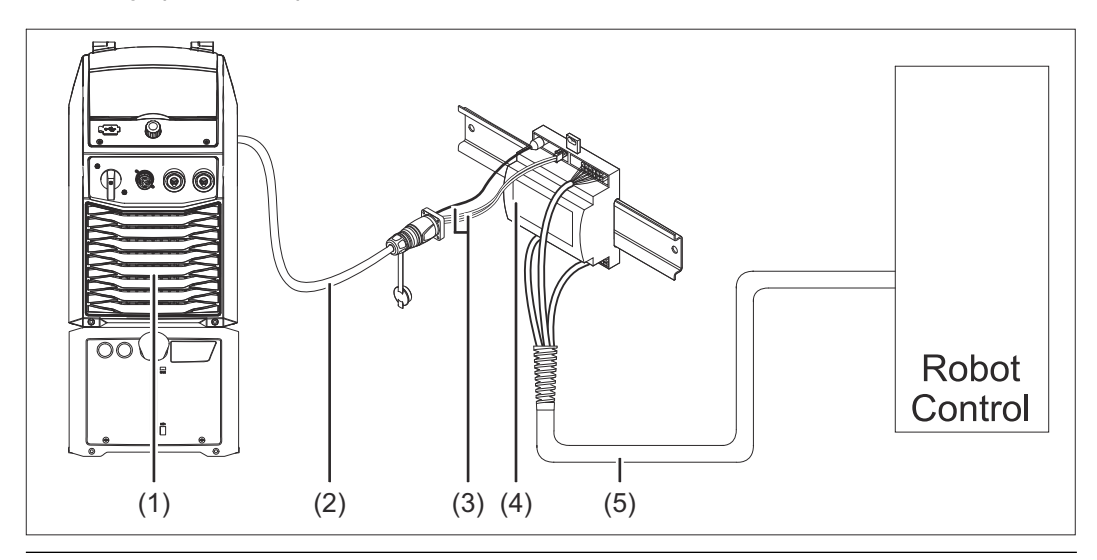

- (1) Источник тока с дополнительным разъемом SpeedNet на задней панели
- (2) Соединительный кабель SpeedNet
- (3) Кабельный жгут для подключения к источнику тока
- (4) Интерфейс
- (5) Кабельный жгут для подключения к блоку управления робота

<span id="page-50-0"></span>Комплект поставки

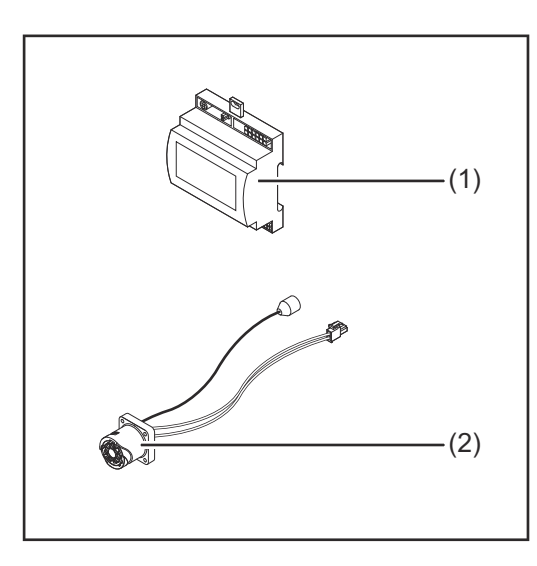

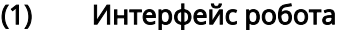

- (2) Кабельный жгут для подключения к источнику тока
- (3) Руководство по эксплуатации (не показано)

#### $\bigwedge$ ОСТОРОЖНО!

#### Эксплуатация устройства в ненадлежащих окружающих условиях может иметь опасные последствия.

В результате такого обращения устройство может быть серьезно повреждено.

▶ Храните и эксплуатируйте устройство только в строго определенных окружающих условиях.

Диапазон температур окружающей среды:

- во время работы: от 0 до +40 °C (от 32 до 104 °F)
- во время транспортировки и хранения: от -25 до +55 °C (от -13 до 131 °F)

Относительная влажность:

- до 50 % при 40 °C (104 °F)
- до 90 % при 20 °C (68 °F)

Не допускайте попадания в воздух внутри помещения пыли, кислот, коррозионных газов или веществ и прочего.

Устройство может использоваться на высоте до 2000 м (6500 футов) над уровнем моря.

При хранении/эксплуатации устройства необходимо обеспечивать его защиту от механических повреждений.

Правила монтажа Интерфейс необходимо монтировать на DIN-рейке в распределительном шкафу аппарата или робота.

## <span id="page-51-0"></span>Безопасность **Деп** ОПАСНОСТЫ!

#### Ошибки в обслуживании и нарушение установленного порядка проведения работ могут повлечь за собой опасные последствия.

Это может привести к тяжелым травмам и повреждению имущества.

- ▶ Все работы и функции, описанные в настоящем документе, должны выполнять и использовать квалифицированные специалисты, прошедшие курс надлежащего обучения.
- ▶ Внимательно ознакомьтесь с этим документом.
- ▶ Внимательно ознакомьтесь с руководствами по эксплуатации всех системных компонентов, в особенности с правилами техники безопасности.

#### $\bigwedge$ ОПАСНОСТЬ!

#### Опасно передавать сигналы незапланированным способом.

Это может привести к тяжелым травмам и повреждению имущества.

▶ Не передавайте аварийные сигналы через интерфейс.

# <span id="page-52-0"></span>Элементы управления, разъемы и индикаторы

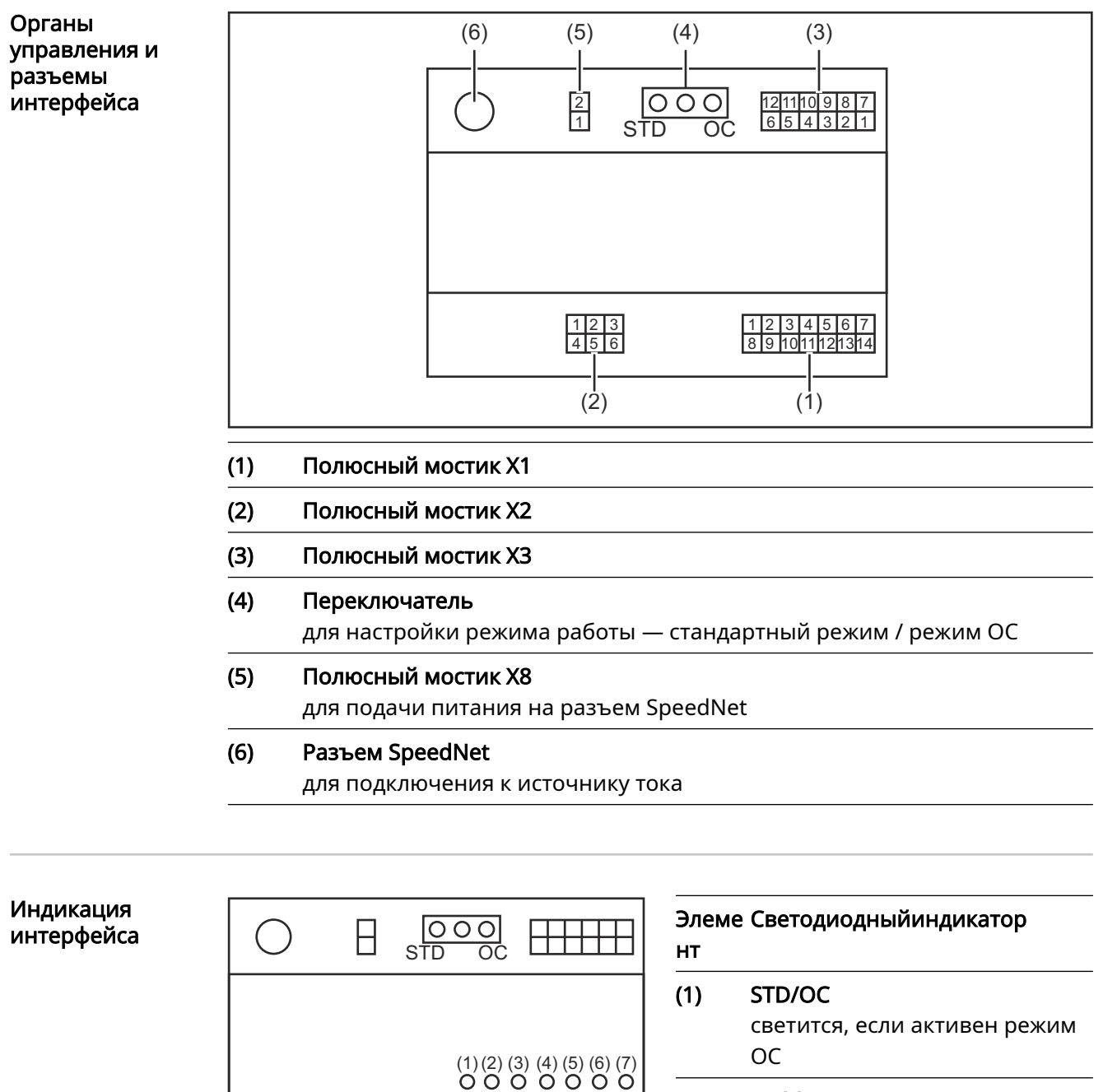

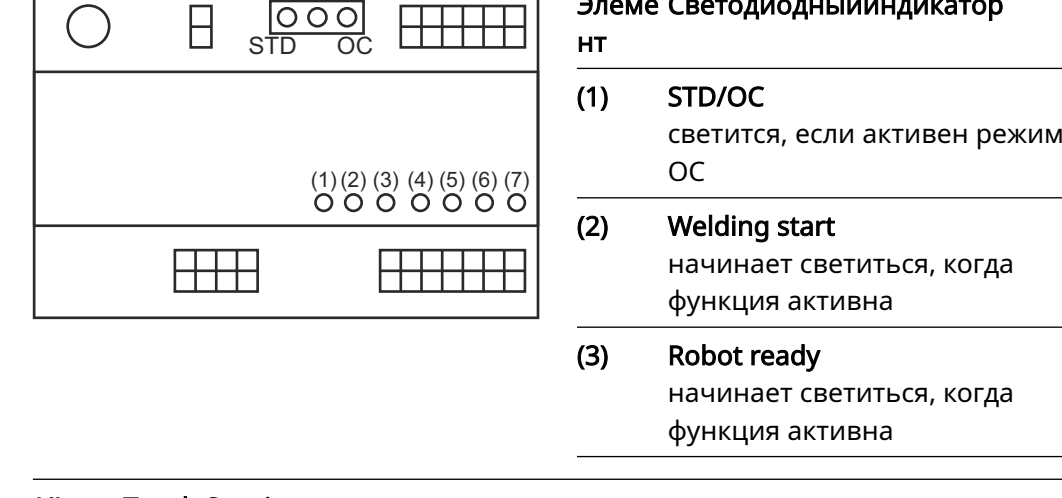

#### (4) Touch Sensing

начинает светиться, когда функция активна

#### (5) Arc stable / Touch signal

начинает светиться, когда функция активна

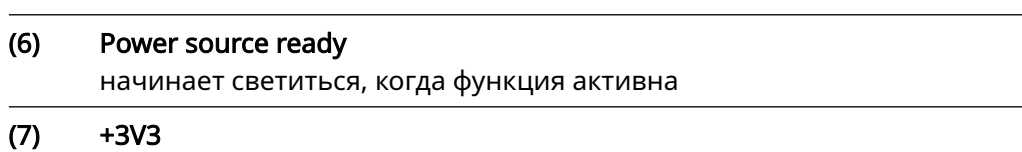

светится, если на соединительный элемент подается питание

# <span id="page-54-0"></span>Монтаж соединительного элемента

Установка интерфейса

## Безопасность **Деп** ОПАСНОСТЫ!

#### Существует опасность удара электрическим током.

Это может привести к серьезным травмам или смертельному исходу.

- ▶ Перед началом работы выключите все устройства и компоненты, участвующие в процессе, и отключите их от электросети.
- ▶ Проверьте все задействованные устройства и компоненты, чтобы предотвратить их повторное включение.
- ▶ После открытия устройства, используя соответствующий измерительный прибор, убедитесь, что содержащие электрический заряд компоненты (например, конденсаторы) разряжены.

#### ОПАСНОСТЬ! ∧

#### Опасность поражения электрическим током из-за неправильного подключения защитного соединения с заземлением.

Это может привести к тяжелым травмам и повреждению имущества.

▶ Всегда используйте оригинальные винты корпуса в том количестве, в котором они были поставлены.

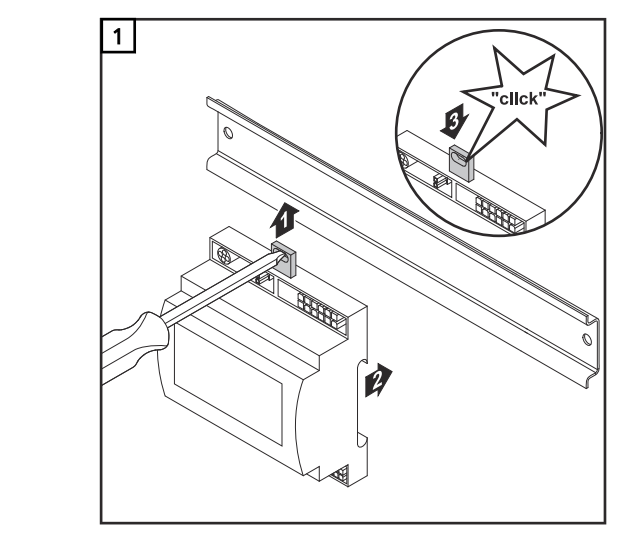

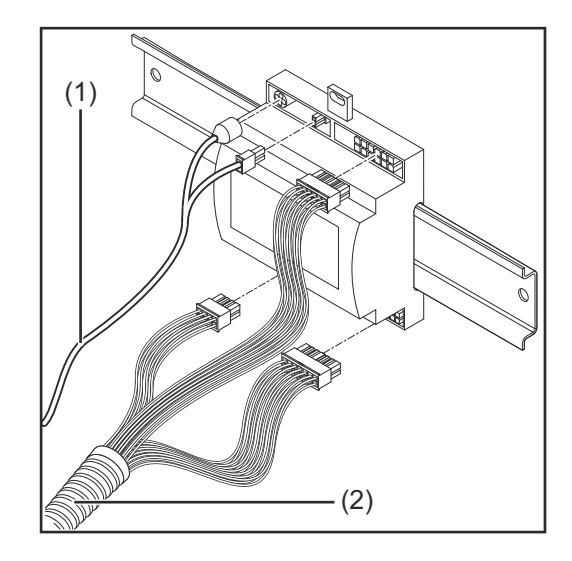

- 2 Проверьте положение переключателя на интерфейсе стандартный режим / режим ОС.
- 3 Подсоедините кабельный жгут (2) к блоку управления робота.
- 4 Подсоедините кабельный жгут (2) к интерфейсу, как показано на рисунке.
- 5 Подсоедините кабельный жгут (1) к интерфейсу, как показано на рисунке.
- 6 Подсоедините кабельный жгут (1) к соединительному кабелю Speed‐ Net, подключаемому к источнику тока.
- 7 Подключите соединительный кабель SpeedNet к соответствующему разъему на задней панели источника тока.

# <span id="page-56-0"></span>Цифровые входные сигналы — сигналы, передаваемые от робота к источнику тока.

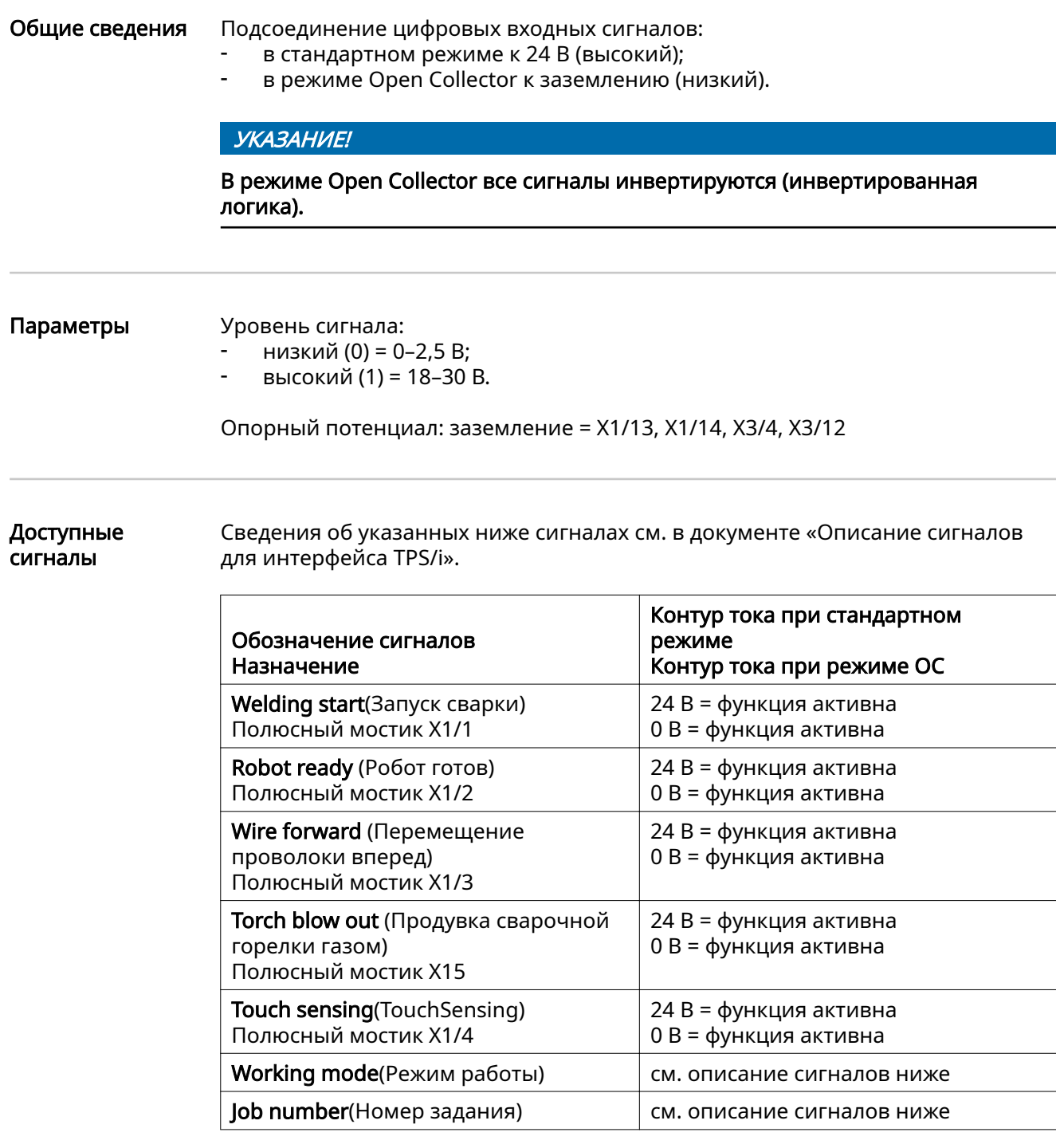

#### Working mode (Режим работы)

#### Диапазон режимов работы:

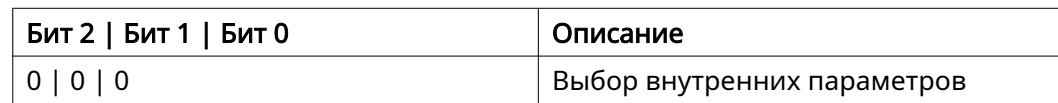

**RU**

<span id="page-57-0"></span>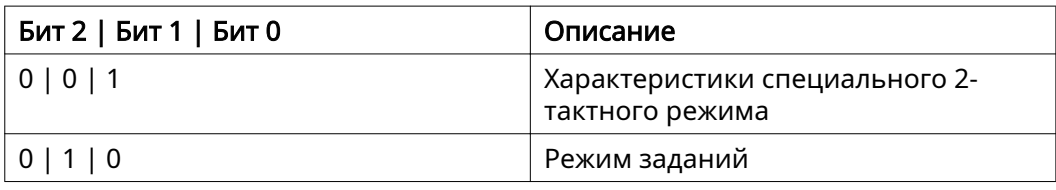

#### УКАЗАНИЕ!

Параметры сварки указываются с использованием аналоговых заданных значений.

#### Уровень сигнала, если установлены бит 0 – бит 2:

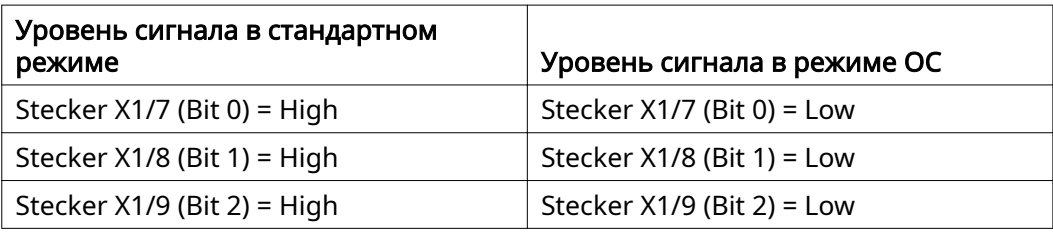

#### Job number (Номер задания)

- Сигнал Job number (Номер задания) доступен, если в режиме Working mode (Режим работы) для битов 0–2 выбрана характеристика специального 2 тактного режима или режима задания.
	- Дополнительные сведения о режиме Working mode (Режим работы, бит 0–2) см. [Working mode \(Режим работы\)](#page-56-0) на странице [57](#page-56-0).
- При помощи сигнала Job number (Номер задания) сохраненные параметры сварки можно вызвать, указав номер соответствующего задания.

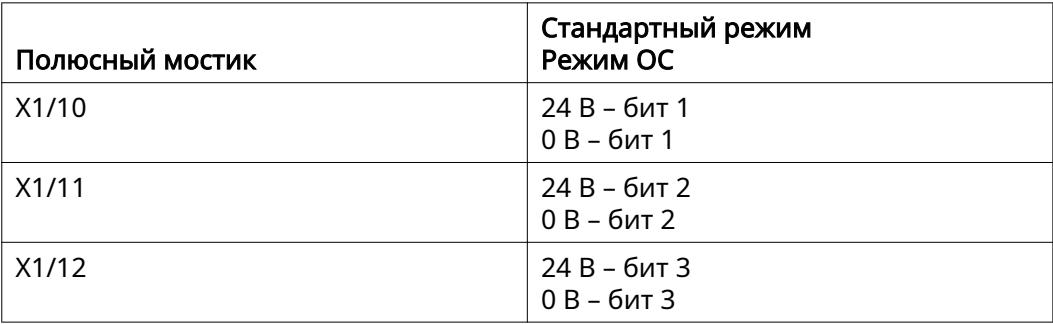

Нужный номер задания выбирается при помощи двоичной кодировки (возможные номера заданий: 0–7):

- $-$  00000001 = задание № 1
- 00000010 = задание № 2
- $00000011 = 3a$ дание № 3
- и т. п.
- $00000111 =$  задание № 7

## УКАЗАНИЕ!

Задание № 0 можно выбрать на панели управления источника тока.

# <span id="page-58-0"></span>Аналоговые входные сигналы — сигналы, передаваемые от робота к источнику тока

Общие сведения Входы аналогового дифференциального усилителя на интерфейсе обеспечивают его электрическую изоляцию от аналоговых выходов на блоке управления робота. Каждый вход интерфейса обладает собственным отрицательным потенциалом.

#### УКАЗАНИЕ!

Если в блоке управления робота используется только общий контакт заземления для своих аналоговых выходных сигналов, то отрицательные потенциалы, т. е. входы на интерфейсе, должны быть связаны между собой.

Аналоговые входы, описанные ниже, активны при значениях напряжения от 0 до 10 В. Если отдельные аналоговые входы не назначены (например, для Ar‐ clength correction), используются значения, заданные на источнике тока.

#### Доступные сигналы

Сведения об указанных ниже сигналах см. в документе «Описание сигналов для интерфейса TPS/i».

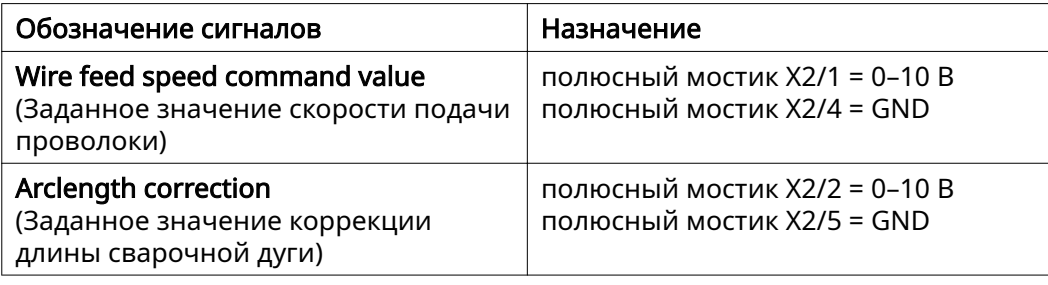

# <span id="page-59-0"></span>Цифровые выходные сигналы — сигналы, передаваемые от источника тока к роботу

Общие сведения При прерывании соединения между источником тока и интерфейсом всем цифровым выходным сигналам на соединительном элементе присваивается значение «0».

#### Подача питания для цифровых выходов

#### $\bigwedge$ ОПАСНОСТЬ!

#### Существует опасность удара электрическим током.

Это может привести к серьезным травмам или смертельному исходу.

- ▶ Перед началом работы выключите все устройства и компоненты, участвующие в процессе, и отключите их от электросети.
- Проверьте все задействованные устройства и компоненты, чтобы предотвратить их повторное включение.

На цифровые выходы должно подаваться напряжение, определенное заказчиком (не выше 36 В). Для подачи на цифровые выходы напряжения, определенного заказчиком, выполните описанные ниже действия.

1 Подсоедините предоставленный заказчиком кабель подачи питания к полюсному мостику X3/1.

#### Доступные сигналы

Сведения об указанных ниже сигналах см. в документе «Описание сигналов для интерфейса TPS/i».

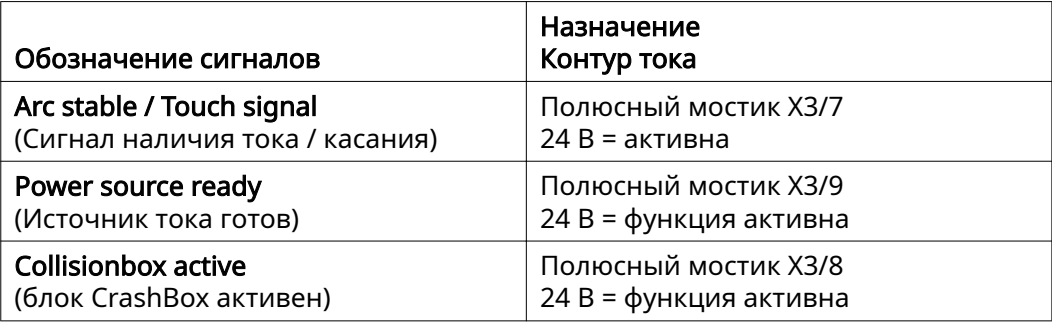

# <span id="page-60-0"></span>Примеры применения

Общие сведения В зависимости от требований, которым должна соответствовать роботизированная система, не все входные и выходные сигналы необходимо использовать. Сигналы, использование которых является обязательным, обозначены ниже звездочкой.

#### Пример применения стандартного режима

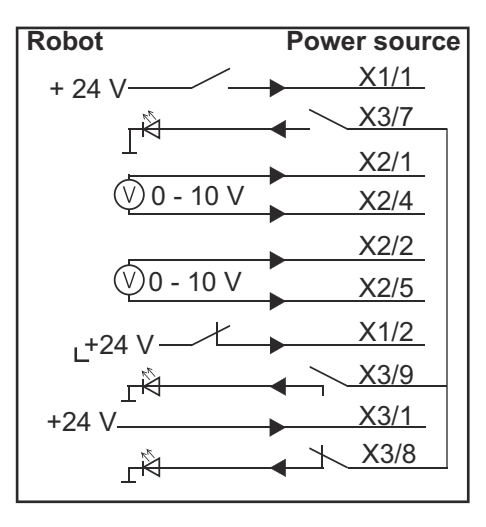

- X1/1 = Welding start (цифровой вход)  $*$
- X3/7 = Arc stable / Touch signal (цифровой выход)  $*$
- X2/1 = Wire feed speed command value + (аналоговый вход)  $*$
- $X2/4$  = Wire feed speed command value (аналоговый вход) \*
- $X2/2$  = Arclength correction + (аналоговый вход) \*
- X2/5 = Arclength correction (аналоговый вход)  $*$
- X1/2 = Robot ready (цифровой вход)  $*$
- X3/9 = Power source ready (цифровой выход)
- X3/1 = Напряжение питания для цифровых выходов \*
- X3/8 = Collisionbox active (цифровой выход)
- \* = обязательный сигнал

#### <span id="page-61-0"></span>Пример применения режима ОС

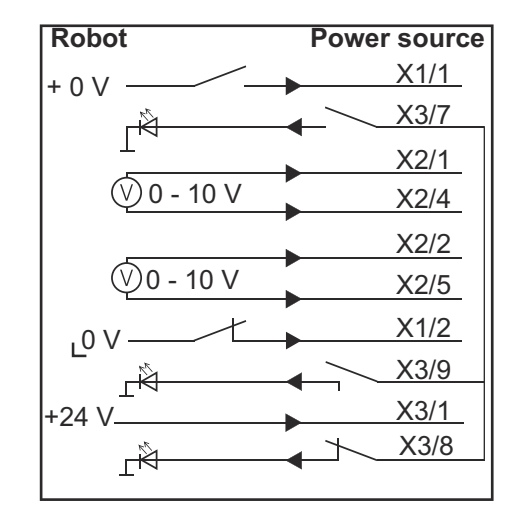

- X1/1 = Welding start (цифровой вход)  $*$
- X3/7 = Arc stable / Touch signal (цифровой выход)  $*$
- $X2/1$  = Wire feed speed command value + (аналоговый вход) \*
- $X2/4$  = Wire feed speed command value (аналоговый вход) \*
- X2/2 = Arclength correction + (аналоговый вход)  $*$
- X2/5 = Arclength correction (аналоговый вход)  $*$
- X1/2 = Robot ready (цифровой вход)  $*$
- X3/9 = Power source ready (цифровой выход)
- X3/1 = Напряжение питания для цифровых выходов \*
- X3/8 = Collisionbox active (цифровой выход)
- \* = обязательный сигнал

# <span id="page-62-0"></span>Перечень назначения контактов

Обзор назначения контактов

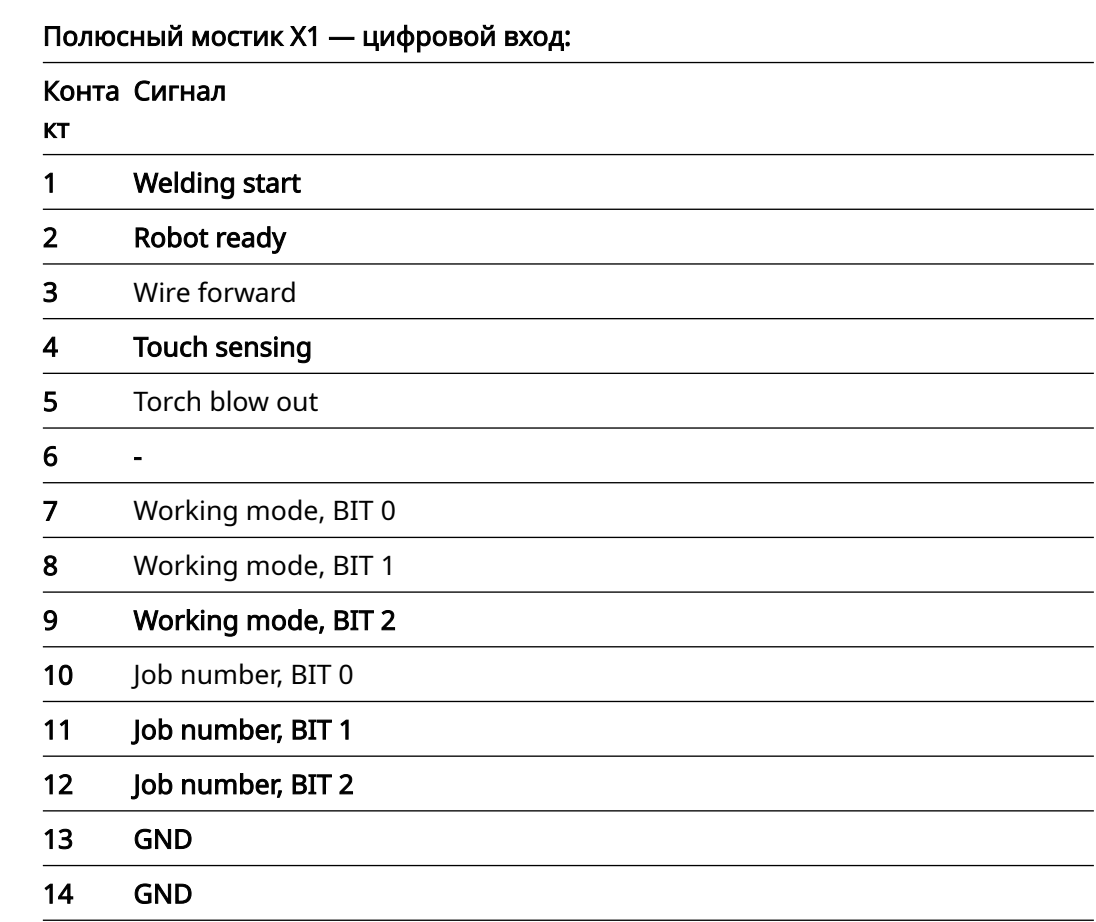

#### Полюсный мостик X2 — аналоговый вход:

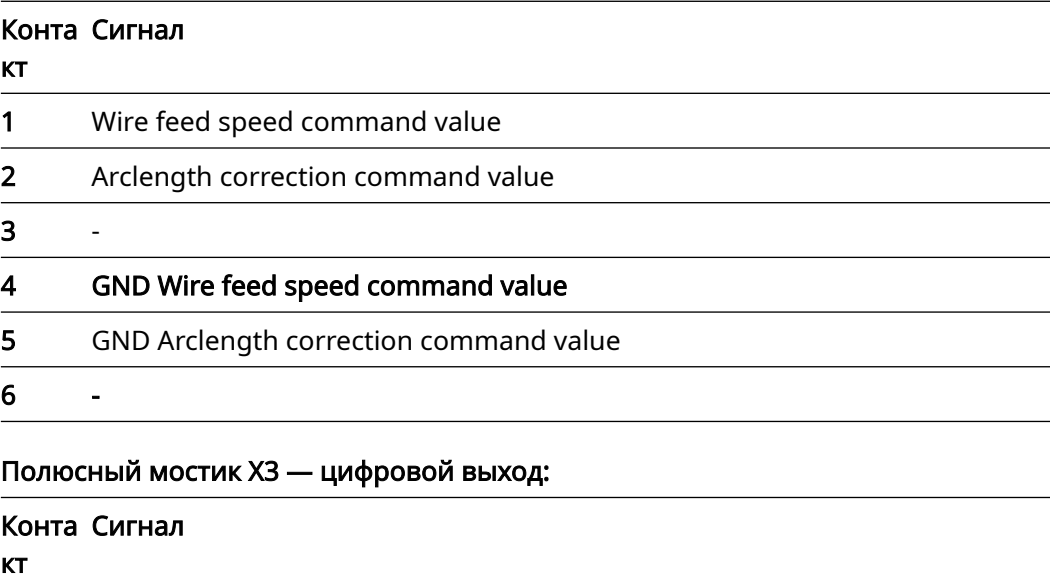

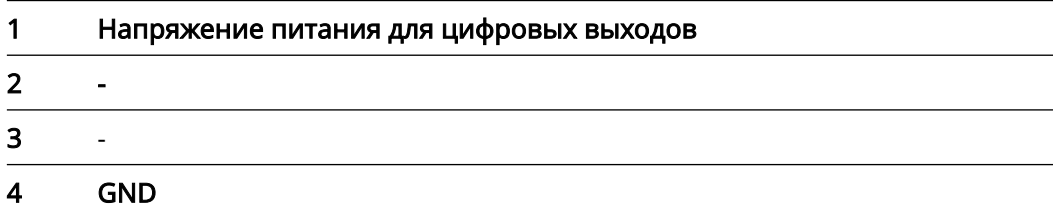

 $\overline{\phantom{0}}$ 

÷

L,  $\overline{a}$ 

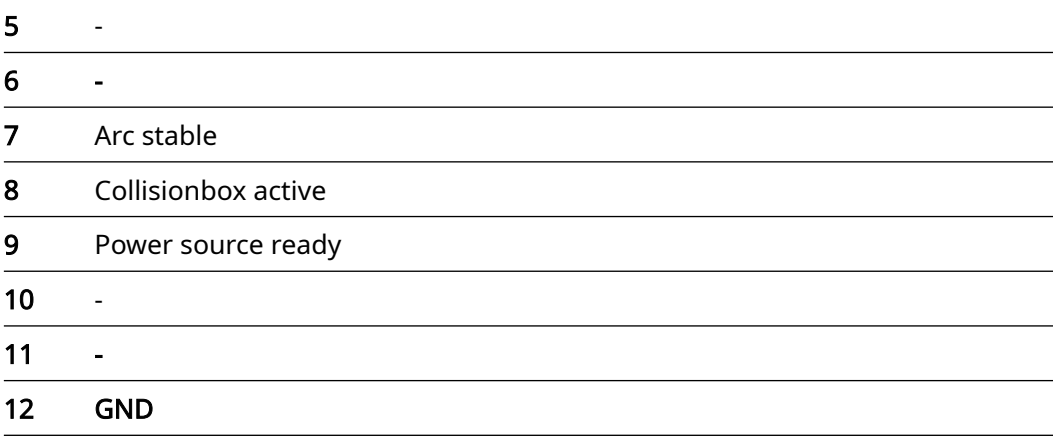

# **İçindekiler**

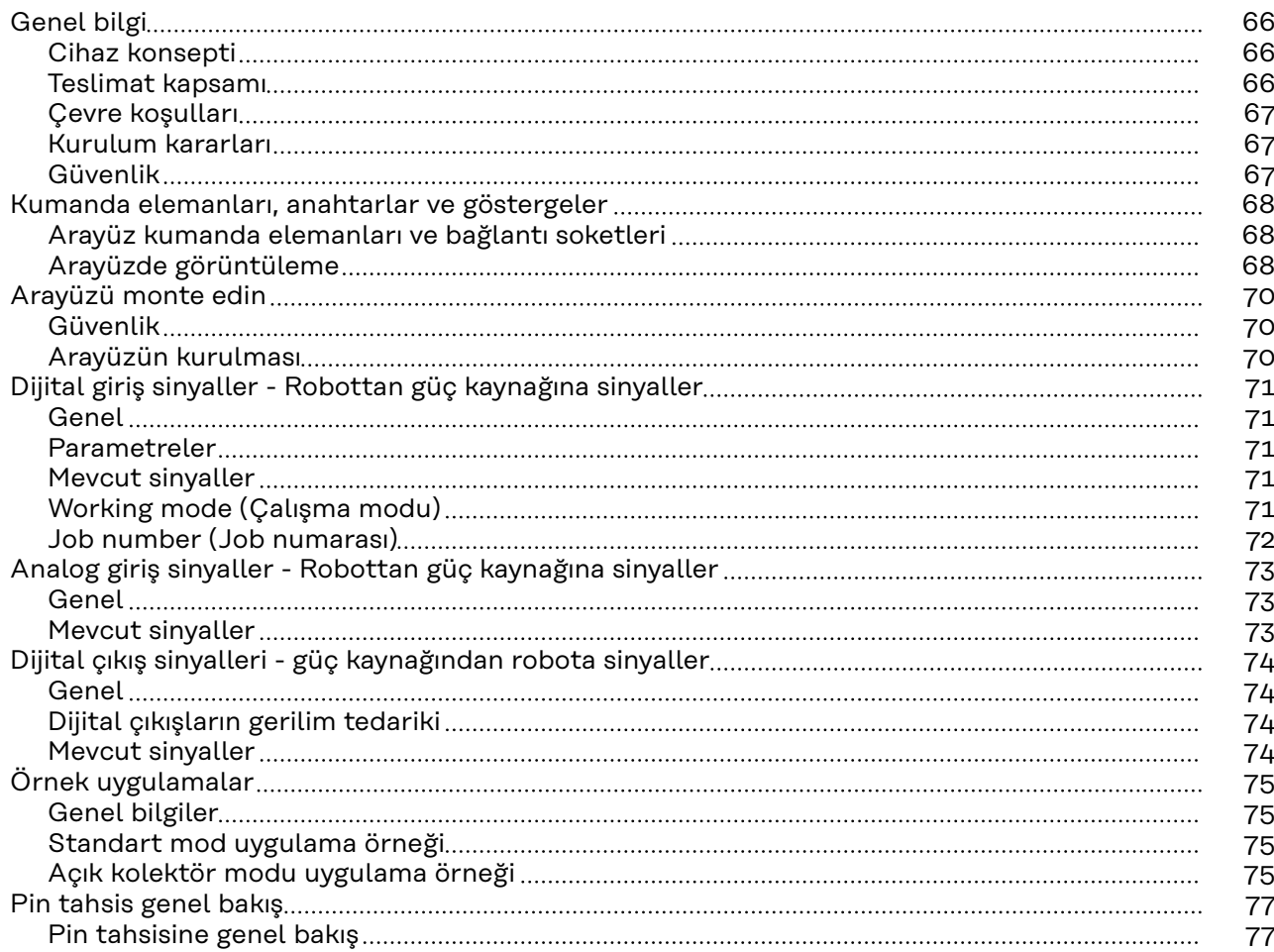

<span id="page-65-0"></span>**Cihaz konsepti** Arayüz, analog ve dijital giriş ve çıkışlara sahiptir ve hem standart modda hem de açık kolektör modunda (OC-Modus) çalıştırılabilir. Modlar arasında geçiş, Jumper ile gerçekleştirilir.

> Arayüzün güç kaynağıyla bağlantısı için, arayüzle birlikte bir kablo ağacı teslim edilir. Kablo ağacının uzatma kablosu olarak, bir SpeedNet bağlantı kablosu mevcuttur.

> Arayüzün robot kumandasıyla bağlantısı için hazır bir kablo ağacı kullanılır. Kablo ağacının arayüz tarafı Molex fişleriyle bağlantıya hazır şekilde düzenlenmiştir. Kablo ağacının robot tarafı, robot kumandasının bağlantı tekniğiyle uyumlu hale getirilmelidir.

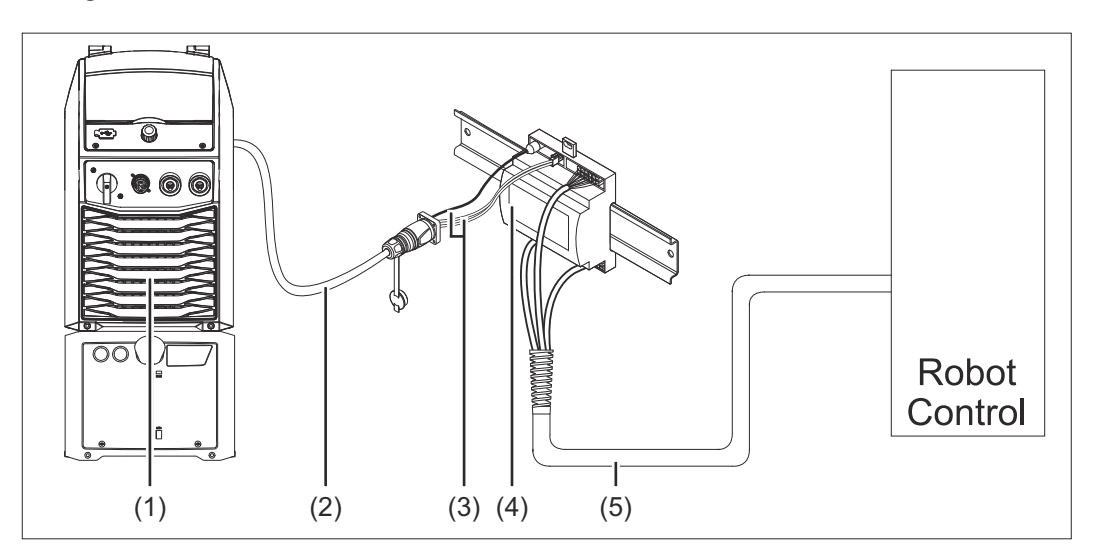

- **(1) Cihaz arka tarafında opsiyonel SpeedNet bağlantılı güç kaynağı**
- **(2) SpeedNet bağlantı kablosu**
- **(3) Güç kaynağına bağlantı için kablo ağacı**
- **(4) Arayüz**
- **(5) Robot kumandasıyla bağlantı için kablo ağacı**

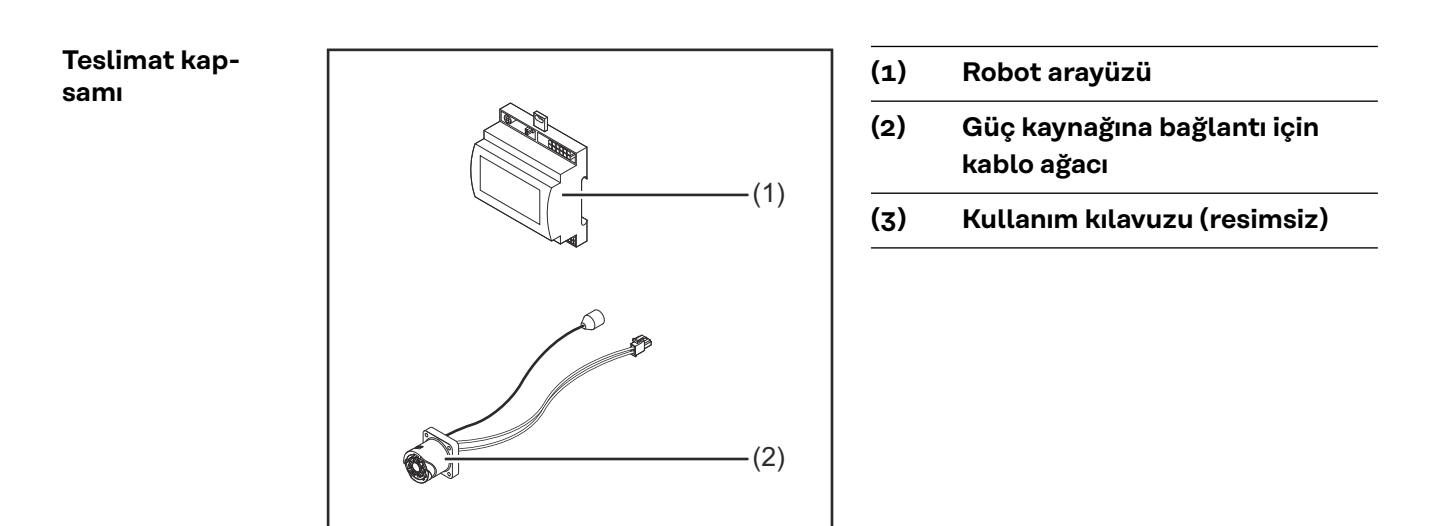

<span id="page-66-0"></span>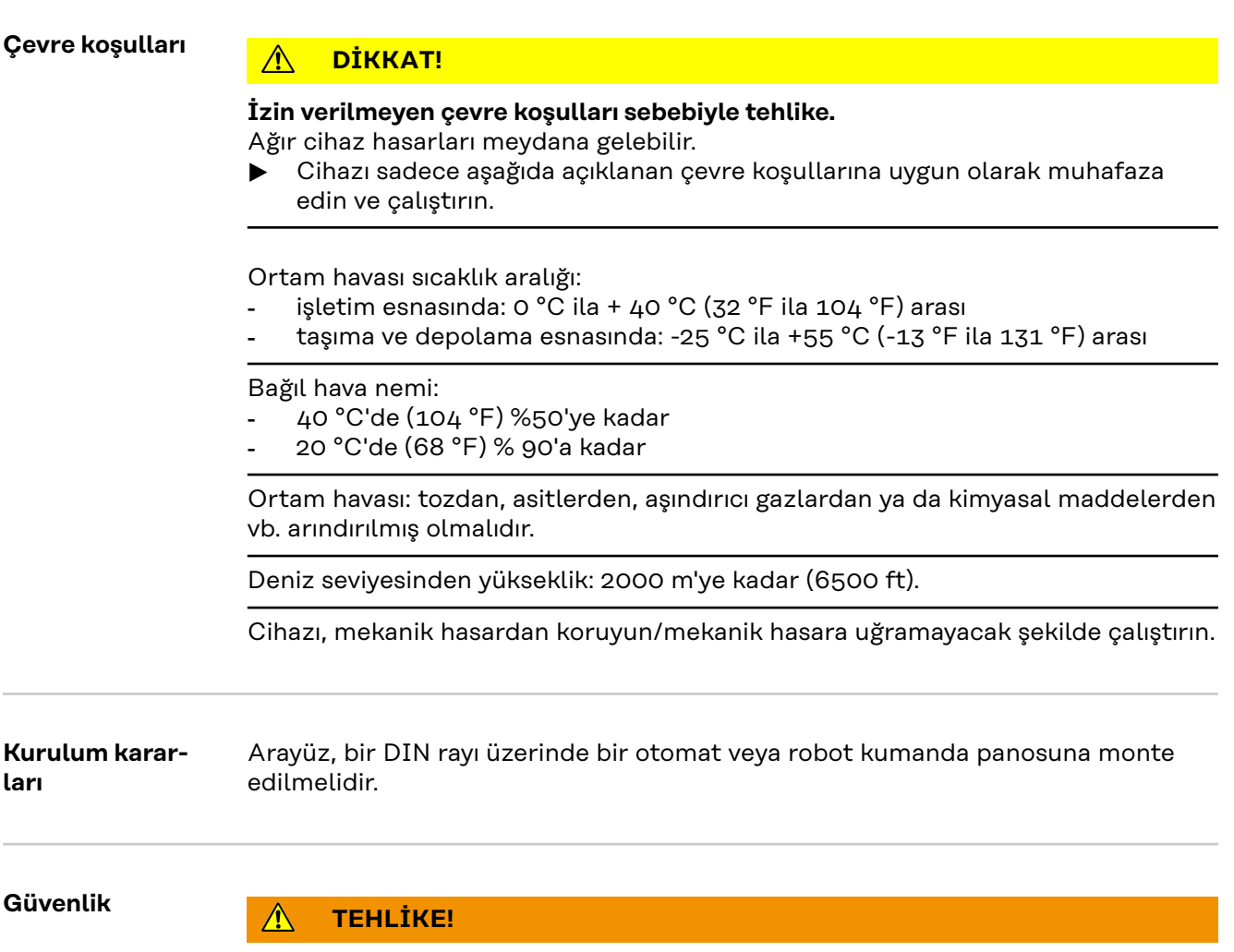

### **Hatalı kullanım veya hatalı yapılan çalışmalar sebebiyle tehlike.**

Ciddi can ve mal kayıpları meydana gelebilir.

- ▶ Bu dokümanda tanımlanan tüm çalışmalar ve fonksiyonlar sadece eğitimli uzman personel tarafından yerine getirilmelidir.
- ▶ Bu doküman okunmalı ve anlaşılmalıdır.<br>▶ Sistem bilesenlerine ait tüm kullanım kıl
- Sistem bileşenlerine ait tüm kullanım kılavuzları, özellikle de güvenlik kuralları okunmalı ve anlaşılmalı.

#### **TEHLİKE!**  $\mathbf{\Lambda}$

## **Plansız sinyal aktarımı sebebiyle tehlike.**

Ciddi can ve mal kayıpları meydana gelebilir.

▶ Arayüz üzerinden güvenlikle ilgili sinyaller aktarmayın.

**TR**

# <span id="page-67-0"></span>**Kumanda elemanları, anahtarlar ve göstergeler**

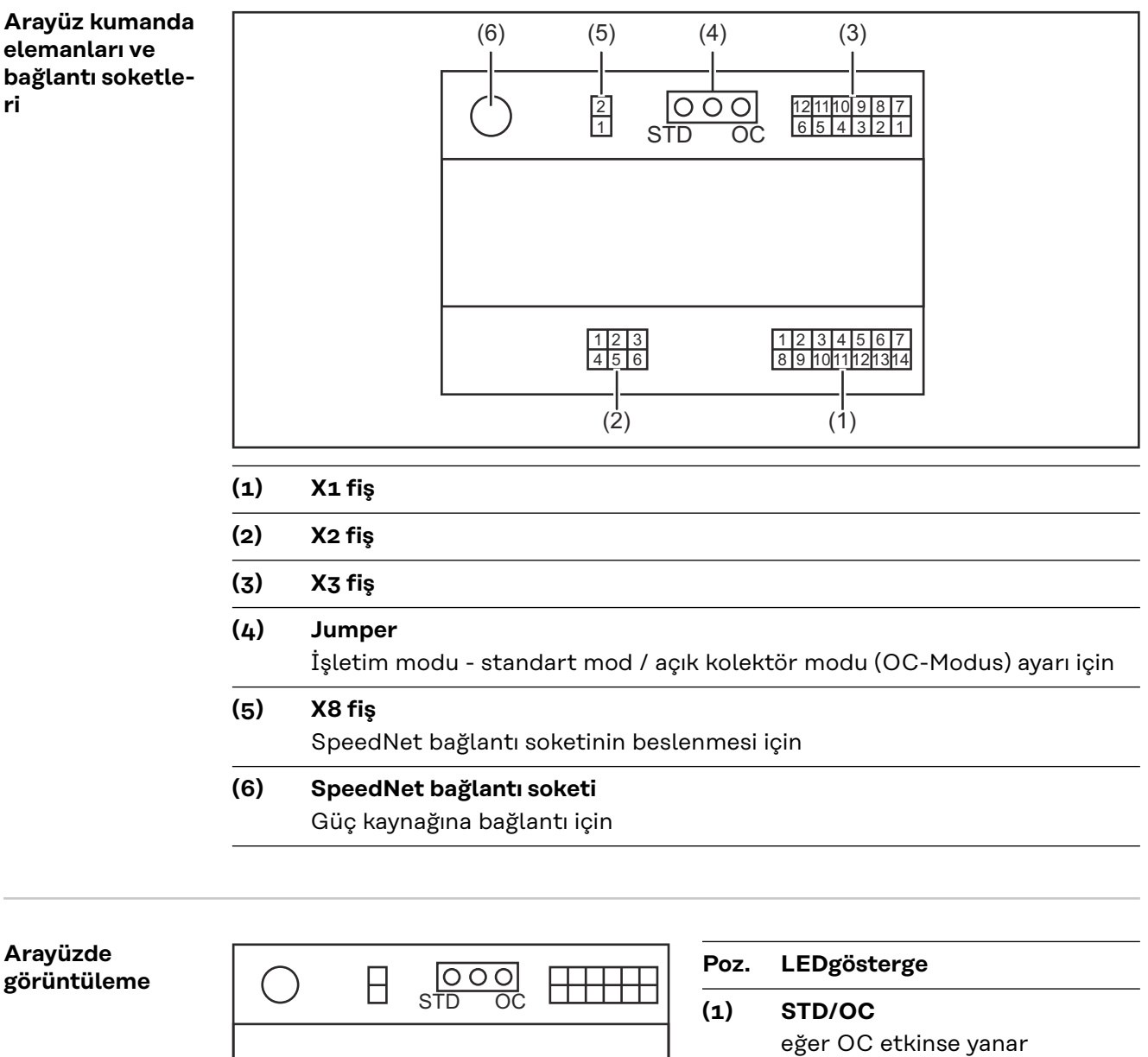

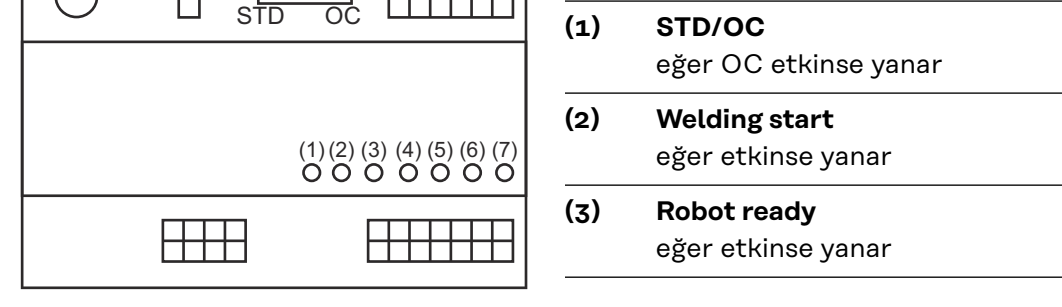

**(4) Touch Sensing**

eğer etkinse yanar

**(5) Arc stable / Touch signal** eğer etkinse yanar

# **(6) Power source ready** eğer etkinse yanar **(7) +3V3**

eğer arayüzün beslemesi mevcutsa yanar

# <span id="page-69-0"></span>**Arayüzü monte edin**

# Güvenlik<br> **A** TEHLİKE!

#### **Elektrik akımı nedeniyle tehlike.**

Ciddi yaralanma ve ölüm meydana gelebilir.

- ▶ Çalışmaya başlamadan önce çalışma kapsamındaki tüm cihazları ve bileşenleri kapatın ve ana şebekeden ayırın.
- Çalışma kapsamındaki tüm cihazları ve bileşenleri tekrar açılmaya karşı emniyete alın.
- Cihazı uygun bir ölçme aleti yardımıyla açtıktan sonra, elektrik yüklü yapı parçalarının (örneğin kondansatörler) deşarj olduğundan emin olun.

#### **TEHLİKE!**  $\sqrt{N}$

#### **Yetersiz koruyucu iletken bağlantı sebebiyle elektrikli akım tehlikesi.**

Ciddi can ve mal kayıpları meydana gelebilir.

▶ Daima önceki sayıda orijinal mahfaza vidası kullanın.

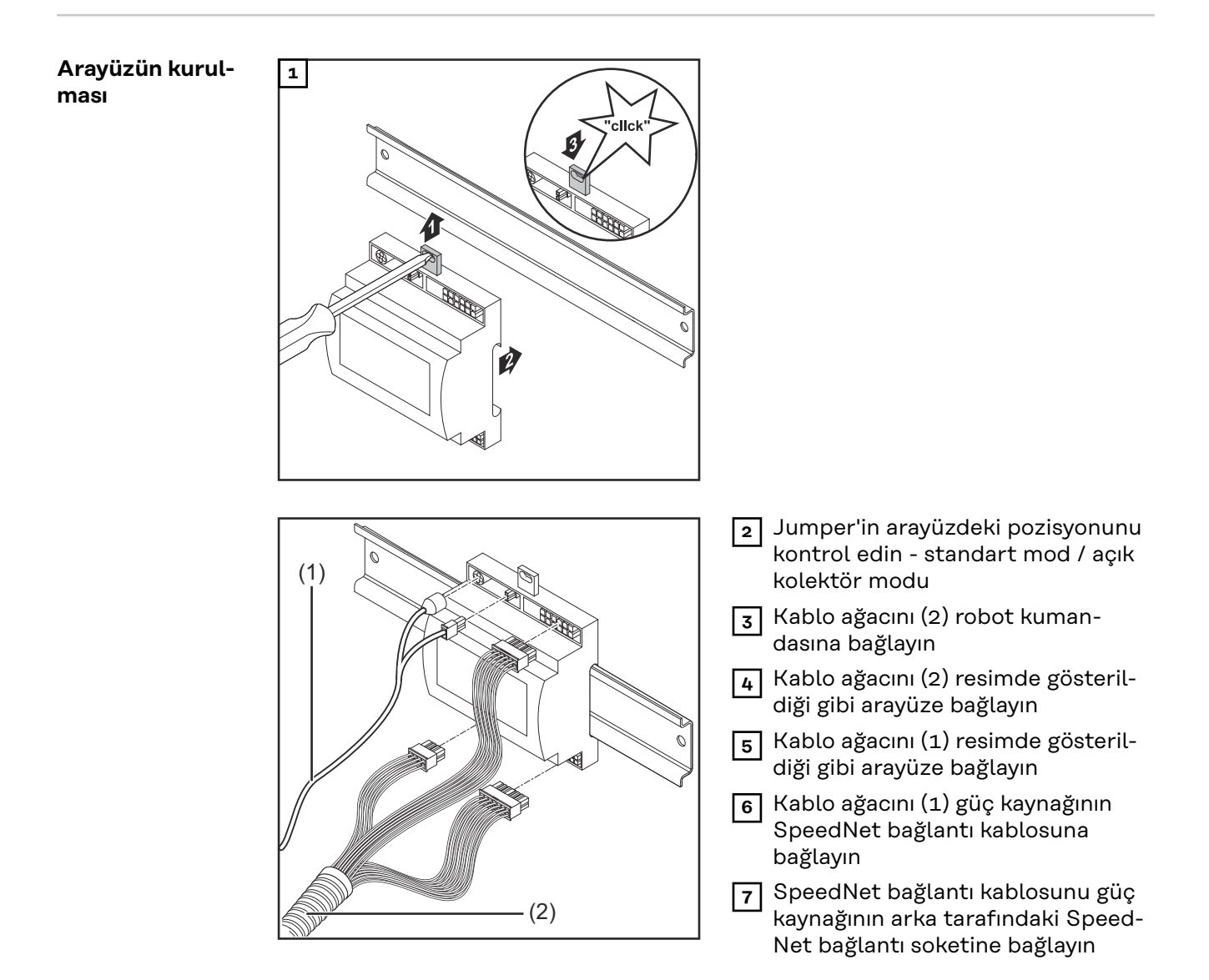

# <span id="page-70-0"></span>**Dijital giriş sinyaller - Robottan güç kaynağına sinyaller**

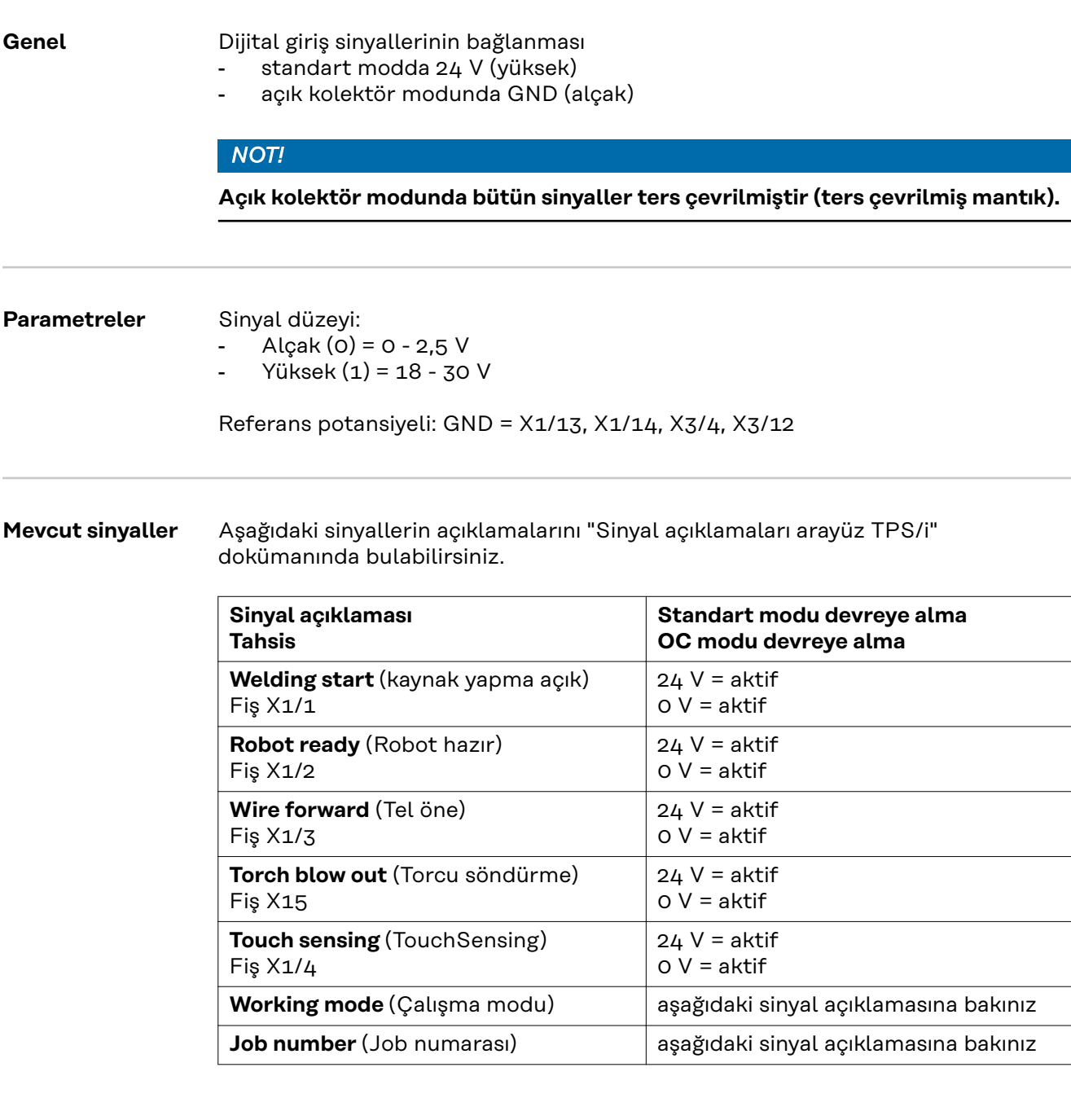

#### **Working mode (Çalışma modu)**

#### **Çalışma modu değer aralığı:**

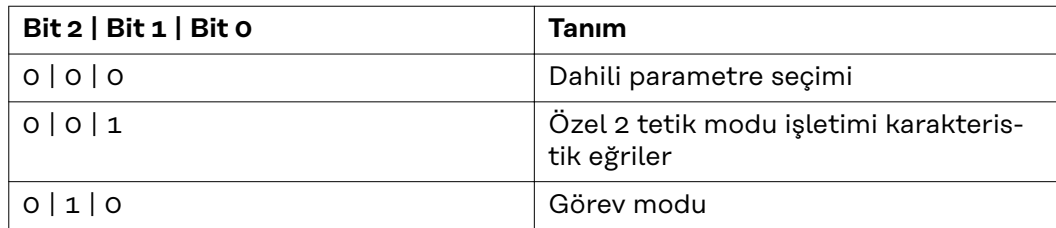

**TR**

71

## <span id="page-71-0"></span>*NOT!*

**Kaynak parametreleri analog ayar değerleri vasıtasıyla önceden belirlenirler.**

#### **Eğer Bit 0 - Bit 2 olarak düzenlenmişse sinyal düzeyi:**

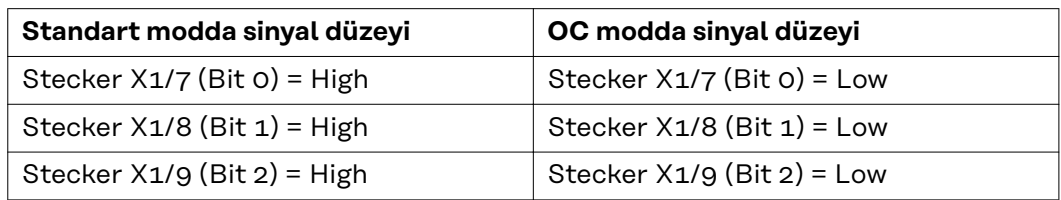

#### **Job number (Job numarası)**

- Job number sinyali, Working mode- 0 2 Bit'leri ile özel 2 tetik modu işletimi karakteristik eğrileri veya Job işletimi seçildiyse mevcuttur.
	- Working mode-0 2 Bit'leri ile ilgili daha fazla bilgi için **[Working mode](#page-70-0) [\(Çalışma modu\)](#page-70-0)** sayfaya bakınız**[71](#page-70-0)**
- Job number sinyaliyle kaydedilen kaynak parametreleri ilgili job numarası üzerinden çağrılır.

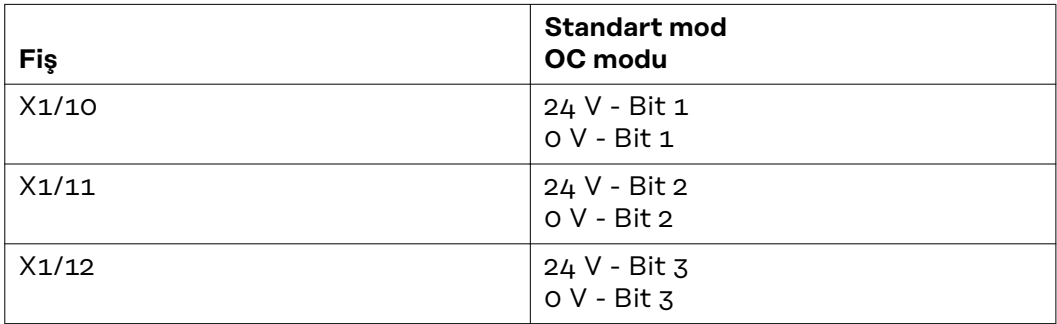

İstenilen Job numarası Bit kodlamasıyla seçilir (0-7 mümkün olan Job numarası):

- 00000001 = Job numarası 1
- 00000010 = Job numarası 2
- 00000011 = Job numarası 3
- ...
- $-$  00000111 = Job numarası  $7$

#### *NOT!*

**"0" Job numarası, güç kaynağının kumanda panelinde bir Job seçimi mümkün kılıyor.**
# **Analog giriş sinyaller - Robottan güç kaynağına sinyaller**

**Genel** Analog fark yükselteci girişleri, arayüzün robot kumandasının analog çıkışlarından galvanik ayrılmasını sağlarlar. Arayüzdeki her giriş, özel bir negatif potansiyele sahiptir.

## *NOT!*

**Eğer robot kumandası analog çıkış sinyalleri için sadece ortak bir GND'ye sahipse, girişlerin negatif potansiyelleri arayüzde birbirleriyle bağlanmalıdır.**

Aşağıda tanımlanan analog girişler, 0 - 10 V gerilim değerlerinde etkindir. Münferit analog girişler boşta kalırsa (örneğin Arclength correction için) güç kaynağında ayarlanan değerler alınır.

### **Mevcut sinyaller** Aşağıdaki sinyallerin açıklamalarını "Sinyal açıklamaları arayüz TPS/i" dokümanında bulabilirsiniz.

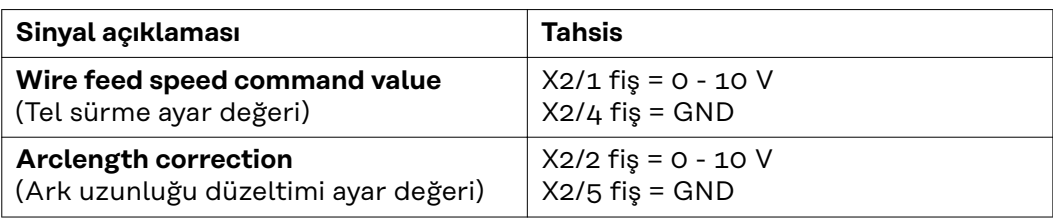

# **Dijital çıkış sinyalleri - güç kaynağından robota sinyaller**

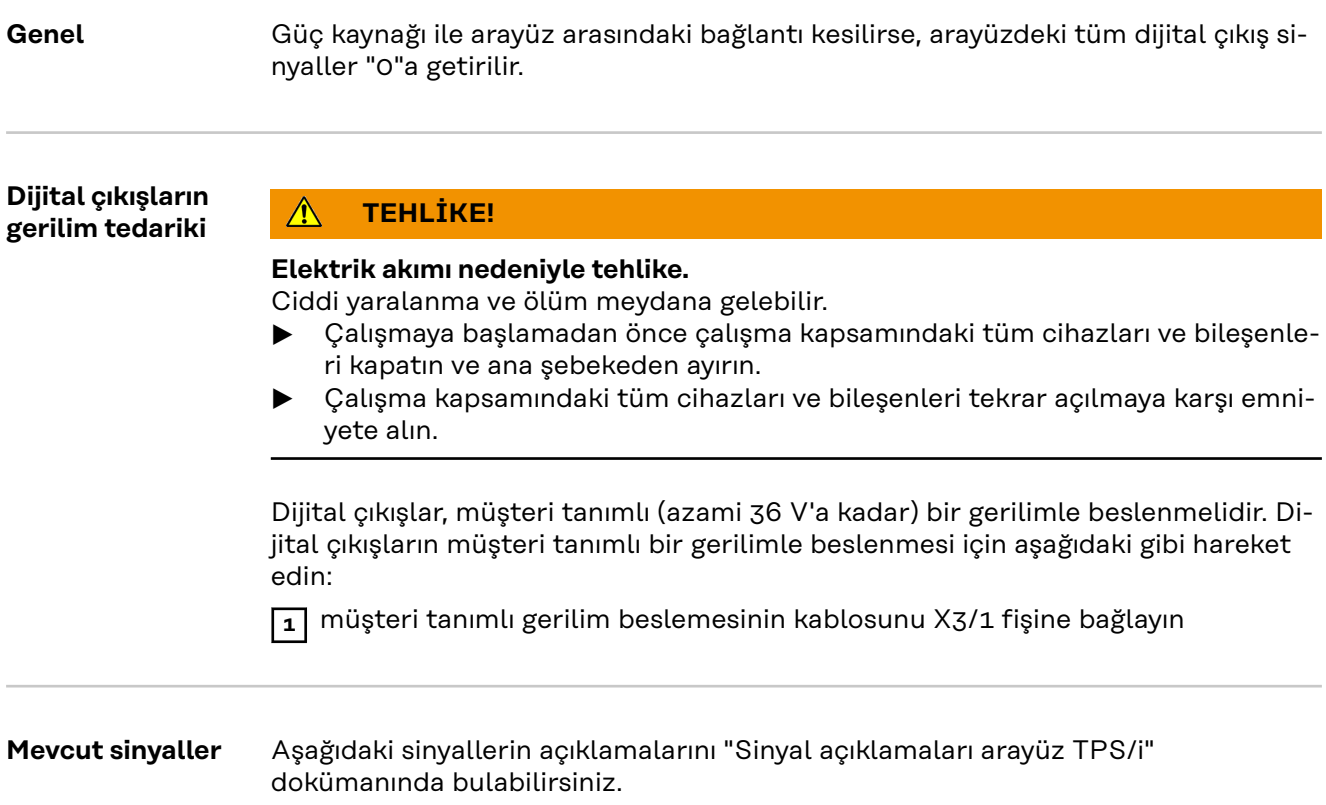

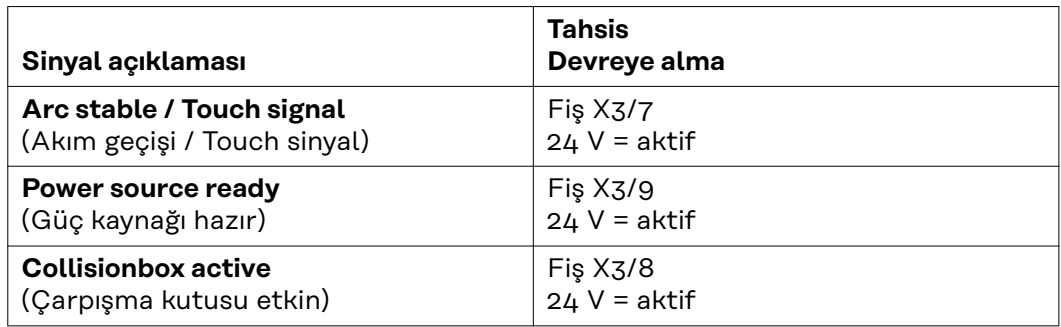

# **Örnek uygulamalar**

**Genel bilgiler** Robot uygulamasından isteklere göre, giriş ve çıkış sinyallerinin hepsi kullanılmak zorunda değildir.

Kullanılması gereken sinyaller, aşağıda bir yıldızla işaretlenmiştir.

### **Standart mod uygulama örneği**

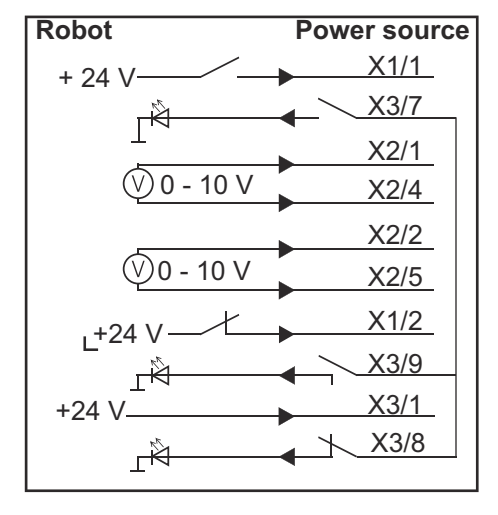

- X1/1 = Welding start (dijital giriş) **\***
- X3/7 = Arc stable / Touch signal (dijital çıkış) **\***
- X2/1 = Wire feed speed command value + (analog giriş) **\***
- X2/4 = Wire feed speed command value (analog giriş) **\***
- X2/2 = Arclength correction + (analog giriş) **\***
- X2/5 = Arclength correction (analog giriş) **\***
- X1/2 = Robot ready (dijital giriş) **\***
- X3/9 = Power source ready (dijital çıkış)
- X3/1 = Dijital çıkışlar için besleme gerilimi **\***
- X3/8 = Collisionbox active (dijital çıkış)
- \* = Sinyal kullanılmalıdır

### **Açık kolektör modu uygulama örneği**

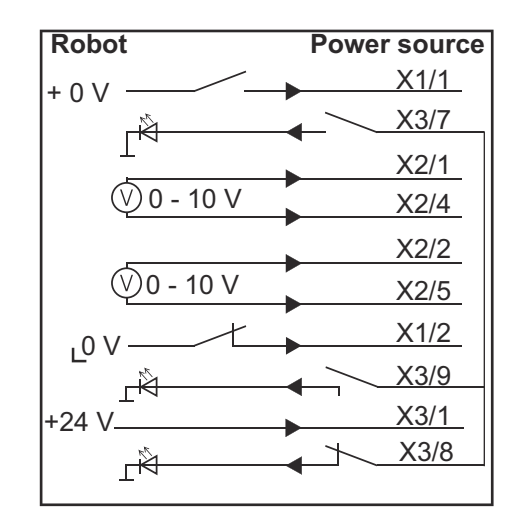

- X1/1 = Welding start (dijital giriş) **\***
- X3/7 = Arc stable / Touch signal (dijital çıkış) **\***
- X2/1 = Wire feed speed command value + (analog giriş) **\***
- X2/4 = Wire feed speed command value (analog giriş) **\***
- X2/2 = Arclength correction + (analog giriş) **\***
- X2/5 = Arclength correction (analog giriş) **\***
- X1/2 = Robot ready (dijital giriş) **\***
- X3/9 = Power source ready (dijital çıkış)
- X3/1 = Dijital çıkışlar için besleme gerilimi **\***
- X3/8 = Collisionbox active (dijital çıkış)
- \* = Sinyal kullanılmalıdır

# **Pin tahsis genel bakış**

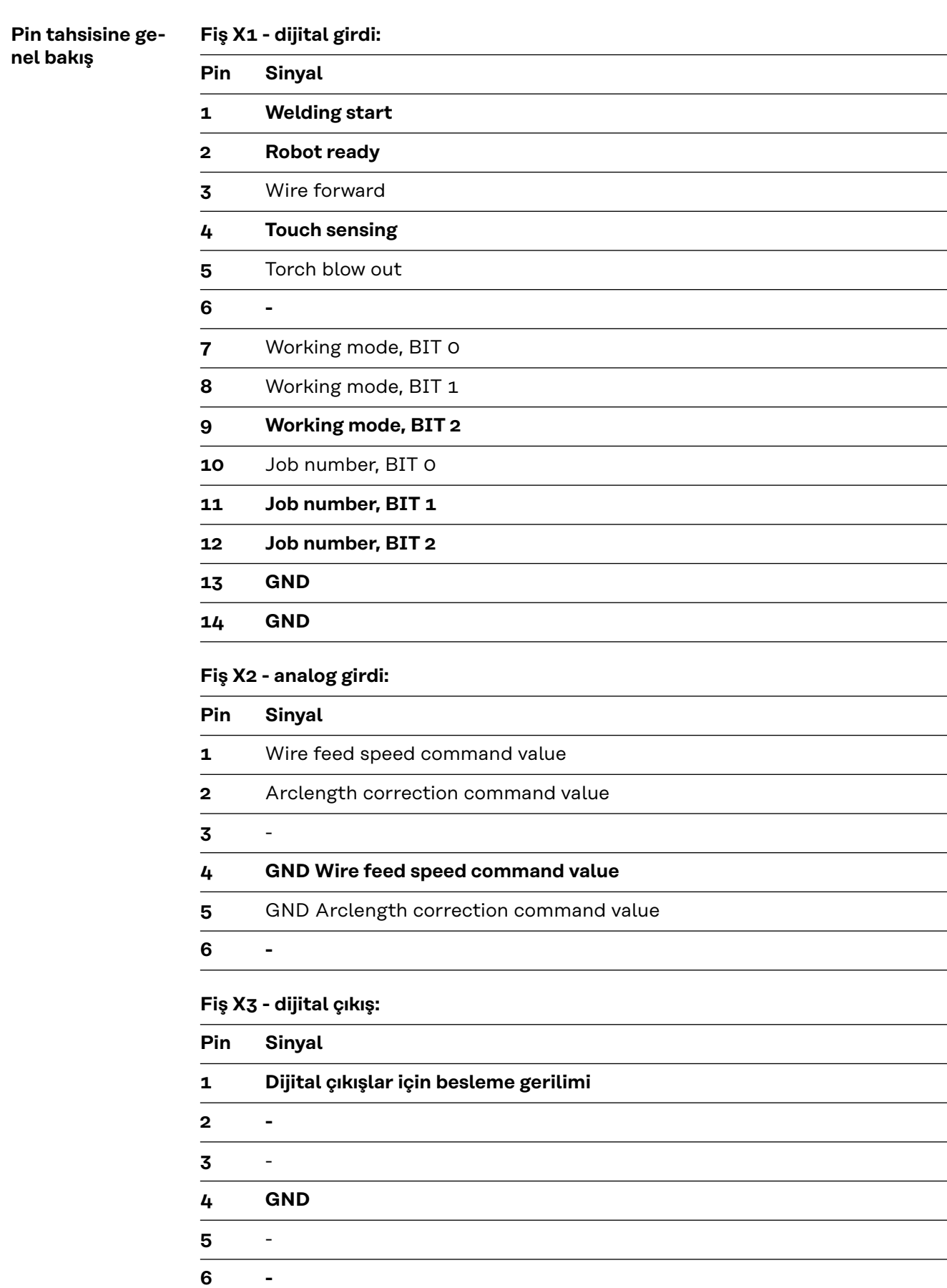

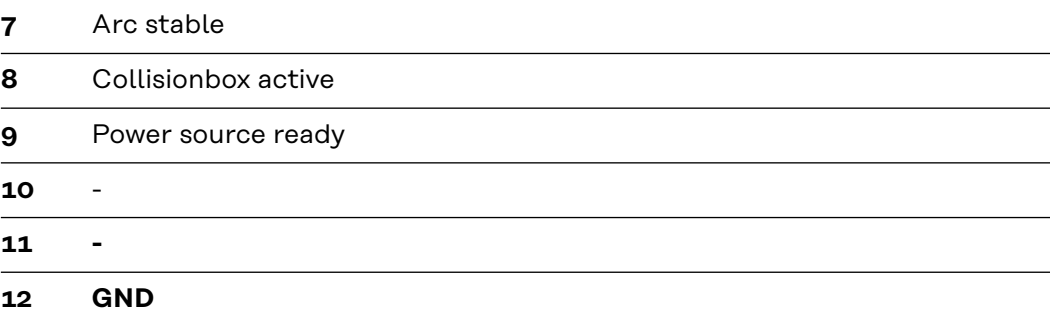

# 目录

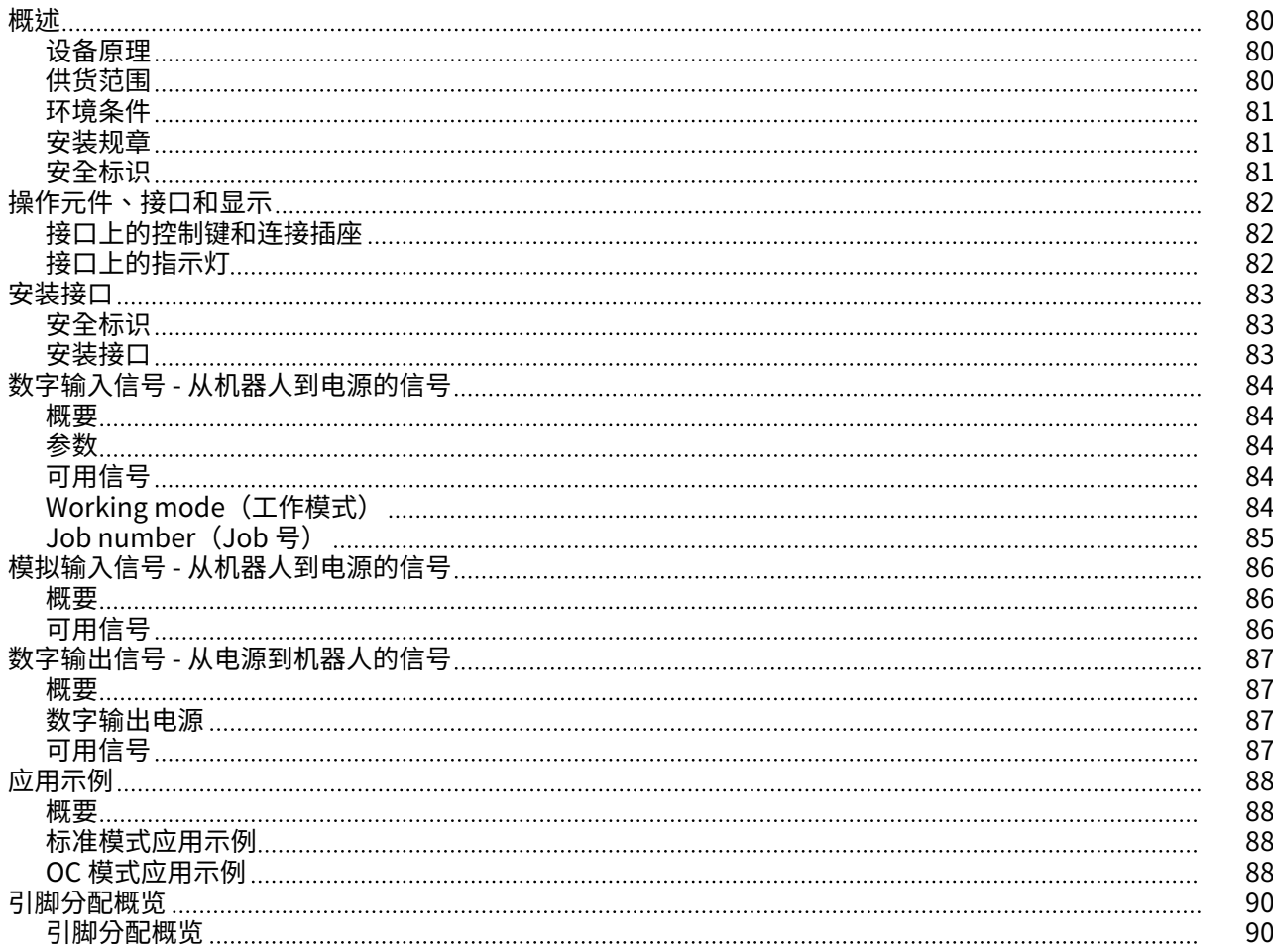

<span id="page-79-0"></span>设备原理 接口包含模拟及数字两种输入、输出,可在标准模式和集电极开路模式(OC 模式)下工 作。工作模式通过跳线进行切换。

> 电缆束配有用于连接到电源的接口。SpeedNet 连接电缆可用作电缆束的延长线。 预制电缆束可用于连接接口和机器人控制器。 这种预制电缆束可随时连接,且其接口端配有 Molex 插头。必须改装机器人端的电缆束, 使之与机器人控制器上所用的终端系统匹配。

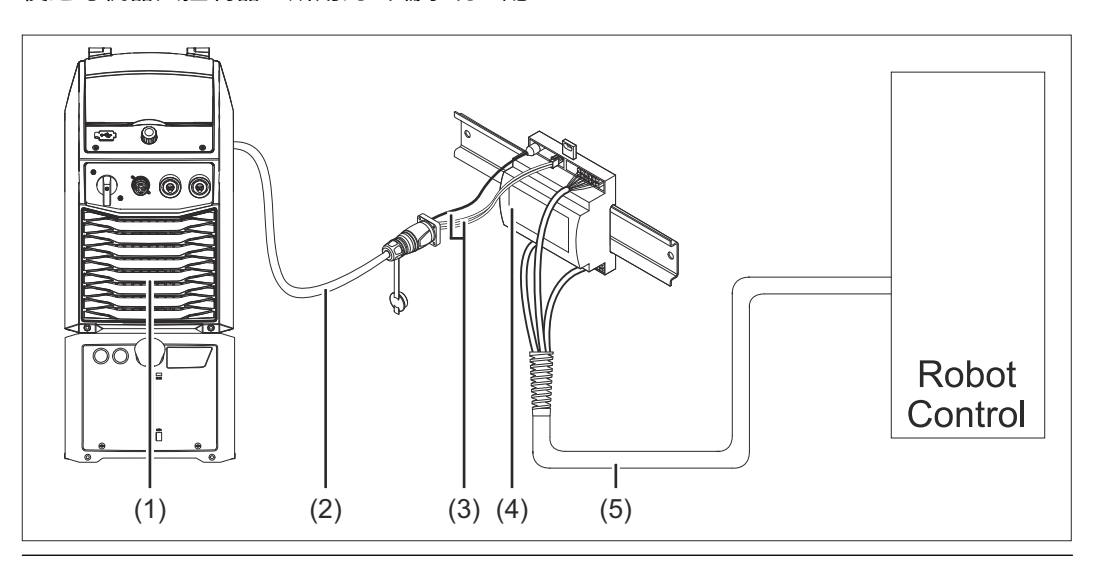

- (1) 位于装置背面且带有可选 SpeedNet 连接的电源
- (2) SpeedNet 连接电缆
- (3) 用于连接到电源的电缆束
- (4) 接口
- (5) 用于连接到机器人控制器的电缆束

### 供货范围

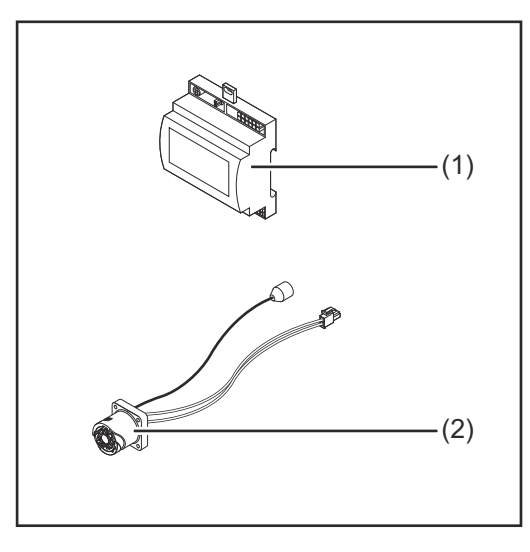

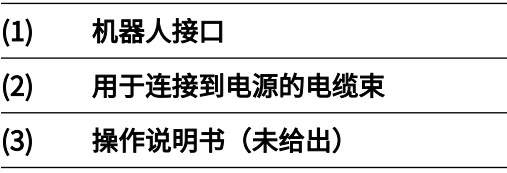

<span id="page-80-0"></span>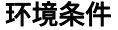

 $M$  小心!

### 环境条件不合规时存在危险。

此时可能导致设备严重损坏。

▶ 只能于下列环境条件储存和操作设备。

### 环境空气温度范围:

- 操作期间: 0 °C 至 + 40 °C (32 °F 至 104 °F)
- 运输和储存期间:-25 ℃ 至 +55 ℃ (-13 °F 至 131 °F)

相对湿度:

- 40 °C (104 °F) 时最高 50%
- 20 °C (68 °F) 时最高 90%

需保持设备周围空气中无灰尘、酸类、腐蚀性气体及物质等。

可使用设备的最高海拔为 2000 m (6500 ft)。

必须在保证设备免受机械损伤的情况下存储/操作设备。

安装规章 接口必须安装在机器或机器人开关柜的支承轨道上。

# 安全标识 <u>个</u> 危险!

## 误操作及工作不当时存在危险。

此时可能导致严重的人身伤害和财产损失。

▶ 仅接受过培训且有资质人员方可执行本文档中所述的全部操作和功能。

- ▶ 阅读并理解本文档。<br>▶ 阅读并理解有关系统
- 阅读并理解有关系统组件的所有操作说明书,尤其是安全规程。

## 危险!

### 意外传输信号时存在危险。

此时可能导致严重的人身伤害和财产损失。

▶ 切勿通过接口传送任何安全信号。

# <span id="page-81-0"></span>操作元件、接口和显示

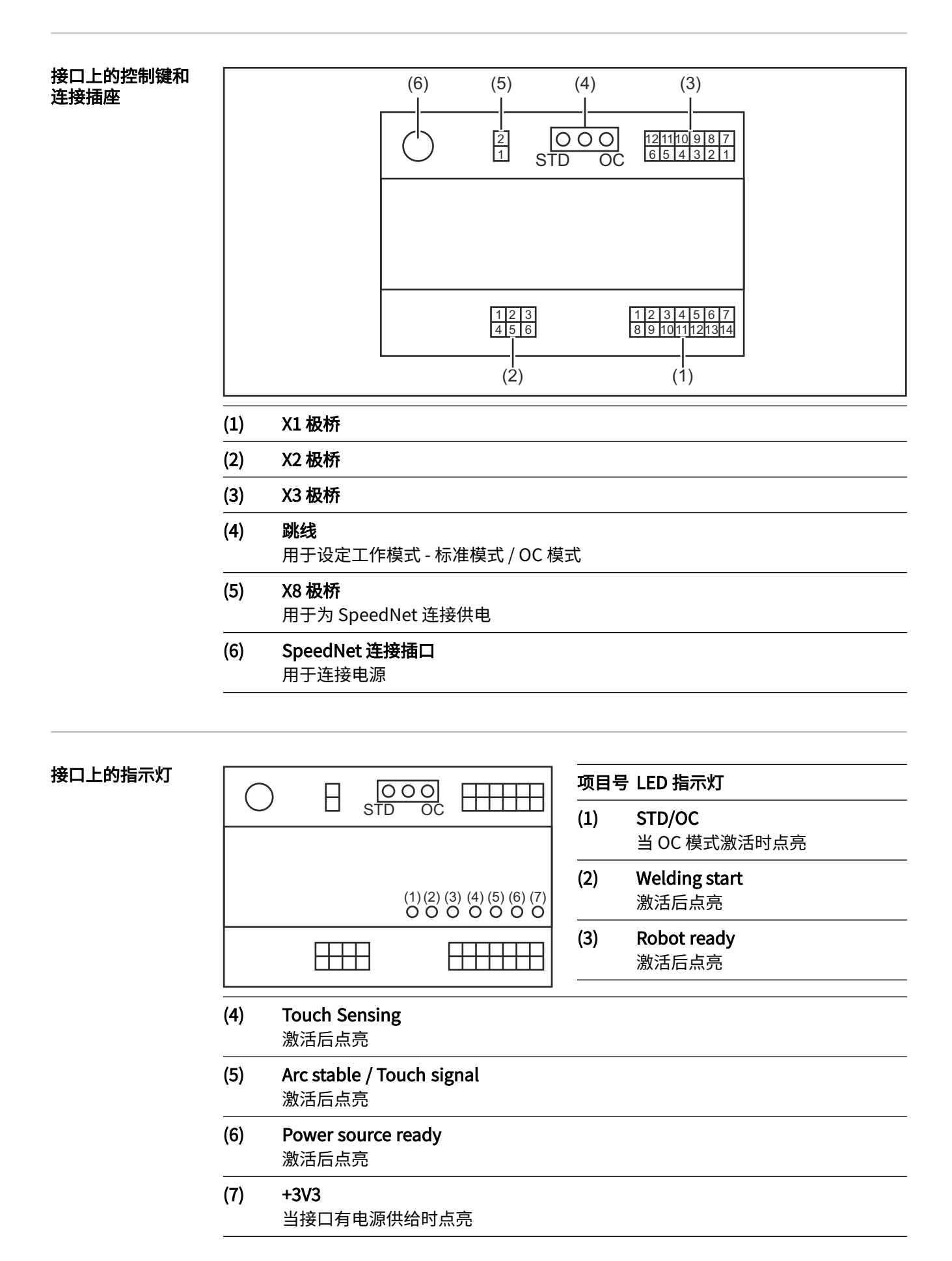

# <span id="page-82-0"></span>安全标识 <u>个</u> 危险!

### 焊接电流存在危险。

此时可能导致严重的人员伤亡。

- ▶ 在开始工作之前,关闭所有相关的设备和部件,并将它们同电网断开。<br>▶ 保护所有相关设备和部件以使其无法重新开启。
- 保护所有相关设备和部件以使其无法重新开启。
- 打开设备后,使用合适的测量仪器检查带电部件(如电容器)是否已放电。

### 危险!  $\bigwedge$

### 因保护接地线连接不良而引起的电流存在危险。

此时可能导致严重的人身伤害和财产损失。

▶ 务必按照最初供应的数量使用原厂外壳螺钉。

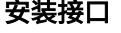

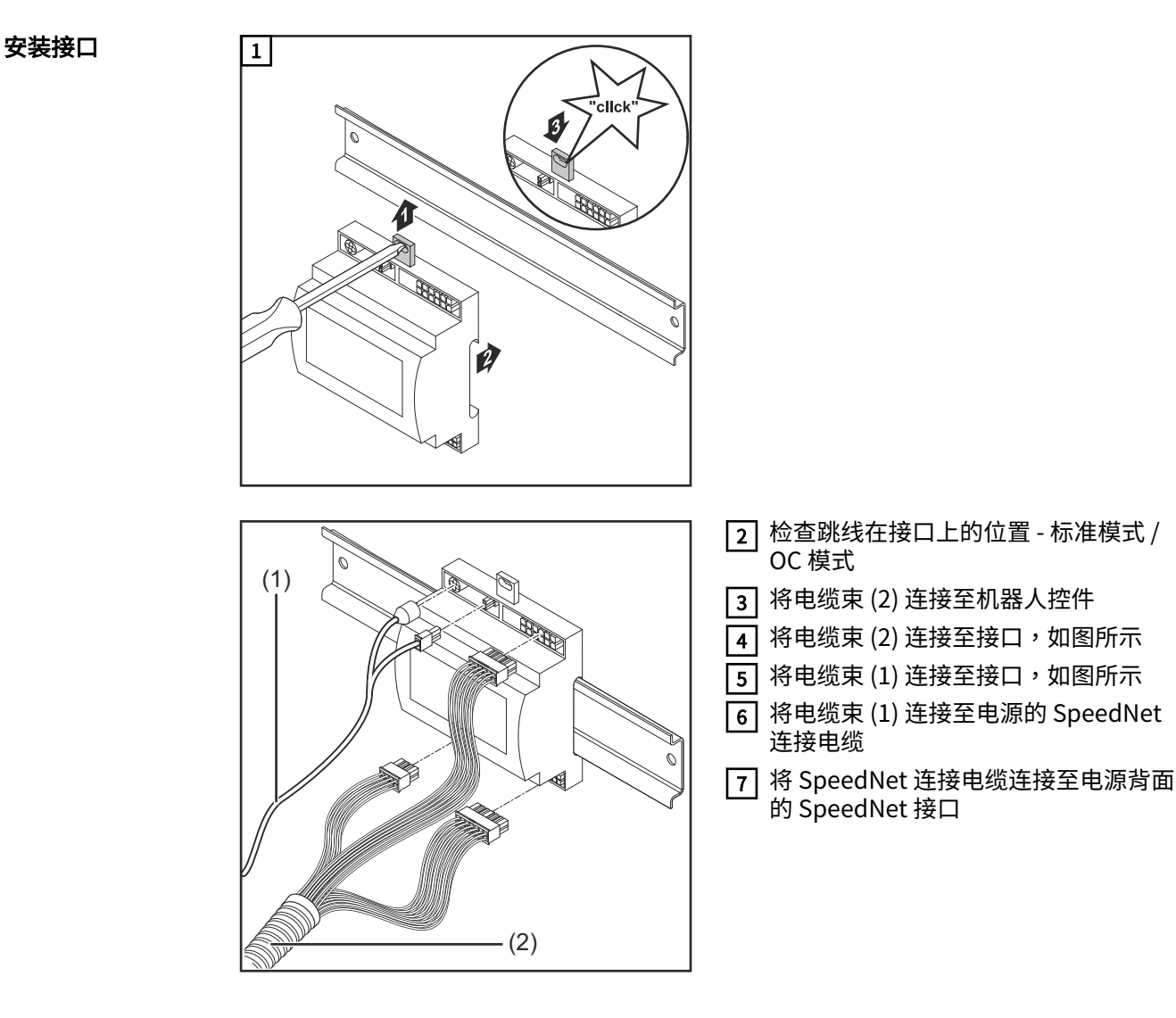

# <span id="page-83-0"></span>数字输入信号 - 从机器人到电源的信号

- **概要** 数字输入信号接线
	- 标准模式下,接至 24 V (高)
	- 集电极开路模式下,接地(低)

# 注意!

集电极开路模式下,所有信号均为反向信号(反向逻辑)。

参数 信号电平:

- 低 (0) ..0 2.5 V
- $-$  高 (1) ..18 30 V

参考电位:接地 = X1/13、X1/14、X3/4、X3/12

可用信号 "TPS/i 接口信号说明"文档中提供了以下信号的相关说明。

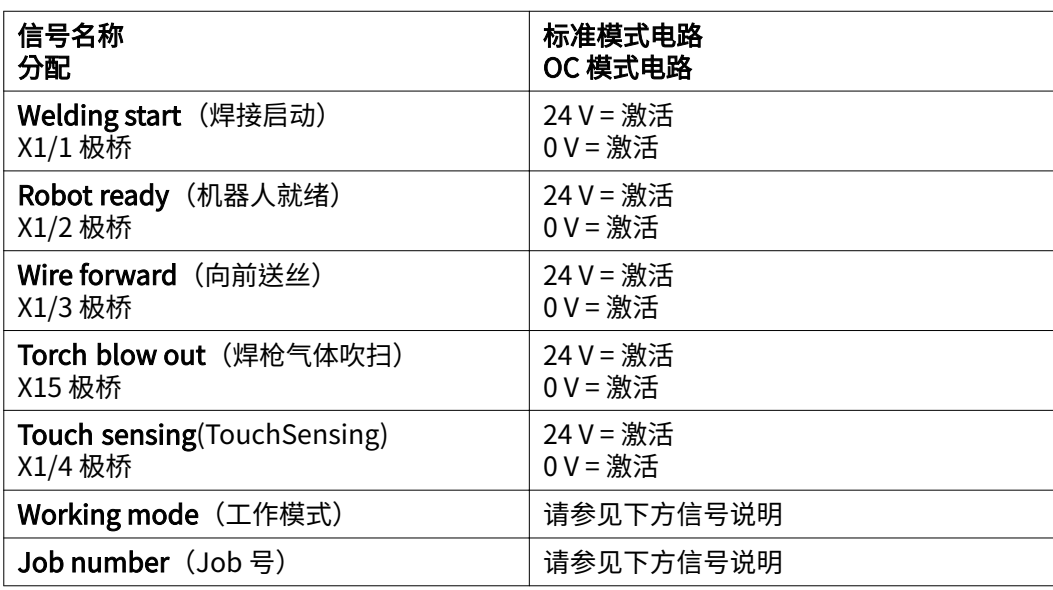

### Working mode (工作模式)

## 工作模式范围:

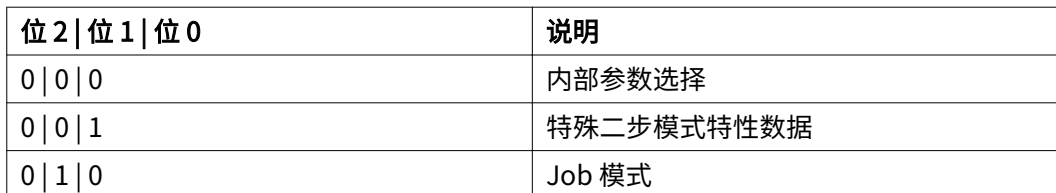

# 注意!

焊接参数使用模拟设定值指定。

## <span id="page-84-0"></span>设定位 0 - 位 2 时的信号电平:

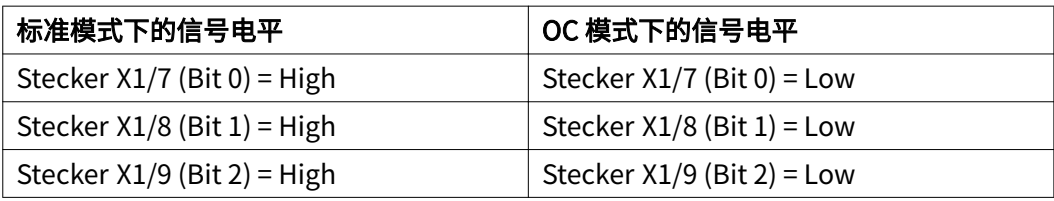

Job number (Job 号)

- Job number 信号在使用 Working mode 0 2 位选择特殊二步模式或 Job 模式特性 数据时可用。
	- 有关 Working mode 0 2 位的详细信息,请参见自第 [Working mode\(工作模](#page-83-0) [式\)](#page-83-0) 页起的 [84](#page-83-0)
	- 由 Job number 信号通过对应的 Job 号调用已保存的焊接参数。

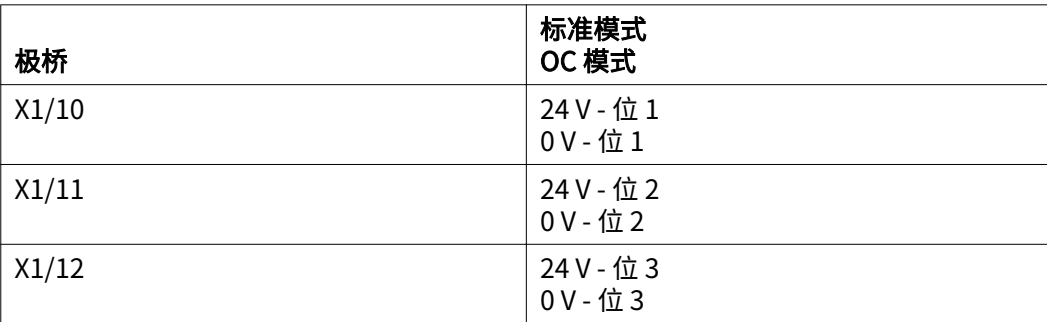

必须使用位编码选择所需的 Job 号 (可能的 Job 号为 0-7):

- 00000001 = Job 号 1
- $00000010 =$  Job 号 2
- $-$  00000011 = Job 号 3
- 等
- $00000111 = Job = 7$

注意!

Job 号"0"允许在电源调控面板上选择一个 Job。

# <span id="page-85-0"></span>模拟输入信号 - 从机器人到电源的信号

**概要** 接口上的模拟差分放大器输入可确保在接口与机器人控件上的模拟输出之间实现电气隔 离。接口上的每项输入都有各自对应的负电位。

## 注意!

如果机器人控件针对其模拟输出信号仅使用一个公共接地端,则负电位(即接口输入)必 须连接在一起。

下述模拟输入在电压为 0 - 10 V 时激活。如果未为各个模拟输入分配值(例如,Arclength correction), 则会使用在电源上设定的值。

可用信号 "TPS/i 接口信号说明"文档中提供了以下信号的相关说明。

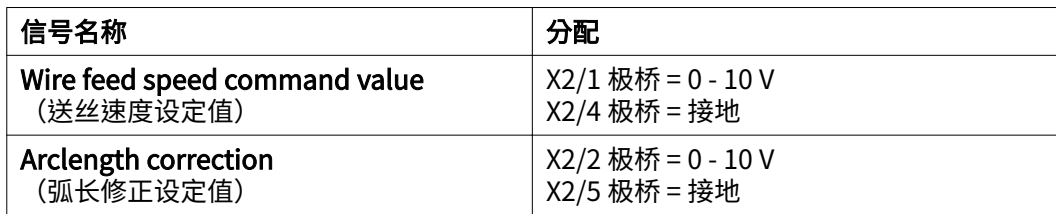

# <span id="page-86-0"></span>数字输出信号 - 从电源到机器人的信号

**概要** 电源和接口之间的连接中断时,接口上的所有数字输出信号都将置为"0"。

# 数字输出电源 <mark> <sub>个</sub> 危险!</mark>

## 焊接电流存在危险。

此时可能导致严重的人员伤亡。

- ▶ 在开始工作之前,关闭所有相关的设备和部件,并将它们同电网断开。<br>▶ 保护所有相关设备和部件以使其无法重新开启。
- 保护所有相关设备和部件以使其无法重新开启。

必须向数字输出供应客户特定电压(最高可达 36 V)。要向数字输出供应客户特定电压, 请执行如下步骤:

1 将客户特定电源电缆连接至极桥 X3/1

可用信号 "TPS/i 接口信号说明"文档中提供了以下信号的相关说明。

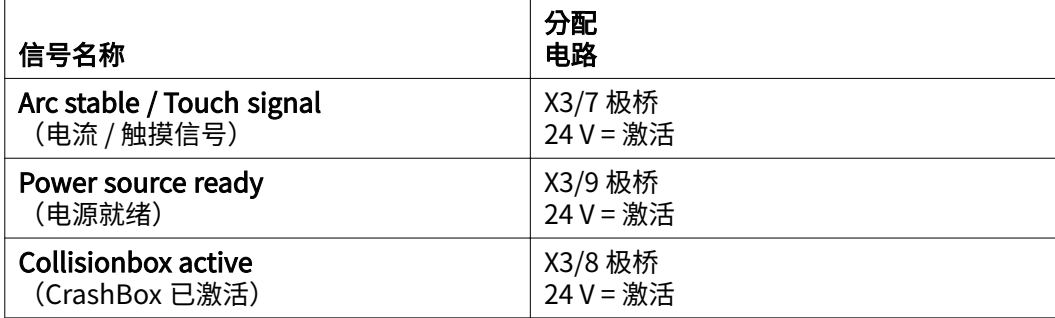

# <span id="page-87-0"></span>应用示例

**概要** 根据对机器人应用的要求,并不需要用到所有的输入和输出信号。 用星号标记需要用到的信号,如下所示。

## 标准模式应用示例

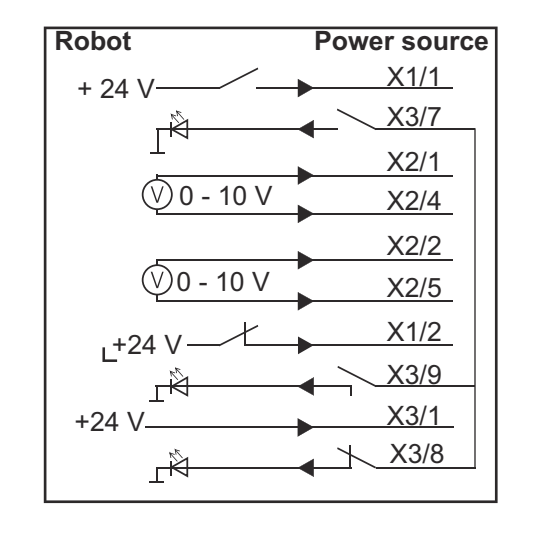

- X1/1 = Welding start (数字输入)\*
- $X3/7$  = Arc stable / Touch signal (数字输出) \*
- $X2/1$  = Wire feed speed command value + (模拟输入) \*
- X2/4 = Wire feed speed command value (模拟输入) \*
- X2/2 = Arclength correction + (模拟输入) \*
- X2/5 = Arclength correction (模拟输入) \*
- X1/2 = Robot ready (数字输入) \*
- X3/9 = Power source ready (数字输出)
- X3/1 = 数字输出馈电电压 \*
- X3/8 = Collisionbox active (数字输出)

\* = 必用信号

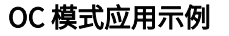

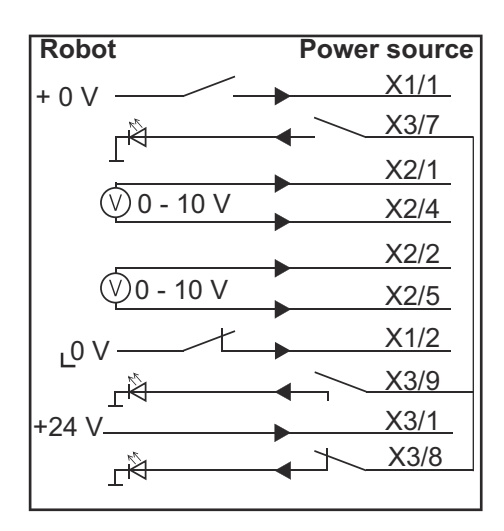

- $X1/1$  = Welding start (数字输入) \*
- $X3/7$  = Arc stable / Touch signal (数字输出) \*
- $X2/1$  = Wire feed speed command value + (模拟输入) \*
- X2/4 = Wire feed speed command value (模拟输入) \*
- X2/2 = Arclength correction + (模拟输入) \*
- X2/5 = Arclength correction (模拟输入) \*
- $X1/2$  = Robot ready (数字输入) \*
- X3/9 = Power source ready (数字输出)
- $X3/1$  = 数字输出馈电电压 \*
- X3/8 = Collisionbox active (数字输出)
- \* = 必用信号

# <span id="page-89-0"></span>引脚分配概览

引脚分配概览 X1 极桥 - 数字输入:

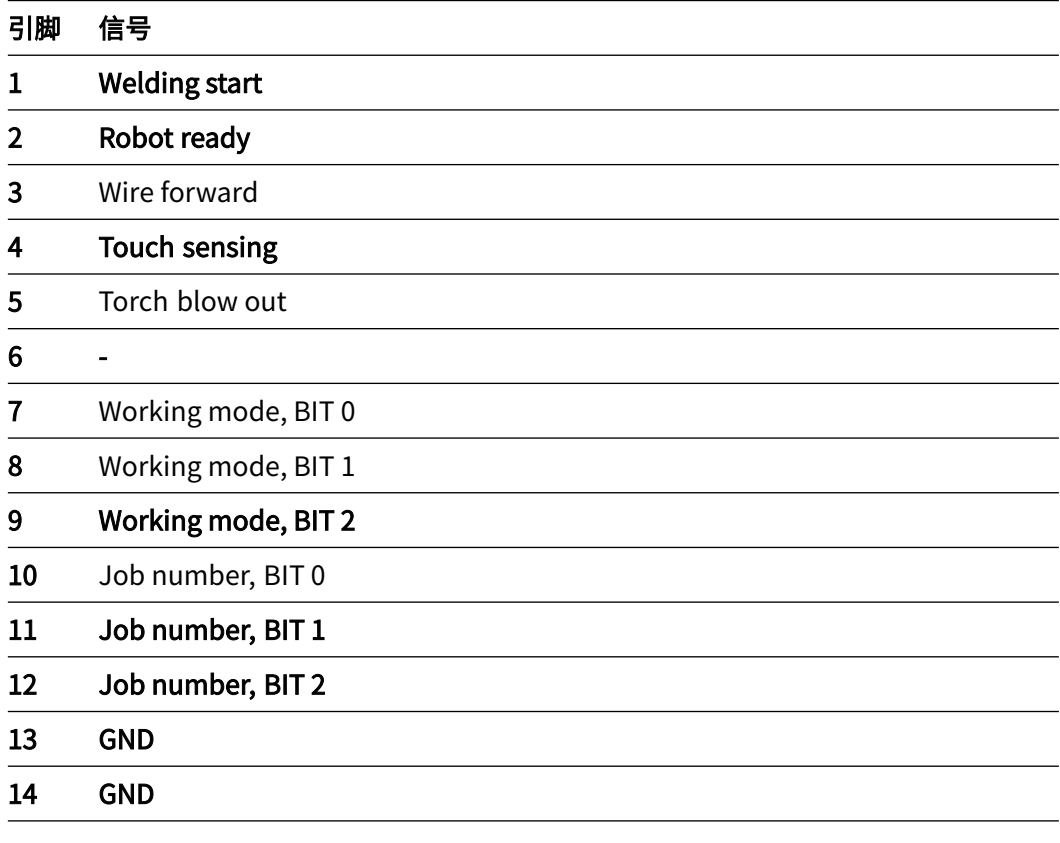

# X2 极桥 - 模拟输入:

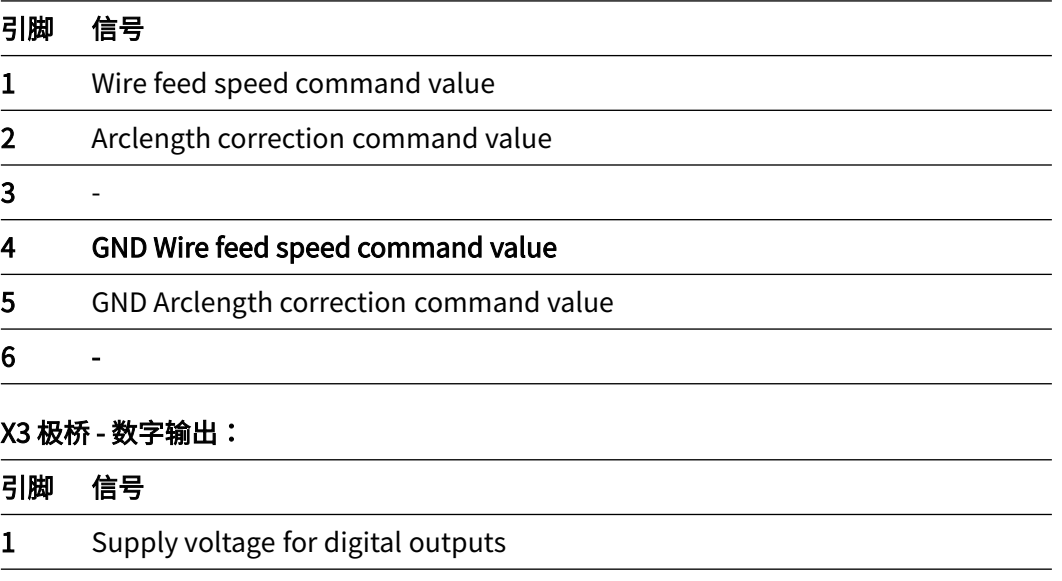

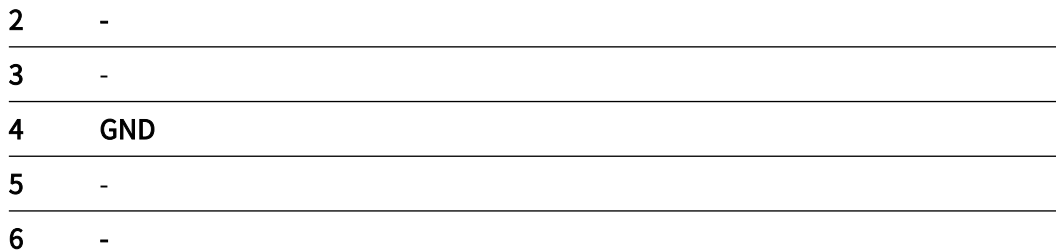

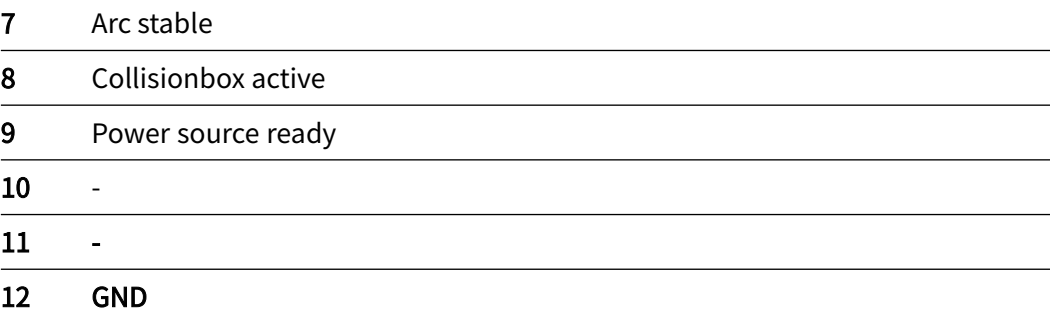

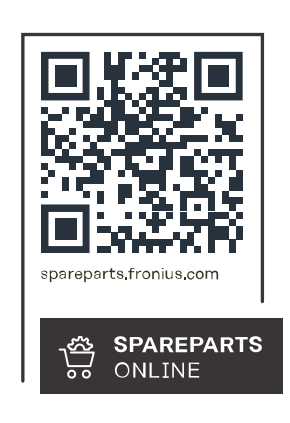

## **Fronius International GmbH**

Froniusstraße 1 4643 Pettenbach Austria contact@fronius.com www.fronius.com

Under www.fronius.com/contact you will find the addresses of all Fronius Sales & Service Partners and locations.